#### **Všeobecné dotazy**

<Informační centrum pro zákazníky společnosti LG> **810 555 810**

\* Před voláním se ujistěte, že máte správné číslo.

#### **Všeobecné otázky**

<Stredisko informácií pre zákazníkov spoločnosti LG>

#### **0850 111 154**

\* Pred telefonátom sa uistite, že je telefónne číslo správne.

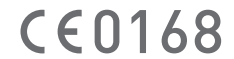

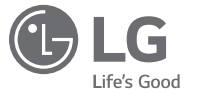

ČESKY SLOVENSKY ENGLISH

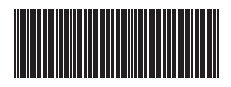

MFL69283501 (1.0)

# USER GUIDE

# **LG-H735**

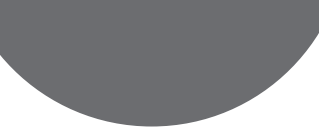

www.lg.com

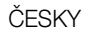

# Vítá vás průvodce!

Děkujeme, že jste si vybrali produkt LG. Před prvním použitím zařízení si pečlivě prostudujte tento návod, abyste věděli, jak zařízení bezpečně a správně používat.

- Vždy používejte originální příslušenství LG. Dodané položky jsou určeny pouze pro toto zařízení a nemusejí být kompatibilní s jinými zařízeními.
- Přístroj není vhodný pro osoby se zrakovým postižením, neboť je vybaven dotykovou klávesnicí na displeji.
- Popisy vycházejí ze základního nastavení zařízení.
- Výchozí aplikace v zařízení jsou průběžně aktualizovány a podpora těchto aplikací může být bez předchozího upozornění ukončena. Máte-li dotazy ohledně některé aplikace poskytnuté v tomto zařízení, obraťte se na servisní centrum společnosti LG. V případě aplikací, které si nainstalujete sami, se obraťte na příslušného poskytovatele služby.
- Pokud upravíte operační systém zařízení nebo si do zařízení nainstalujete software z neoficiálních zdrojů, může dojít k poškození zařízení a k poškození či ztrátě dat. Takový postup porušuje licenční ujednání se společností LG a jeho důsledkem je zneplatnění záruky.

• Určitý obsah a některá vyobrazení se mohou od vašeho zařízení lišit v závislosti na regionu, poskytovateli služeb, verzi softwaru a operačního systému a mohou být bez předchozího upozornění změněny.

### Vysvětlení upozornění

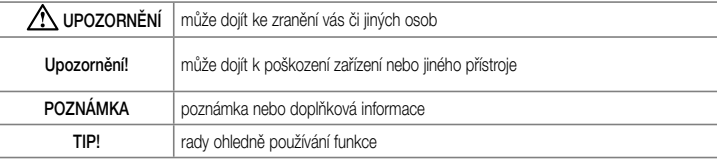

### Obsah

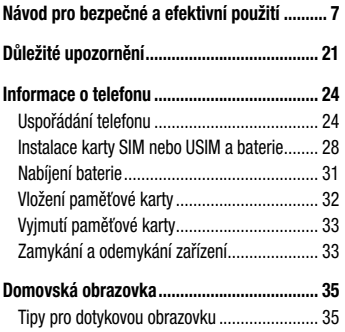

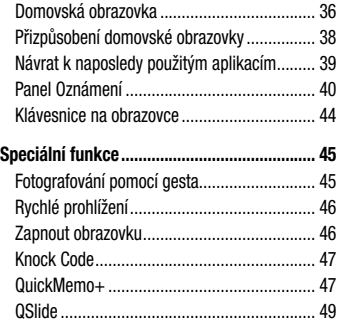

### $\overline{3}$

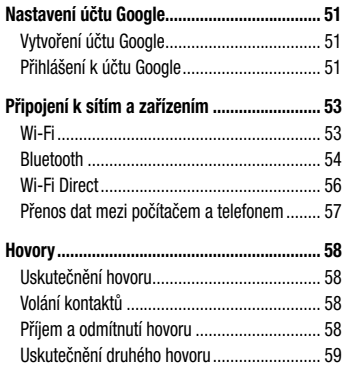

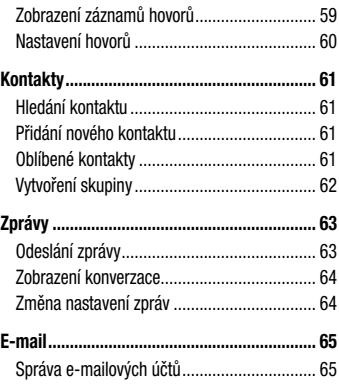

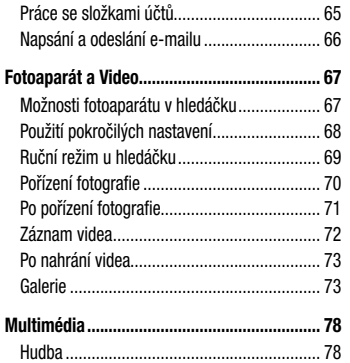

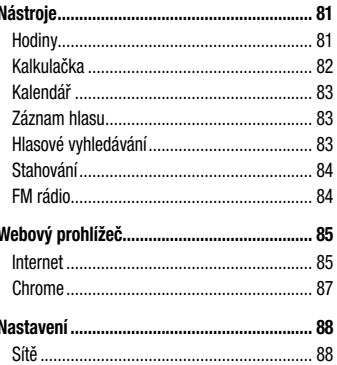

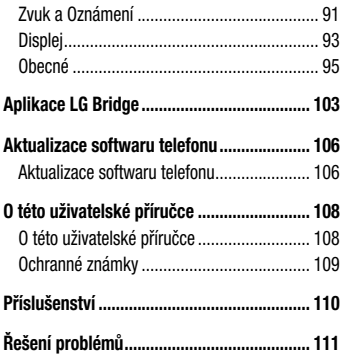

**Často kladené otázky ................................... 118**

### Návod pro bezpečné a efektivní použití

Přečtěte si tyto jednoduché pokyny. Jejich nedodržení může být nebezpečné nebo nezákonné.

Pro případ, že se vyskytne chyba, je do vašeho zařízení vestavěn softwarový nástroj, který shromáždí záznam o chybě. Tento nástroj sbírá pouze data týkající se chyby, jako je například síla signálu, pozice ID buňky v případě náhlého ukončení hovoru, a nahrané aplikace. áznam je použit pouze jako pomůcka k určení příčiny chyby. Tyto záznamy jsou zakódovány a přístup k nim lze získat pouze v autorizovaném centru oprav LG v případě, že vrátíte své zařízení k opravě.

### Vystavení energii rádiové frekvence

TOTO ZAŘÍZENÍ SPLŇUJE MEZINÁRODNÍ SMĚRNICE PRO VYSTAVENÍ OSOB RÁDIOVÝM VLNÁM Vaše mobilní zařízení je zároveň rádiovým vysílačem a přijímačem. Bylo navrženo a vyrobeno tak, aby nepřesahovalo omezení kladená na vystavení osob rádiovým vlnám (RF) uvedená v mezinárodních směrnicích (ICNIRP). Tato omezení jsou součástí komplexních směrnic a stanovují povolenou hladinu vyzařování RF pro obecnou populaci.

Tyto směrnice byly sestaveny nezávislými vědeckými organizacemi na základě pravidelného a důkladného vyhodnocování vědeckých studií. Tyto směrnice obsahují dostatečnou rezervu, která slouží k zajištění bezpečnosti všech osob, bez ohledu na věk a zdravotní stav. Norma pro vystavení osob vyzařování mobilních zařízení používá jednotku označovanou jako Specifická míra pohlcení (Specific Absorption Rate) neboli SAR. Hranice SAR uvedená v mezinárodních směrnicích je 2,0 W/kg\*. Testování SAR se provádí ve standardních provozních polohách se zařízením vysílajícím na nejvyšší výkon ve všech testovaných frekvenčních pásmech. Ačkoliv je hodnota SAR stanovena pro nejvyšší certifikovaný vysílací výkon, skutečná hodnota SAR pro dané zařízení při běžném provozu může být výrazně nižší, než je uvedená maximální hodnota. Důvodem je to, že zařízení pracuje na několika úrovních výkonu tak, aby používalo pouze výkon nutný k dosažení sítě. Obecně řečeno, čím blíže se nacházíte k základní stanici, tím nižší je výkon zařízení. Než se model telefonu začne veřejně prodávat, je nutné prokázat shodu s evropským nařízením R&TTE. Toto nařízení obsahuje základní požadavky na ochranu zdraví a bezpečnosti uživatelů a dalších osob.

Nejvyšší hodnotou SAR naměřenou pro toto zařízení při testování u ucha je 0,507 W/kg.

Toto zařízení splňuje požadavky směrnic týkajících se vyzařování RF energie tehdy, když se používá v normální provozní poloze u ucha, nebo když se nachází alespoň 1,5 cm od těla. Pokud je zařízení umístěno v obalu, na sponě na opasek nebo v držáku na těle, nesmí takový doplněk obsahovat kovové součásti a měl by být umístěn alespoň 1,5 cm od těla. Nedodržení těchto pokynů může vyvolat překročení příslušných limitů pro vystavení vaší osoby neionizujícímu záření.

Za účelem přenášení datových souborů nebo zpráv vyžaduje toto zařízení kvalitní připojení k síti. V některých případech může být přenos datových souborů nebo zpráv pozdržen až do dosažení takového připojení. Zajistěte, aby byly dodrženy výše uvedené hodnoty vzdálenosti zařízení od těla, až do doby, kdy bude přenos dokončen.

 $\overline{8}$  Návod pro bezpečné a efektivní použití

9 Návod pro bezpečné a efektivní použití

Nejvyšší hodnotou SAR naměřenou pro toto zařízení při testování u těla je 0,422 W/kg.

\* Limitem SAR pro mobilní zařízení používaná veřejností je 2,0 Wattů/kilogram (W/kg) v průměru na deset gramů tkáně. Směrnice obsahují dostatečnou rezervu, zajišťující dodatečnou ochranu veřejnosti a eliminující případné odchylky při měření.

#### Informace o směrnici FCC týkající se hodnot SAR

Váš mobilní telefon je navržen tak, aby vyhovoval také požadavkům týkajícím se vystavení rádiovým vlnám vytvořeným americkou komisí FCC (Federal Communications Commission) a kanadským průmyslem. Tyto požadavky stanoví hranici SAR 1,6 W/kg v průměru na 1 gram tkáně. Nejvyšší hodnota SAR oznámená podle této normy během certifikace produktu je pro použití

u ucha 0,79 W/kg a při správném nošení na těle 1,05 W/kn

Toto zařízení bylo také testováno během nošení při typických činnostech, přičemž zadní část telefonu byla vzdálena 1 cm od těla uživatele. Zařízení vyhovuje požadavkům FCC pro vystavení VF energii, pokud je dodržována minimální vzdálenost 1 cm mezi tělem uživatele a zadní částí telefonu.

#### **\* Oznámení a výstraha FCC Oznámení!**

Toto zařízení vyhovuje podmínkám článku 15 směrnic FCC. Provozování je podmíněno následujícími dvěma podmínkami:

(1) Toto zařízení nemůže způsobit škodlivé rušení a

(2) musí odolat jakémukoli přijatému rušení, včetně rušení způsobeného nechtěným použitím.

#### **Upozornění!**

Změny a úpravy, které nejsou výslovně povoleny výrobcem, by mohly vést k ukončení oprávnění uživatele používat toto zařízení.

### Péče o výrobek a jeho údržba

### A UPOZORNĚNÍ

Používejte vždy originální baterie, nabíječky a příslušenství společnosti LG, které jsou schváleny pro použití s tímto konkrétním modelem telefonu. Použití jakýchkoli jiných typů by mohlo vést ke zrušení platnosti schválení nebo záruky vztahující se na telefon, a mohlo by být nebezpečné.

• Tento přístroj nerozebírejte. V případě nutnosti opravy jej odneste kvalifikovanému servisnímu technikovi.

- Opravy v rámci záruky mohou, dle rozhodnutí společnosti LG, zahrnovat výměnu dílů nebo desek, které jsou buďto nové nebo opravené, za předpokladu, že mají stejnou funkčnost jako nahrazené části.
- Udržujte mimo dosah elektrických zařízení jako například televizorů, rádií a osobních počítačů.
- Přístroj je nutné udržovat mimo dosah zdrojů tepla, jako jsou radiátory nebo vařiče.
- Zabezpečte přístroj před pádem.
- Nevystavujte přístroj mechanickým vibracím nebo otřesům.
- Vypněte telefon na všech místech, kde to vyžadují speciální předpisy. Nepoužívejte ho například v nemocnicích, může ovlivnit citlivé lékařské přístroje.
- Když se telefon nabíjí, nedotýkejte se jej mokrýma rukama. Mohlo by dojít k zasažení elektrickým proudem nebo k vážnému poškození telefonu.
- Nenabíjejte přístroj v blízkosti hořlavého materiálu. protože se může zahřát, a hrozilo by tak nebezpečí vzniku požáru.
- K čistění krytů telefonu používejte suchý měkký hadřík (nepoužívejte rozpouštědla, jako je benzen, ředidlo či alkohol).
- Nenabíjejte telefon ležící na měkké podložce.
- Telefon je nutno nabíjet na dobře větraném místě.
- Nevystavujte přístroj nadměrnému kouři nebo prachu.
- Nenoste telefon společně s kreditními kartami nebo jízdenkami. Může ovlivnit informace na magnetických proužcích.
- Nedotýkejte se displeje ostrým předmětem. Může dojít k poškození telefonu.
- Nevystavujte telefon působení kapalin ani vlhkosti.
- Příslušenství, jako jsou sluchátka, používejte opatrně. Nedotýkejte se zbytečně antény.
- Rozbité, odštípnuté nebo prasklé sklo nepoužívejte nedotýkejte se jej, ani se je nepokoušejte wimout či opravit. Na poškození skleněného displeje z důvodu hrubého nebo nesprávného zacházení se nevztahuje záruka.
- Váš telefon je elektronické zařízení, které při běžném provozu vytváří teplo. Extrémně dlouhý, přímý kontakt s kůží, bez možnosti přiměřeného větrání, může způsobit nepohodlí nebo mírné popáleniny. Z tohoto důvodu zacházejte s telefonem během používání a ihned po použití opatrně.
- Dostane-li se telefon do styku s vodou, okamžitě jej odpojte a zcela vysušte. Nepokoušejte se proces sušení urychlit pomocí externího tepelného zdroje, jako jsou například kamna, mikrovlnná trouba či vysoušeč vlasů.
- Tekutina v navlhlém telefonu změní barvu štítku produktu uvnitř telefonu. Na zařízení poškozené v důsledku styku s tekutinou se nevztahuje záruka.

### Efektivní používání telefonu

#### **Elektronická zařízení**

Všechny mobilní telefony mohou být rušeny, což může ovlivnit výkon.

• Všechny mobilní telefony mohou být rušeny, což může ovlivnit výkon. Nikdy mobilní telefon nepoužívejte bez povolení v blízkosti lékařských zařízení. Poraďte se svým lékařem, zda používání mobilního telefonu nemůže narušovat činnost vašeho lékařského zařízení.

- Některá naslouchátka mohou být mobilními telefony rušena.
- Menší rušení může ovlivnit televizory, rádia, počítače atd.
- Pokud je to možné, používejte telefon při teplotách mezi 0 ºC a 40 ºC. Pokud telefon vystavíte působení extrémně nízkých nebo vysokých teplot, může dojít k jeho poškození, chybné funkci nebo dokonce výbuchu.

### Kardiostimulátory

Výrobci kardiostimulátorů doporučují minimální vzdálenost mezi mobilním telefonem a kardiostimulátorem, nutnou pro předcházení možného rušení kardiostimulátoru, 15 cm. Proto používejte telefon na uchu opačném ke

12 návod pro bezpečné a efektivní použití

straně, na které se nachází kardiostimulátor, a nenoste telefon v náprsní kapse. Máte-li nějaké dotazy týkající se použití bezdrátového přístroje s kardiostimulátorem, obraťte se na svého poskytovatele léčebné péče.

### Nemocnice

Pokud je to v nemocnicích, na klinikách nebo ve zdravotnických střediscích vyžadováno, vypněte svoje bezdrátové zařízení. Tento požadavek má zamezit možnému narušení činnosti citlivých lékařských zařízení.

### Bezpečnost na silnici

Dodržujte zákony a předpisy týkající se používání mobilních telefonů při řízení v dané oblasti.

- Během řízení nedržte telefon v ruce.
- Věnujte plnou pozornost řízení.
- Pokud to jízdní podmínky vyžadují, před voláním zastavte a zaparkujte.
- Vysokofrekvenční energie může ovlivnit elektronické systémy vozidla, například autorádio nebo bezpečnostní vybavení.
- Pokud je vozidlo vybaveno airbagem, neumisťujte na něj žádné překážky v podobě nainstalovaného nebo přenosného bezdrátového zařízení. Může dojít k selhání airbagu nebo vážnému zranění z důvodu nesprávného fungování.
- Při poslechu hudby ve venkovních prostorách zajistěte, aby byla hlasitost nastavena na rozumnou úroveň a vy si byli vědomi svého okolí. To je zvláště důležité v blízkosti silnic.

### Zabraňte poškození sluchu

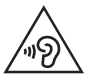

Abyste zamezili možnému poškození sluchu, neposlouchejte příliš hlasitý zvuk dlouhou dobu.

K poškození sluchu dochází při dlouhodobém vystavení hlasitému zvuku. Doporučujeme proto nezapínat telefon v blízkosti ucha. Doporučujeme rovněž udržovat rozumnou hlasitost při poslechu hudby i při hovorech.

• Pokud při použití sluchátek neslyšíte osoby hovořící blízko vás, nebo pokud osoba sedící vedle vás slyší, co posloucháte, snižte hlasitost.

#### POZNÁMKA

• Nadměrný hluk a tlak sluchátek mohou způsobit ztrátu sluchu.

### Skleněné části

Některé části mobilního zařízení jsou vyrobeny ze skla. Tyto skleněné části se mohou rozbít, pokud zařízení upustíte na tvrdý povrch nebo pokud ho vystavíte silnému nárazu. Pokud dojde k rozbití skla, nedotýkejte se ho a nepokoušejte se ho odstranit. Mobil nepoužívejte, dokud nebude sklo vyměněno poskytovatelem autorizovaného servisu.

### Oblast, kde se odstřeluje

Nepoužívejte telefon na místech, kde probíhají odstřelovací práce. Uposlechněte omezení a postupujte podle nařízení a pravidel.

 $\frac{1}{14}$  Návod pro bezpečné a efektivní použití

### Prostředí s nebezpečím výbuchu

- Telefon nepoužívejte v místě tankování paliv.
- Nepoužívejte telefon v blízkosti paliv nebo chemikálií.
- Nepřevážejte a neuchovávejte hořlavé plyny, tekutiny nebo explozivní materiály v přihrádce automobilu, ve které je mobilní telefon nebo příslušenství.

### V letadle

V letadle mohou bezdrátová zařízení způsobovat rušení.

- Před nastoupením do letadla mobilní telefon vypněte.
- Ani na zemi jej nepoužívejte bez svolení posádky.

### Děti

Telefon uchovávejte na bezpečném místě mimo dosah malých dětí. Obsahuje malé součásti, u kterých při

Návod pro bezpečné a efektivní použití horných prostopení použití horných použití horných prostopení horných po

uvolnění hrozí riziko zadušení či polknutí.

### Tísňová volání

V některých mobilních sítích nemusí být tísňové volání dostupné. Proto byste se u tísňových volání neměli spoléhat pouze na svůj mobilní telefon. Zkontrolujte možnosti u místního poskytovatele služeb.

### Informace a péče o baterii

- Před nabitím není nutné baterii zcela vybít. Na rozdíl od jiných systémů baterií nedochází k paměťovému efektu, který by mohl snížit výkon baterie.
- Používejte pouze baterie a nabíječky společnosti LG. Nabíječky LG jsou navrženy tak, aby maximalizovaly životnost baterie.
- Baterie nerozebírejte ani nezkratujte.
- Dbejte na čistotu kovových kontaktů baterie.
- Jakmile baterie přestane zajišťovat přijatelný výkon, vyměňte ji. Životnost baterie může být až několik set nabíjecích cyklů.
- Nabijte baterii v případě, že jste ji dlouhou dobu nepoužívali. Zajistíte tak maximální výkon.
- Nevystavujte nabíječku baterií přímému slunci ani ji nepoužívejte v prostředí s vysokou vlhkostí, jako je koupelna.
- Neponecháveite baterii v místech s velmi vysokou nebo nízkou teplotou. Může to snížit výkon baterie.
- V případě výměny baterie za nesprávný typ hrozí nebezpečí výbuchu.
- Proveďte likvidaci použitých baterií podle pokynů výrobce. Pokud je to možné, recyklujte. Nelikvidujte jako běžný domovní odpad.
- Pokud potřebujete vyměnit baterii, obraťte se na nejbližší autorizované servisní místo společnosti LG Electronics nebo na nejbližšího prodejce.
- Po úplném nabití telefonu vždy odpojte nabíječku ze zásuvky, zabráníte tak nechtěnému odběru energie.
- Skutečná životnost baterie je závislá na konfiguraci sítě, nastavení produktu, používání vzorů, baterii a podmínkách prostředí.
- Dbejte, aby baterie nepřišla do kontaktu s žádnými ostrými předměty, např. zvířecími zuby, nehty apod. Mohlo by dojít k požáru.

#### Oznámení o softwaru open source

Chcete-li získat zdrojový kód na základě licence GPL, LGPL, MPL a dalších licencí k softwaru s otevřeným zdrojovým kódem, který tento výrobek obsahuje, navštivte webový server http://opensource.lge.com.

Kromě zdrojového kódu si lze stáhnout všechny zmiňované licenční podmínky, vyloučení záruky a upozornění na autorská práva.

Společnost LG Electronics poskytuje uživatelům otevřený zdrojový kód na disku CD-ROM za poplatek pokrývající náklady na distribuci (např. cenu média, poplatky za manipulaci a dopravu), po vyžádání e-mailem zaslaným adresu opensource@lge.com. Tato nabídka je platná po dobu tří (3) let od data zakoupení výrobku.

### JAK AKTUALIZOVAT ZAŘÍZENÍ

Přístup k nejnovějším verzím firmwaru, novým funkcím softwaru a zlepšením.

- V nabídce nastavení zařízení vyberte aktualizaci softwaru.
- Aktualizujte své zařízení připojením k PC. Více informací o použití této funkce naleznete na webové stránce http://www.lg.com/ [common/index.jsp – vyberte zemi a jazy](http://www.lg.com/common/index.jsp)k.

### PROHLÁŠENÍ O SHODĚ

Společnost LG Electronics tímto prohlašuje, že produkt LG-H735 odpovídá základním požadavkům a dalším relevantním ustanovením směrnice 1999/5/EC. Kopii prohlášení o shodě [naleznete na adrese](http://www.lg.com/global/declaration) http://www.lg.com/ global/declaration

Ohledně shody tohoto produktu s požadavky kontaktujte kancelář:

LG Electronics Inc. EU Representative, Krijgsman 1, 1186 DM Amstelveen, The Netherlands Vývojem tohoto telefonu motivovaného snahou o zlepšení jeho funkcí, ovladatelnosti a použitelnosti mohlo dojít ke vzniku rozdílu mezi jeho ovládáním a návodem k ovládání uvedeným v této příručce. Tyto případné rozdíly způsobené změnami softwaru, které mohou být provedeny i na přání Vašeho operátora, Vám ochotně vysvětlí náš prodejce či servisní středisko.

Tyto případné rozdíly způsobené vývojovými změnami softwaru mobilního telefonu provedené výrobcem nejsou vadami výrobku ve smyslu uplatnění práv z odpovědnosti za vady a nevztahuje se na ně poskytnutá záruka.

18 návod pro bezpečné a efektivní použití

### Prohlášení o laserové bezpečnosti

#### **Upozornění!**

Tento produkt obsahuje laserový systém. Aby bylo zajištěno správné užívání tohoto produktu,.pečlivě si prostudujte tento návod a uložte jej pro případ potřeby. Jestliže je nutná údržba jednotky, kontaktujte autorizované servisní středisko. Používání nebo upravování výrobku jiným způsobem, než jaký je popsán v tomto návodu, může způsobit vystavení nebezpečnému záření.

Nesnažte se otvírat rám a vyhněte se přímému kontaktu s laserem.

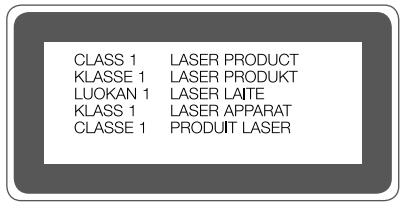

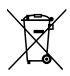

#### **Likvidace starých zařízení**

- **1** Všechny elektrické a elektronické výrobky likvidujte odděleně od běžného komunálního odpadu prostřednictvím sběrných zařízení zřízených za tímto účelem vládou nebo místní samosprávou.
- **2** Správný způsob likvidace starého přístroje pomáhá zamezit možným negativním vlivům na životní prostředí a zdraví.
- **3** Bližší informace o likvidaci starého spotřebiče získáte u místní samosprávy, ve sběrném zařízení nebo v obchodě, ve kterém jste výrobek zakoupili.

Předpokládaná doba životnosti baterie je 6 měsíců. Postupné snižování kapacity baterie je projevem jejího přirozeného opotřebení a nelze je považovat za vadu ve smyslu Občanského zákoníku.

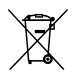

#### **Likvidace použitých baterií/akumulátorů**

- **1** Tento symbol může být kombinován s chemickými značkami rtuti (Hg), kadmia (Cd) nebo olova (Pb), pokud baterie obsahuje více než 0,0005 % rtuti, 0,002 % kadmia nebo 0,004 % olova.
- **2** Všechny baterie/akumulátory by měly být likvidovány odděleně od běžného komunálního odpadu prostřednictvím sběrných zařízení zřízených za tímto účelem vládou nebo místní samosprávou.
- **3** Správný způsob likvidace starých baterií/ akumulátorů pomáhá zamezit možným negativním vlivům na životní prostředí a zdraví zvířat a lidí.
- **4** Bližší informace o likvidaci starých baterií/ akumulátorů získáte u místní samosprávy, ve sběrném zařízení nebo v obchodě, ve kterém jste výrobek zakoupili.

### Důležité upozornění

#### Přečtěte si prosím toto upozornění, než začnete telefon používat!

Dříve než mobil předáte do servisu nebo zavoláte zástupce podpory, projděte prosím tento oddíl, zda neobsahuje popis některé z potíží, s nimiž jste se u svého telefonu setkali.

### 1. Paměť telefonu

Je-li v paměti telefonu k dispozici méně než 10 MB volného místa, telefon nemůže přijímat nové zprávy. Pravděpodobně bude nutné paměť telefonu projít a uvolnit smazáním části dat, např. aplikací nebo zpráv.

#### Odinstalování aplikací:

- **1** Klepněte na ikonu  $\Omega$  >  $\odot$  >  $\ddot{\odot}$  > kartu **Obecné** > **Aplikace**.
- **2** Po zobrazení všech aplikací přejděte na aplikaci, kterou chcete odinstalovat, a vyberte ji.
- **3** Klepněte na možnost **Odinstalovat**.

### 2. Optimalizace životnosti baterie

Výdrž baterie lze prodloužit vypnutím funkcí, které nepotřebujete mít stále spuštěné na pozadí. Můžete také sledovat, jak aplikace a systémové prostředky spotřebovávají energii baterie.

Prodloužení životnosti baterie telefonu:

- Vypněte rádiové komunikace, když je nepoužíváte. Pokud technologie Wi-Fi, Bluetooth nebo GPS nepoužíváte, vypněte je.
- Snižte jas obrazovky a nastavte kratší interval vypnutí obrazovky.
- Vypněte automatickou synchronizaci aplikací Gmail, Kalendář, Kontakty a dalších aplikací.
- Některé stažené aplikace mohou nadměrně vybíjet baterii.
- Při používání stažených aplikací kontrolujte úroveň nabití baterie.

3. Před instalací operačního systému nebo aplikace typu open source

### $\Lambda$  upozornění

- Pokud nainstalujete a budete používat jiný operační systém, než byl dodán výrobcem, může dojít k poškození telefonu. Na telefon se již také nebude vztahovat záruka.
- Chcete-li chránit telefon a osobní údaje, stahujte aplikace pouze z důvěryhodných zdrojů, jako je například služba Play Store™. Pokud nejsou aplikace v telefonu instalovány správně, telefon nemusí fungovat normálně nebo může dojít k závažné chybě. V takovém případě bude nutné vymazat tyto aplikace a veškerá příslušná data a nastavení z telefonu.

### 4. Otevírání a přepínání aplikací

Souběžné zpracování úloh v systému Android je snadné, protože umožňuje ponechat více spuštěných aplikací současně. Před otevřením další aplikace není potřeba ukončovat stávající aplikaci. Můžete používat několik otevřených aplikací a přepínat mezi nimi. Systém Android všechny aplikace spravuje, zastavuje a spouští podle potřeby tak, aby nečinné aplikace zbytečně nevyužívaly systémové zdroje.

- **1** Klepněte na možnost **.** Zobrazí se seznam nedávno používaných aplikací.
- **2** Klepněte na aplikaci, na kterou chcete přepnout. První aplikace přitom zůstane spuštěná na pozadí. Pokud chcete aplikaci po použití opustit, klepněte na ikonu  $\triangleleft$

• Chcete-li zavřít aplikaci ze seznamu nových aplikací posuňte náhled aplikace doleva nebo doprava. Chcete-li smazat všechny aplikace, klepněte na možnost **Vymazat vše**.

#### 5. Pokud dojde k zamrznutí obrazovky

Jestliže dojde k zamrznutí obrazovky nebo telefon nereaguje na vstup uživatele, vyjměte baterii a opět ji vložte zpět. Pak telefon znovu zapněte.

### Informace o telefonu

### Uspořádání telefonu

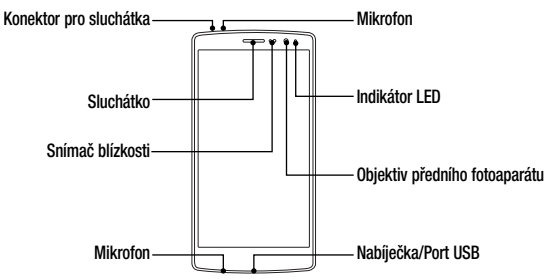

#### POZNÁMKA: Snímač blízkosti

• Při příjmu a uskutečnění hovorů snímač blízkosti automaticky vypne podsvícení a zamkne dotykovou obrazovku v okamžiku, kdy zaznamená blízkost objektů při přiblížení telefonu k uchu. Prodlouží se tak životnost baterie a zabrání se nežádoucí aktivaci dotykové obrazovky během hovoru.

### A UPOZORNĚNÍ

Pokud na telefon umístíte těžký předmět nebo si na něj sednete, můžete poškodit funkčnost displeje a dotykové obrazovky. Nezakrývejte snímač blízkosti ochrannými fóliemi displeje ani jinými fóliemi. Můžete tím způsobit chybnou funkci snímače.

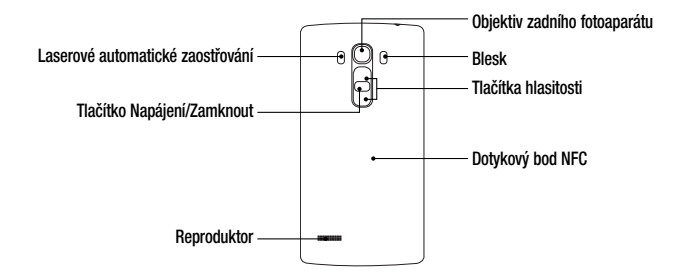

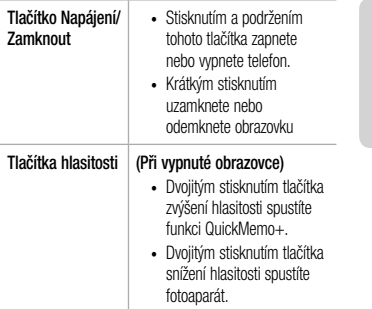

### UPOZORNĚNÍ

- Anténa NFC se u tohoto modelu nachází na zadním krytu.
- Dávejte pozor, abyste na telefonu nepoškodili dotykový bod NFC, který je součástí antény NFC.

#### Instalace karty SIM nebo USIM a baterie

Vložte kartu SIM nebo USIM od poskytovatele mobilních telefonních služeb a baterii dodanou s telefonem.

**1** Chcete-li vyjmout zadní kryt, držte telefon pevně v jedné ruce. Palcem druhé ruky zvedněte zadní kryt, jak ukazuje obrázek níže.

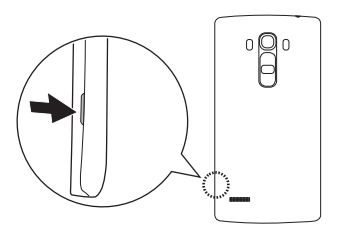

**2** Vložte kartu SIM do slotu SIM karty podle obrázku. Zkontrolujte, zda oblast na kartě s pozlacenými kontakty směřuje dolů.

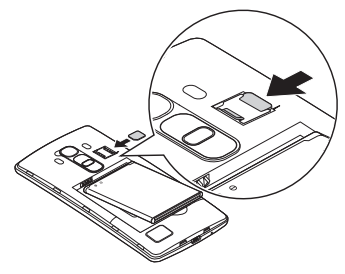

### UPOZORNĚNÍ

Do slotu na kartu SIM nevkládejte paměťové karty. Pokud se stane, že se paměťová karta dostane do slotu na kartu SIM, odneste zařízení do servisního střediska LG, kde ji vyjmou.

#### POZNÁMKA

• V zařízení lze použít pouze karty typu microSIM.

**3** Vložte baterii.

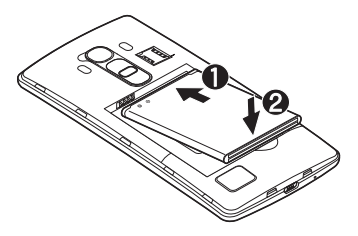

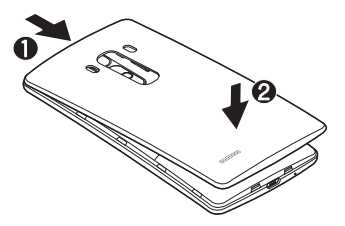

**4** Vraťte zadní kryt na zařízení tak, že ho umístíte nad prostor pro baterii  $\bigcirc$  a zatlačíte na něj, až zaklapne na místo  $\mathbf{Q}$ .

### Nabíjení baterie

Před prvním použitím baterii nabijte. K nabití baterie použijte nabíječku. Baterii lze také nabít přes počítač připojením telefonu k počítači kabelem USB.

### A UPOZORNĚNÍ

Používejte pouze nabíječku, baterie a kabely schválené společností LG. Pokud použijete neschválenou nabíječku, baterii nebo kabel, může se prodloužit doba nabíjení. Nebo může dojít k explozi baterie nebo poškození přístroje, na což se nevztahuje záruka.

Konektor nabíječky se nachází ve spodní části telefonu. Připojte nabíječku k telefonu a k elektrické síti.

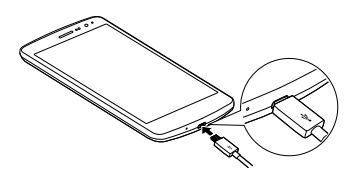

#### POZNÁMKA

• Během nabíjení telefonu nesundávejte zadní kryt.

### Vložení paměťové karty

Toto zařízení podporuje karty microSD do 2 TB. Karty některých výrobců a typů nemusejí být s vaším zařízením kompatibilní.

### UPOZORNĚNÍ

Některé paměťové karty nemusejí být se zařízením zcela kompatibilní. Při použití nekompatibilní karty může dojít k poškození zařízení, paměťové karty nebo uložených dat.

#### POZNÁMKA

- Časté zapisování na paměťové karty a mazání dat zkracuje jejich životnost.
- **1** Sejměte zadní kryt.

**2** Vložte paměťovou kartu zlatými kontakty směrem dolů.

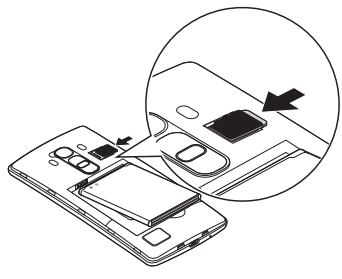

**3** Vraťte zpět zadní kryt.

**32** Informace o telefonu

### Vyjmutí paměťové karty

Abyste mohli paměťovou kartu bezpečně vyjmout, nejprve ii odpoite.

- **1** Klepněte na ikonu  $\bigcup$  >  $\bigcup$  >  $\bigcup$  > **[33]** > kartu **Obecné** > **Úložiště** > **Odpojit kartu SD**.
- **2** Sejměte zadní kryt telefonu a vyjměte paměťovou kartu.

## UPOZORNĚNÍ

Nikdy nevyjímejte paměťovou kartu v době, kdy zařízení přenáší nebo načítá informace. Mohlo by dojít ke ztrátě nebo poškození dat nebo k poškození karty či telefonu. Nejsme zodpovědní za ztráty vzniklé chybným použitím poškozených paměťových karet, ani za ztráty dat.

### Zamykání a odemykání zařízení

Stisknutím **tlačítka Napájení/Zámek** vypnete obrazovku a přepnete zařízení do uzamčeného režimu. Zařízení se automaticky uzamyká po zadané době nečinnosti. Tím se předchází neúmyslným klepnutím a šetří se baterie. Zařízení odemknete stisknutím **tlačítka Napájení/Zámek** a posunutím obrazovky jakýmkoli směrem.

#### POZNÁMKA

• Obrazovku můžete místo tlačítka Napájení/ Zámek aktivovat také dvojitým klepnutím na obrazovku.

# Změna způsobu zamykání obrazovky

Způsob zamykání obrazovky můžete změnit, aby nikdo neměl přístup k vašim soukromým údajům.

- **1** Klepněte na ikonu  $\mathbf{O}$  >  $\mathbf{O}$  >  $\mathbf{O}$  >  $\mathbf{O}$  > kartu **Displej** > **Uzamknout obrazovku** > **Vyberte zámek obrazovky**.
- **2** Vyberte zámek obrazovky z možností: Žádný, Posunutí, Funkce Knock Code, Gesto, PIN a Heslo.

#### POZNÁMKA

• Účet Google vytvořte před nastavením bezpečnostního gesta a zapamatujte si záložní kód PIN vytvořený při vytváření gesta pro odemknutí.

#### TIP! Smart Lock

Smart Lock slouží k usnadnění odemykání telefonu. Můžete nastavit, aby telefon zůstal odemknutý, když je připojen k důvěryhodnému zařízení Bluetooth, když je na důvěryhodném místě, jako doma nebo v zaměstnání, nebo když rozpozná vaši tvář.

#### Nastavení Smart Lock

- Klepněte na ikonu  $\Omega$  >  $\mathbb{R}$  >  $\mathbb{R}$ .
- 2 Klepněte na kartu Displej > Uzamknout obrazovku > Smart Lock.
- 3 Před nastavením důvěryhodných zařízení, míst a tváře bude nutné nastavit zámek obrazovky (gesto, kód PIN nebo heslo).
# Domovská obrazovka

### Tipy pro dotykovou obrazovku

Zde najdete několik tipů, jak procházet možnosti telefonu.

- **Klepnutí nebo stisknutí –** jedním klepnutím vyberete položku, odkaz, rychlou volbu nebo písmeno na klávesnici na obrazovce.
- **Stisknutí a podržení** Položku na obrazovce stisknete a podržíte tak, že na ni klepnete a prst nezvednete, dokud nenastane akce.
- **Přetažení**  položku na chvilku stiskněte a přidržte a pak prstem přejeďte po obrazovce (aniž byste jej zvedli), dokud se nedostanete na požadovanou pozici. Přetažením můžete změnit pozici položek na domovské obrazovce.
- **Posunutí nebo přejetí prstem** tuto akci provedete tak, že prst rychle přesunete po ploše obrazovky, aniž byste se při prvním dotyku zastavili (abyste místo toho neprovedli přetažení položky).
- **Dvojité klepnutí** dvojitým klepnutím přiblížíte webovou stránku nebo mapu.
- **Přiblížení sevřením** sevřením nebo roztažením ukazováčku a palce můžete přiblížit nebo oddálit stránku webového prohlížeče, mapy nebo obrázek při prohlížení obrázků.
- **Otočení obrazovky** v mnoha aplikacích a nabídkách se orientace obrazovky přizpůsobí fyzické orientaci zařízení.

#### **POZNÁMKA**

- Nevyvíjejte příliš silný tlak, dotyková obrazovka je dostatečně citlivá i na jemné, avšak důrazné klepnutí.
- Na požadovanou možnost klepněte špičkou prstu. Dávejte pozor, abyste neklepli na žádná jiná tlačítka.

### Domovská obrazovka

Domovská obrazovka je výchozím bodem pro mnoho aplikací a funkcí. Můžete na ni přidávat položky, jako jsou například rychlé volby aplikací nebo widgety Google, a získat tak okamžitý přístup k informacím a aplikacím. Je to výchozí pozadí přístupné z jakéhokoli menu klepnutím na ikonu  $\bigcap$ 

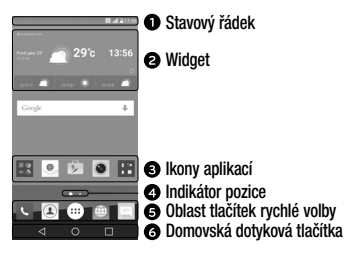

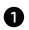

Zobrazuje informace o stavu telefonu, včetně času, síly signálu, stavu baterie a oznamovacích ikon.

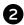

Widgety jsou samostatné aplikace umístěné buď na liště Aplikace nebo na domovské obrazovce. Na rozdíl od ikony může widget fungovat jako aplikace zobrazená přímo na obrazovce.

- Ikonu (aplikaci, složku apod.) můžete otevřít a začít používat tím, že na ni klepnete.
- Ukazuje, kterou domovskou obrazovku si právě prohlížíte.
- Poskytuje přístup k funkci na kterékoli domovské obrazovce jediným stisknutím.

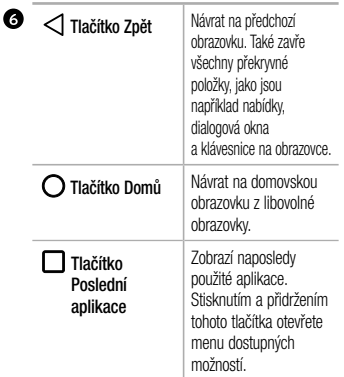

Rozšířená domovská obrazovka Operační systém poskytuje více domovských obrazovek

a tím i více místa na ikony, widgety a další.

• Na další obrazovky se dostanete z domovské obrazovky posunutím doleva nebo doprava.

### Přizpůsobení domovské obrazovky

Domovskou obrazovku můžete přizpůsobit přidáním aplikací či widgetů nebo změnou tapet.

Přidávání položek na domovskou obrazovku

- **1** Stiskněte a podržte prázdnou část domovské obrazovky.
- **2** V menu Přidat režim vyberte položky, které chcete přidat. Na domovské obrazovce se zobrazí nově

přidaná položka.

**3** Přetáhněte ji do požadovaného umístění a pusťte.

TIP! Chcete-li na domovskou obrazovku přidat ikonu aplikace z obrazovky Aplikace, stiskněte a přidržte aplikaci, kterou chcete přidat.

Odebrání položky z domovské obrazovky

• Na domovské obrazovce stiskněte a přidržte ikonu, kterou chcete odstranit > přetáhněte ji na ikonu .

Přidání aplikace do oblasti tlačítek rychlé volby

• Na obrazovce aplikací nebo na domovské obrazovce stiskněte a přidržte ikonu aplikace a přetáhněte ji do oblasti tlačítek rychlé volby. Na místě, kam ji chcete

umístit, držení ikony uvolněte.

Odebrání aplikace z oblasti tlačítek rychlé volby

• Stiskněte a podržte požadované tlačítko rychlé volby a přetáhněte je na ikonu  $\ominus$ 

#### POZNÁMKA

• Tlačítko Aplikace (...) nelze odstranit.

Přizpůsobení ikon aplikací na domovské obrazovce

- **1** Stiskněte a držte ikonu aplikace, až se uvolní ze své současné polohy, poté ji uvolněte. V pravém horním rohu aplikace se zobrazí ikona úprav .
- **2** Klepněte znovu na ikonu aplikací a vyberte požadovaný design a velikost ikony.

39 Domovská obrazovka

**3** Klepnutím na možnost **OK** uložíte změny.

### Návrat k naposledy použitým aplikacím

- 1 Klepněte na možnost **.** Zobrazí se náhledy nedávno používaných aplikací.
- **2** Klepnutím na náhled otevřete aplikaci.  $-$  NFR $0-$

Klepnutím na možnost  $\leq$  se vraťte na předchozí obrazovku.

### Panel Oznámení

Oznámení upozorňují na přijetí nových zpráv, události kalendáře a budíky i na probíhající události, například na aktuální hovor.

Jakmile je přijato oznámení, zobrazí se v horní části obrazovky příslušná ikona. Ikony oznámení čekajících na vyřízení se zobrazují nalevo, zatímco systémové ikony, jako například síla signálu Wi-Fi nebo životnost baterie, se zobrazují napravo.

#### POZNÁMKA

• Dostupné možnosti se mohou lišit v závislosti na regionu nebo poskytovateli služeb.

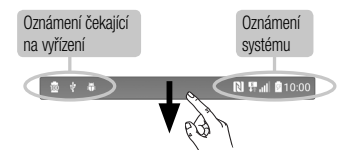

Otevření panelu oznámení

Panel oznámení otevřete posunutím prstu směrem dolů od panelu oznámení. Panel oznámení zavřete posunutím obrazovky nahoru nebo klepnutím na ikonu .

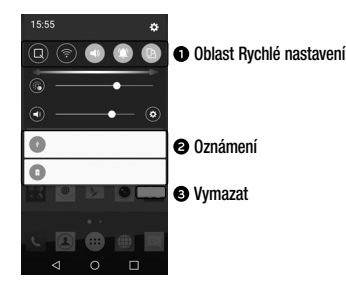

Jednotlivá tlačítka rychlého nastavení zapnete a vypnete klepnutím. Stisknutím a přidržením požadovaného tlačítka se zobrazí přímo menu nastavení dané funkce. Další přepínací tlačítka zobrazíte posunutím doleva či doprava. Klepnutím na ikonu (=3) můžete tlačítka rychlé volby odebrat, přidat nebo změnit jejich uspořádání.

- V seznamu jsou zobrazena aktuální oznámení včetně krátkého popisu u každého z nich. Chcete-li oznámení zobrazit, klepněte na ně.
- Klepnutím vymažete všechna oznámení.

Ikony indikátorů na stavovém řádku

Ikony indikátorů se zobrazují na stavovém řádku v horní části obrazovky a upozorňují na zmeškané hovory, nové zprávy, události kalendáře, stav zařízení a podobně.

#### $\frac{1}{100}$   $\frac{1}{10}$   $\frac{1}{10}$

#### **N 界。 810:00**

Ikony zobrazené v horní části obrazovky poskytují informace o stavu zařízení. Některé z nejběžnějších ikon jsou popsány v níže uvedené tabulce.

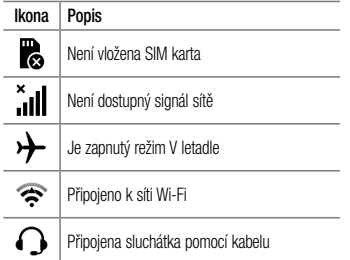

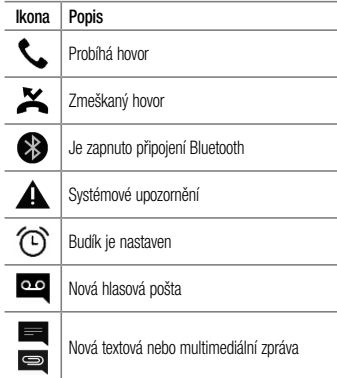

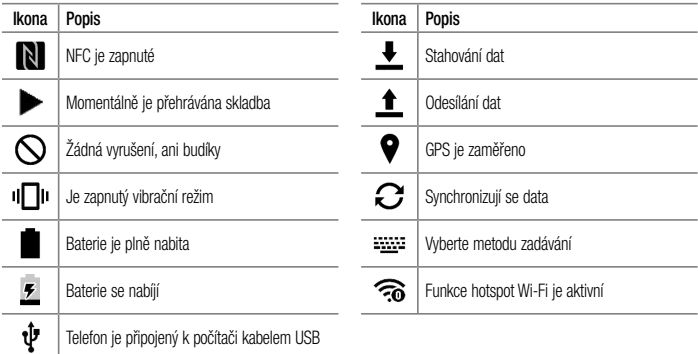

#### **POZNÁMKA**

• Umístění ikon na stavovém řádku se může lišit v závislosti na jednotlivých funkcích nebo službách.

### Klávesnice na obrazovce

Pomocí klávesnice na obrazovce můžete zadávat text. Klávesnice na obrazovce se zobrazí, když klepnete na pole pro zadávání textu, které je k dispozici.

Použití klávesnice a zadávání textu Po jednom klepnutí napíšete další písmeno jako velké. Dvojí klepnutí nastaví všechna písmena jako velká.

 Klepnutím přejdete k nastavení klávesnice. Stisknutím a přidržením změníte metodu zadávání textu.

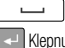

Klepnutím vložíte mezeru.

Klepnutím vytvoříte nový řádek.

**Klepnutím smažete předchozí znak.** 

#### Zadávání písmen s diakritikou

Pokud jako jazyk pro zadávání textu zvolíte francouzštinu nebo španělštinu, můžete zadávat speciální znaky těchto jazyků (např. "á").

Pokud chcete například zadat znak "á", stiskněte a přidržte klávesu "a", dokud se klávesa zvětšení nezvětší a nezobrazí znaky jiných jazyků. Poté vyberte požadovaný speciální znak.

# Speciální funkce

### Fotografování pomocí gesta

Funkce Fotografování pomocí gesta umožňuje pořídit snímky gestem ruky prostřednictvím předního fotoaparátu.

Pořízení snímku

Funkci fotografování pomocí gesta můžete použít dvěma způsoby.

- Zvedněte ruku s otevřenou dlaní, dokud ji přední fotoaparát nerozpozná a na obrazovce se nezobrazí pole. Zavřením ruky do pěsti spustíte časovač, který vám dá čas, abyste se připravili.
- $-$  NFRO  $-$
- Speciální funkce **a strategie a strategie a strategie a strategie a strategie a strategie a strategie a strategie a strategie a strategie a strategie a strategie a strategie a strategie a strategie a strategie a strategie** • Zvedněte ruku se zaťatou pěstí, dokud ji přední fotoaparát nerozpozná a na obrazovce se nezobrazí

pole. Potom ruku otevřete. Spustíte časovač, který vám dá čas, abyste se připravili.

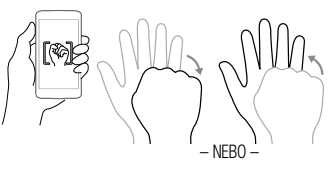

#### TIP! Intervalové snímání

Pokud sevřete pěst dvakrát nebo stisknete a přidržíte ikonu **o k** fotoaparát pořídí čtyři snímky za sebou.

### Rychlé prohlížení

Když je obrazovka vypnutá, můžete zobrazit stavový řádek, čas a datum potažením prstu na obrazovce směrem dolů.

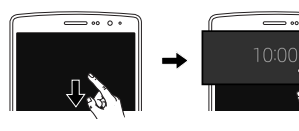

### Zapnout obrazovku

Funkce Zapnout obrazovku vám umožňuje obrazovku jednoduše vypnout a zapnout dvojitým klepnutím.

#### Zapnutí obrazovky

- **1** Rychlým dvojitým klepnutím na střed uzamčené obrazovky ji zapněte.
- **2** Odemkněte obrazovku nebo spusťte některou z dostupných zkratek nebo widgetů.

### Vypnutí obrazovky

or L

- **1** Rychle dvakrát klepněte do prázdné oblasti domovské obrazovky nebo stavového řádku.
- **2** Obrazovka se vypne.

### POZNÁMKA

• Klepněte doprostřed obrazovky. Pokud klepnete nahoru nebo dolů, nemusí se gesto spolehlivě rozpoznat.

### Knock Code

Funkce poklepání Knock Code umožňuje vytvořit si vlastní kód pro odemknutí s využitím kombinace poklepání na obrazovku. Při vypnuté obrazovce můžete přímo zobrazit domovskou obrazovku tím, že poklepete stejnou kombinací.

#### POZNÁMKA

- Pokud šestkrát zadáte nesprávný kód Knock Code, dostanete se nuceně k přihlášení pomocí účtu Google / zadání záložního kódu PIN.
- Při vypínání a zapínání obrazovky používejte k poklepání špičku prstu, nikoliv nehet.
- **1** Klepněte na ikonu  $\mathbf{Q} > \cdots > \mathbf{Q}$  > kartu **Displej** > **Uzamknout obrazovku** > **Vyberte zámek obrazovky** > **Knock Code**.
- Speciální funkce **a strategie a strategie a strategie a strategie a strategie a strategie a strategie a strategie a strategie a strategie a strategie a strategie a strategie a strategie a strategie a strategie a strategie**

**2** Poklepáním na čtverce v požadované sekvenci nastavte svůj kód Knock Code. Vaše sekvence Knock Code může zahrnovat 3 až 8 klepnutí.

Odemknutí obrazovky pomocí funkce Knock Code

Pokud je obrazovka vypnutá, můžete ji odemknout zopakováním sekvence poklepání Knock Code, kterou máte již nastavenou.

### QuickMemo+

Funkce **QuickMemo+** umožňuje vytvářet poznámky a zachycovat snímky obrazovky.

Funkci QuickMemo+ lze používat pro snadné a efektivní vytváření poznámek během hovoru pomocí uloženého obrázku nebo na aktuální obrazovce telefonu.

**1** Klepněte na stavový řádek, posuňte jej směrem dolů a klepněte na ikonu

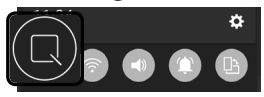

**2** Vytvořte poznámku pomocí těchto možností:

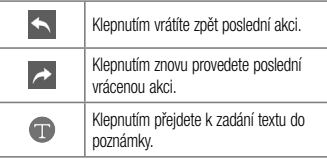

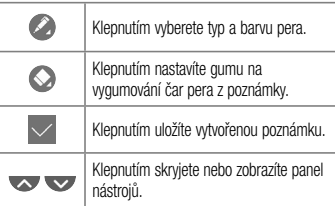

#### POZNÁMKA

- Při používání funkce QuickMemo+ použijte špičku prstu. Nepoužívejte nehet.
- **3** Klepnutím na ikonu v uložíte aktuální poznámku do oblasti **QuickMemo+** nebo do **Galerie**.

Odstraňování poznámek

• Klepněte na možnost  $\triangleleft$ 

#### Zobrazení uložené poznámky

• Klepněte na ikonu  $\bigcap$  >  $\circ$  >  $\bullet$  a wherte požadované album **QuickMemo+**.

 $-$  NEBO  $-$ 

Klepněte na ikonu  $\mathbb{O}$  >  $\mathbb{C}$  >  $\mathbb{Z}$  a vyberte

požadovanou poznámku.

### QSlide

Na kterékoli obrazovce můžete pomocí panelu Oznámení získat přístup k aplikacím Poznámkový blok, Kalendář, Kalkulačka a dalším prostřednictvím funkce QSlide.

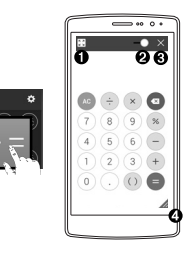

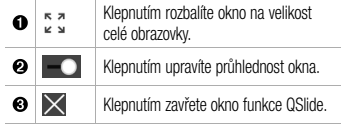

#### $\bullet$ Přetažením upravíte velikost.

**1** Dotkněte se stavového řádku a posuňte ho dolů > klepněte na možnost **QSlide**. Zobrazí se aplikace dostupné prostřednictvím funkce QSlide.

TIP! Během používání aplikací, které podporují funkci QSlide, můžete klepnout na ikonu > QSlide. Funkce je na obrazovce neustále zobrazena jako malé okno.

**2** Můžete také využít a klepnout na obrazovku pod okny funkce **QSlide**, pokud není ukazatel průhlednosti nastavený na maximum .

#### **POZNÁMKA**

• Funkce QSlide podporuje souběžně nejvýše dvě okna.

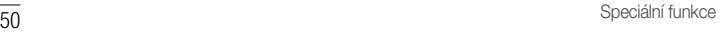

# Nastavení účtu Google

Při prvním spuštění aplikace Google v telefonu bude požadováno přihlášení k vašemu stávajícímu účtu služby Google. Pokud nemáte účet Google, budete vyzváni k jeho vytvoření.

### Vytvoření účtu Google

- **1** Klepněte na ikonu  $\mathbf{Q} > \cdots > \mathbf{R}$  > kartu **Obecné** > **Účty a synchronizace**.
- **2** Klepněte na **PŘIDAT ÚČET** > **Google** > **Nebo vytvořte nový účet**.
- **3** Zadejte své jméno a příjemní a klepněte na tlačítko **DALŠÍ**.
- **4** Zadejte uživatelské jméno a klepněte na tlačítko **DALŠÍ**. Telefon se spojí se servery společnosti Google

a zkontroluje dostupnost uživatelského jména.

- **5** Zadejte heslo a klepněte na tlačítko **DALŠÍ**.
- **6** Postupujte podle pokynů a zadejte povinné a volitelné údaje účtu. Počkejte, až server vytvoří váš účet.

### Přihlášení k účtu Google

- **1** Klepněte na ikonu  $\mathbf{Q}$  >  $\mathbf{G}$  >  $\mathbf{G}$  >  $\mathbf{K}$  > kartu **Obecné** > **Účty a synchronizace**.
- **2** Klepněte na **PŘIDAT ÚČET** > **Google**.
- **3** Zadejte svou e-mailovou adresu a klepněte na tlačítko **DALŠÍ**.
- **4** Po přihlášení můžete v telefonu používat službu Gmail a využít výhod dalších služeb Google.

Nastavení účtu Google

**5** Po nastavení účtu Google se bude telefon automaticky synchronizovat s účtem Google na webu (pokud máte datové připojení).

Po přihlášení se telefon synchronizuje se službami Google, jako jsou Gmail, Kontakty a Kalendář Google. Rovněž můžete používat aplikaci Mapy Google, stáhnout aplikace z obchodu Play, zálohovat nastavení na serverech Google a využívat dalších výhod služeb Google v telefonu.

### DŮLEŽITÉ

• Některé aplikace, například Kalendář, pracují pouze s prvním přidaným účtem Google. Pokud spolu s telefonem hodláte používat více než jeden účet Google, nezapomeňte se v těchto aplikacích nejprve přihlásit k požadovanému účtu. Po přihlášení je provedena synchronizace vašich kontaktů, zpráv Gmail, událostí kalendáře a dalších informací z těchto aplikací a služeb

na webu s telefonem. Pokud se k účtu Google nepřihlásíte při jeho zřizování, zobrazí se výzva k přihlášení nebo k vytvoření účtu Google při prvním spuštění aplikace, která tento účet vyžaduje (například Gmail nebo obchod Play).

• Máte-li podnikový účet poskytnutý vaší společností nebo jinou organizací, vaše oddělení IT může mít speciální pokyny pro přihlášení k tomuto účtu.

# Připojení k sítím a zařízením

### Wi-Fi

Vysokorychlostní přístup k síti Internet můžete využívat v rámci pokrytí bezdrátového přístupového bodu (AP).

Připojení k sítím Wi-Fi

- **1** Klepněte na ikonu  $\mathbf{O} > \mathbf{O}$   $>$   $\mathbf{O} > \mathbf{O}$   $>$  kartu **Sítě** > **Wi-Fi**.
- **2** Klepnutím na ikonu **o zapněte funkci Wi-Fi** a spusťte vyhledávání dostupných sítí Wi-Fi.
- **3** K síti se připojíte klepnutím na její název.
	- Pokud je síť zabezpečená a označená ikonou zámku, je nutné zadat její bezpečnostní klíč nebo heslo.
- **4** Na stavovém řádku se zobrazí ikony, které indikují stav Wi-Fi.

#### $\overline{53}$ Připojení k sítím a zařízením

#### POZNÁMKA

• Pokud opustíte zónu sítě Wi-Fi nebo síť Wi-Fi vypnete, zařízení se může automaticky připojit k internetu přes mobilní datovou síť, což může být zpoplatněno.

TIP! Získání adresy MAC Klepněte na ikonu  $O > \frac{1}{2}$ kartu Sítě > Wi-Fi > > Pokročilý Wi-Fi > Adresa MAC.

### Bluetooth

Bluetooth je technologie komunikace na krátkou vzdálenost, která umožňuje bezdrátové připojení k mnoha zařízením Bluetooth, například ke sluchátkům, sady hands-free v automobilu, přenosným zařízením vybaveným rozhraním Bluetooth, k počítačům, tiskárnám a bezdrátovým zařízením.

#### **POZNÁMKA**

- Společnost LG neodpovídá za ztrátu. zadržení nebo zneužití dat odeslaných nebo přijatých prostřednictvím funkce připojení **Bluetooth**
- Vždy zkontrolujte, zda data sdílíte s důvěryhodnými a řádně zabezpečenými zařízeními.
- Jsou-li mezi zařízeními překážky, provozní vzdálenost se může zmenšit.
- Některá zařízení, zejména ta, která nebyla testována či schválena společností Bluetooth SIG, nemusí být s vaším zařízením kompatibilní.

Párování telefonu s dalším zařízením **Bluetooth** 

- **1 Klepněte na ikonu**  $\mathbf{Q}$  >  $\mathbf{G}$  >  $\mathbf{R}$  > kartu **Sítě** > **Bluetooth**.
- **2** Klepnutím na ikonu **o zapnete funkci Bluetooth a** začnete vyhledávat dostupná zařízení.
	- Pokud chcete zjistit viditelná zařízení dodatečně, klepněte na položku **HLEDAT**.
- **3** Ze seznamu vyberte zařízení, s nímž chcete telefon spárovat. Úspěšné párování připojí váš telefon k druhému zařízení.

#### POZNÁMKA

• Párování dvou zařízení Bluetooth je jednorázový proces. Spárovaná zařízení se příště rozpoznají a budou si vyměňovat informace.

TIP! Informace o režimu párování a hesle (obvykle 0 0 0 0 – čtyři nuly) najdete v dokumentaci k zařízení Bluetooth.

#### Odesílání dat přes Bluetooth

- **1** Vyberte soubor nebo položku, například kontakt nebo soubor médií.
- **2** Vyberte možnost odeslání dat prostřednictvím připojení **Bluetooth**
- **3** Vyhledejte zařízení se zapnutou funkcí Bluetooth a proveďte spárování.

55 Připojení k sítím a zařízením

#### **POZNÁMKA**

• Jelikož specifikace a funkce ostatních kompatibilních zařízení Bluetooth se liší, zobrazení a fungování se může lišit. Některé funkce, jako je například přenos nebo výměna dat, nemusejí být k dispozici ve všech zařízeních kompatibilních s funkcí **Bluetooth** 

#### Příjem dat prostřednictvím funkce Bluetooth

- **1** Klepněte na ikonu  $\mathbf{Q} > \cdots > \mathbf{Q}$  > kartu **Sítě** > **Bluetooth**.
- **2** Klepnutím na ikonu **o p** zapněte funkci Bluetooth.
- **3** Obdržíte požadavek, abyste přijali párování s odesílajícím zařízením. Vyberte možnost **PŘIJMOUT**.

### Wi-Fi Direct

Funkce Wi-Fi Direct poskytuje přímé propojení zařízení s podporou Wi-Fi bez přístupového bodu.

### Zapnutí funkce Wi-Fi Direct

- **1** Klepněte na ikonu  $\mathbf{Q}$  >  $\mathbf{G}$  >  $\mathbf{Q}$  >  $\mathbf{G}$  > kartu **Sítě** > **Wi-Fi**.
- **2** Klepněte na ikonu > **Pokročilý Wi-Fi** > **Wi-Fi Direct**.

#### POZNÁMKA

• Když přejdete do tohoto menu, vaše zařízení bude viditelné pro ostatní blízká zařízení s funkcí Wi-Fi Direct.

#### Přenos dat mezi počítačem a telefonem

Data mezi počítačem a telefonem můžete kopírovat a přesouvat.

Přenášení dat

- **1** Připojte telefon k počítači pomocí kabelu USB dodaného s telefonem.
- **2** Otevřete panel Oznámení, klepněte na aktuální typ připojení a vyberte možnost **Mediální zařízení (MTP)**.
- **3** V počítači se zobrazí okno umožňující přenést požadovaná data.

#### **POZNÁMKA**

- Aby počítač rozpoznal telefon, musí být v počítači nainstalován ovladač LG Android Platform.
- Ověřte předpoklady nutné pro používání Mediální zařízení (MTP).

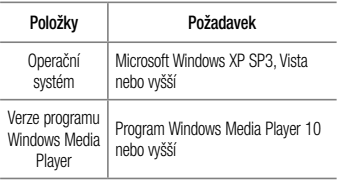

# Hovory

### Uskutečnění hovoru

- **1** Klepnutím na ikonu  $\mathbf{O} > \mathbf{C}$  otevřete vytáčení.
- **2** Pomocí číselníku zadejte číslo. Číslici smažete klepnutím na ikonu **X**
- **3** Po zadání čísla zahájíte hovor klepnutím na možnost
- . **4** Hovor ukončíte klepnutím na možnost .

TIP! Chcete-li zadat symbol ...+" při vytáčení mezinárodních hovorů, stiskněte a přidržte klávesu  $\boxed{0+}$ 

### Volání kontaktů

- **1** Klepnutím na ikonu  $\mathbf{O}$  >  $\mathbf{I}$  otevřete kontakty.
- **2** Procházejte seznam kontaktů. Můžete také zadat jméno volaného do vyhledávacího pole, nebo se pohybovat po liště abecedy na pravé straně obrazovky.
- **3** Na zobrazeném seznamu klepněte na kontakt, kterému chcete volat.

### Příjem a odmítnutí hovoru

- Posunutím ikony v libovolném směru přijmete příchozí hovor.
- Posunutím ikony v libovolném směru odmítnete příchozí hovor.

#### POZNÁMKA

• Tahem ikony **můžete volajícímu odeslat** zprávu.

### Uskutečnění druhého hovoru

- **1** Během prvního hovoru klepněte na tlačítko > **Přidat hovor** a vytočte číslo.
- **2** Klepnutím na ikonu **k** v uskutečněte hovor.
- **3** Oba hovory budou zobrazeny na obrazovce pro volání. První hovor bude uzamčen a přidržen.
- **4** Klepnutím na zobrazené číslo přepnete mezi hovory. Případně můžete klepnutím na ikonu  $\bigstar$  zahájit konferenční hovor.
- **5** Všechny hovory ukončíte klepnutím na možnost

#### **POZNÁMKA**

• Každý hovor, který uskutečníte, bude zpoplatněn.

### Zobrazení záznamů hovorů

- **1** Klepněte na ikonu  $\mathbf{O} > \mathbf{C}$  > kartu **Záznamy hovorů**.
- **2** Zobrazí se úplný seznam všech uskutečněných, přijatých a zmeškaných hovorů.

#### TIP!

- Klepnutím na libovolnou položku záznamu hovorů můžete zobrazit datum, čas a délku trvání hovoru.
- Klepnutím na tlačítko > Smazat vše smažete všechny zaznamenané položky.

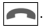

### Nastavení hovorů

Můžete nakonfigurovat nastavení telefonních hovorů, jako je například přesměrování hovorů, i další speciální funkce poskytované operátorem.

- **1** Klepnutím na ikonu  $\mathbf{O} > \mathbf{C}$  otevřete vytáčení.
- **2** Klepněte na ikonu > **Nastavení hovorů** a nakonfigurujte požadované možnosti.

# Kontakty

Můžete přidat kontakty v telefonu a synchronizovat je s kontakty v účtu Google nebo jiných účtech, které podporují synchronizaci kontaktů.

### Hledání kontaktu

- **1** Klepnutím na ikonu  $\mathbf{O}$  >  $\mathbf{I}$  otevřete kontakty.
- **2** Klepněte na klávesu **Vyhledat kontakty** a pomocí klávesnice zadejte iméno kontaktu.

### Přidání nového kontaktu

- **1** Klepněte na ikonu  $\mathbf{Q} > \mathbf{k}$  a zadejte číslo nového kontaktu.
- **2** Klepněte na ikonu > **Přidat do kontaktů** > **Nový kontakt**.
- **3** Chcete-li k novému kontaktu přidat obrázek, klepněte na ikonu obrázku. Zvolte možnost **Pořídit snímek** nebo **Vybrat z galerie**.
- **4** Zadejte požadované údaje o kontaktu.
- **5** Klepněte na možnost **ULOŽIT**.

### Oblíbené kontakty

Často volané kontakty můžete přidat mezi oblíbené.

Přidání kontaktu do seznamu oblíbených

- **1** Klepnutím na ikonu  $\mathbf{O}$  >  $\mathbf{I}$  otevřete kontakty.
- **2** Klepnutím na kontakt zobrazte jeho podrobnosti.
- **3** Klepněte na hvězdičku vpravo nahoře. Hvězdička se zbarví žlutě.

Kontakty 61

Odebrání kontaktu ze seznamu oblíbených

- **1 Klepněte na ikonu**  $\Omega$  >  $\Omega$  > kartu **Oblíbené**.
- **2** Stisknutím kontaktu zobrazte jeho podrobnosti.
- **3** Klepněte na žlutou hvězdičku vpravo nahoře. Hvězdička ztmavne a kontakt bude odebrán z oblíbených.

### Vytvoření skupiny

- **1** Klepněte na ikonu  $\mathbf{Q} > | \mathbf{I} \rangle$  > kartu **Skupiny**.
- **2** Klepněte na ikonu > **Nová skupina**.
- **3** Zadejte název pro novou skupinu. Nově vytvořené skupině můžete také přiřadit odlišný vyzváněcí tón.
- **4** Chcete-li do skupiny přidat nové kontakty, klepněte na možnost **Přidat členy** a potvrďte klepnutím na možnost **PŘIDAT**.

**5** Klepnutím na možnost **ULOŽIT** novou skupinu uložíte.

#### POZNÁMKA

• Kontakty přidělené určité skupině se zachovají i po vymazání této skupiny. Zůstanou v seznamu kontaktů.

# **Zprávy**

Telefon obsahuje možnosti zpráv SMS a MMS v jedné intuitivní a snadno použitelné nabídce.

## Odeslání zprávy

**1** Klepněte na ikonu  $\mathbb{O}$  >  $\Box$  >  $\Box$ 

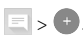

**2** Do pole **Na** zadejte jméno kontaktu nebo číslo kontaktu. Během zadávání jména kontaktu se budou zobrazovat nalezené kontakty. Můžete klepnout na navrhovaného příjemce i přidat více kontaktů.

### POZNÁMKA

• Každá odeslaná zpráva může být zpoplatněna. Poraďte se s poskytovatelem služby.

- **3** Klepněte na textové pole a začněte psát zprávu.
- **4 Klepnutím na ikonu** otevřete menu Možnosti. Vyberte z dostupných možností.

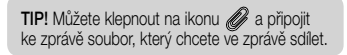

**5** Klepnutím na **Odeslat** odešlete zprávu.

#### TIP!

- Omezení na 160 znaků se může v různých zemích lišit v závislosti na tom, jak je zpráva SMS kódována, a na použitém jazyce.
- Pokud do zprávy SMS přidáte obrázek. video nebo zvukový soubor, automaticky se převede na zprávu MMS a ta bude příslušným způsobem zpoplatněna.

#### POZNÁMKA

• Pokud vám během hovoru přijde textová zpráva, budete upozorněni zvukovým signálem.

### Zobrazení konverzace

Zprávy psané jiné osobě se zobrazují v chronologickém pořadí, abyste mohli konverzace přehledně zobrazit a prohledat.

### Změna nastavení zpráv

Nastavení zpráv v telefonu jsou předem definována tak, abyste mohli okamžitě odesílat zprávy. Nastavení můžete změnit podle vašich potřeb.

• Klepněte na ikonu  $\mathbb{O}$  >  $\mathbb{R}$  >  $\mathbb{R}$  > **Nastavení**.

# E-mail

Pomocí aplikace E-mail můžete číst e-maily od jiných poskytovatelů služeb než Google Mail. Aplikace E-mail podporuje následující typy účtů: POP3, IMAP a Microsoft Exchange (pro uživatele Enterprise).

## Správa e-mailových účtů

#### Otevření aplikace E-mail

Při prvním otevření aplikace E-mail se otevře průvodce nastavením, který vám pomůže přidat e-mailový účet.

• Klepněte na ikonu  $\bigcap$  >  $\widehat{(\mathbb{R})}$  >  $\bigotimes$ 

Přidání dalšího e-mailového účtu:

• Klepněte na ikonu  $\mathbb{O}$  >  $\widehat{\cdots}$  >  $\boxed{\circledcirc}$  >  $\longrightarrow$ Nastavení >  $(+)$ 

#### Změna obecných nastavení e-mailu:

• Klepněte na ikonu  $\mathbb{O}$  >  $\mathbb{O}$  >  $\mathbb{O}$  >  $\longrightarrow$ **Nastavení** > **Obecná nastavení**.

#### Smazání e-mailového účtu:

• Klepněte na ikonu  $\mathbb{O}$  >  $\mathbb{O}$  >  $\boxed{\circledcirc}$  >  $\rightarrow$ **Nastavení** > > **Odebrat účet** > vyberte účet, který chcete smazat > **ODEBRAT** > **ANO**.

### Práce se složkami účtů

• Klepněte na ikonu  $\mathbb{O}$  >  $\widehat{...}$  >  $\vert \bullet \vert$  > > **Zobrazit všechny složky**.

U každého účtu existuje složka Přijaté, VIP, Odeslané, S hvězdičkou, Koncepty a Zobrazit všechny složky. Podle toho, které funkce podporuje váš poskytovatel účtu,

můžete mít k dispozici další složky.

### Napsání a odeslání e-mailu

- **1** Klepnutím na ikonu  $\mathbf{O} > \cdots > \mathbf{O} > \mathbf{O}$ vytvoříte nový e-mail.
- **2** Zadejte adresu zamýšleného příjemce zprávy. Při zadávání textu se budou nabízet odpovídající adresy ze seznamu kontaktů. Jednotlivé adresy oddělujte středníkem.
- **3** Pokud chcete přidat kopii nebo skrytou kopii pro jiné kontakty nebo adresáty e-mailu, klepněte na pole **Cc/Bcc** .
- **4** Klepněte na textové pole a zadejte zprávu.
- **5** Chcete-li ke zprávě připojit soubor, klepněte na ikonu ...
- **6** Klepnutím na ikonu > zprávu odešlete.

# Fotoaparát a Video

### Možnosti fotoaparátu v hledáčku

Fotoaparát nebo videokameru můžete používat k pořizování a sdílení obrázků a videí.

• Klepněte na ikonu  $\bigcap$  >  $\textcircled{\scriptsize{ii}}$  >  $\bigcirc$ 

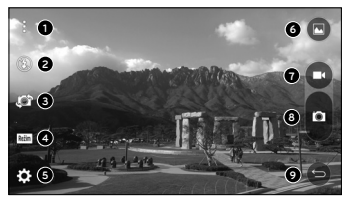

**Skrytí/zobrazení možností** – klepnutím můžete skrýt a zobrazit možnosti fotoaparátu v hledáčku. Vyberte z nabídky **Autom., Základní** nebo **Manuál.**

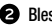

**Blesk** – umožňuje nastavit blesk fotoaparátu.

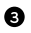

- **Přepnout fotoaparát** umožňuje přepnout mezi zadním a předním objektivem fotoaparátu.
- **Režim snímání** výběr režimu snímání fotoaparátu.
	-
	- **Nastavení** klepnutím na tuto ikonu otevřete menu nastavení fotoaparátu.
- **Galerie** klepnutím zobrazíte poslední pořízené video nebo fotografii.
- **Nahrát** klepnutím zahájíte nahrávání.
- $\bullet$  Zachytit klepnutím pořídíte snímek.
	- **Tlačítko Zpět**  klepnutím ukončíte aplikaci fotoaparátu.

POZNÁMKA: Ochranný kryt objektivu je nutné před pořizováním snímků očistit hadříkem z mikrovlákna. Kryt objektivu znečištěný otisky prstů může způsobit rozmazání snímků s efektem "svatozáře".

### Použití pokročilých nastavení

Klepnutím na ikonu  $\{O\}$  v hledáčku fotoaparátu zobrazíte pokročilé možnosti. Klepnutím na jednotlivé ikony upravíte následující možnosti fotoaparátu.

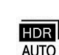

Kombinuje fotografie pořízené při několika expozicích do jedné optimální fotografie a umožňuje tak získat lepší snímek v situacích s nepříznivým světlem.

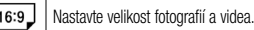

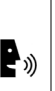

Umožňuje pořizovat snímky pomocí hlasových příkazů. Když je tato funkce zapnutá, pořídíte fotografii tak, že řeknete **Cheese ("Číz")**, **Smile ("Smile")**, **LG ("El dží")** apod.

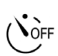

Nastavte časovač fotoaparátu. Jedná se o ideální řešení, pokud chcete být také zahrnuti ve fotografii nebo videu.

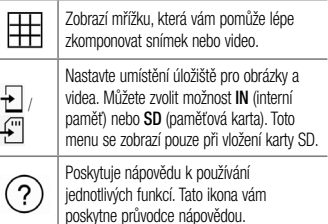

### Ruční režim u hledáčku

Každé jednotlivé nastavení můžete ovládat ručně.

• Klepněte na ikonu  $\mathbf{O} \times \mathbf{O} > \mathbf{O} > \mathbf{O}$ 

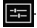

ä,

÷

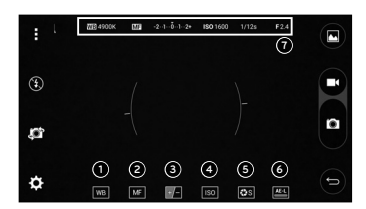

 – Klepnutím upravujete kvalitu barev o v různých podmínkách osvětlení.

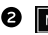

**O** ME – Klepnutím aktivujete funkci ručního ostření.

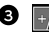

- $\bigcirc$   $\bigcirc$  +  $\bigcirc$  Klepnutím upravujete jas.
- **D** Iso Klepnutím upravujete hodnotu ISO.

– Klepnutím upravujete rychlost závěrky.

 – Klepnutím aktivujete zámek automatické expozice

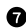

Zobrazení informací o ručním nastavení.

Používání pokročilých nastavení pro ruční režim

Klepnutím na ikonu **veľku** v hledáčku fotoaparátu zobrazíte pokročilé možnosti. Klepnutím na jednotlivé ikony upravíte následující možnosti fotoaparátu.

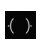

Klepnutím zobrazíte ukazatel sklonu nebo mřížku, která vám pomůže se zarovnáním snímku.

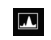

Klepnutím zobrazíte histogram.

## Pořízení fotografie

- **1** Klepněte na ikonu  $\bigcap$  >  $\left(\cdots\right)$  >  $\bigcirc$ .
- **2** Zarámujte předmět na displeji.
- **3** Čtverec kolem předmětu znamená, že fotoaparát zaostřil.
- **Klepnutím na ikonu <b>po** pořídíte fotografii. Obrázek se automaticky uloží do Galerie.
# Po pořízení fotografie

Poslední pořízený snímek zobrazíte klepnutím na miniaturu snímku na obrazovce.

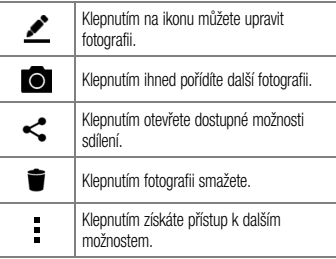

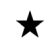

Klepnutím na tuto ikonu přidáte fotografii k oblíbeným.

## Automatické zaostření Multi Point

Při pořizování fotografie pracuje funkce Automatické zaostření Multi-point (Multi-point AF) automaticky a umožní vám vidět jasnější obraz.

## Série snímků

Umožňuje rychle pořídit více snímků. Stiskněte a přidržte ikonu .

## 4násobný zoom Při používání objektivu zadního fotoaparátu můžete používat zoom až 4x.

• Držte aparát nehybně. Tato funkce nefunguje v kombinaci s některými jinými funkcemi. Při fotografování rychle se pohybujících předmětů se objekty mohou překrývat.

## Režim Panorama

Umožňuje pořizovat panoramatické snímky.

- **1** Klepněte na ikonu  $\bigcap$  >  $\left(\cdots\right)$  >  $\bigcirc$
- **2 Klepněte na ikonu** Režim >  $\sum$
- **3** Klepnutím na ikonu **z** zahájíte pořizování panoramatického snímku.
- **4** Pomalu vodorovně pohybujte telefonem jedním směrem.
- **5** Během snímání fotografie udržujte oblast, na kterou je snímek zaměřen, u modrého vodítka.

**6 Klepnutím na ikonu <b>D** ukončíte snímání panoramatu.

# Záznam videa

- **1** Klepněte na ikonu  $\mathbf{O}$  >  $\widehat{...}$  >  $\odot$
- **2** Zarámujte předmět na displeji.
- 3 Klepnutím na ikonu **D** spusťte nahrávání videa.
- **4** Délka nahrávání se zobrazuje v horní části obrazovky.

## POZNÁMKA

- Klepnutím na ikonu **m**ůžete fotografovat během nahrávání videa.
- **5** Klepnutím na **n** nahrávání videa pozastavíte. Nahrávání můžete znovu obnovit klepnutím na ikonu .

– NEBO –

Klepnutím na **□** zastavíte nahrávání. Video se automaticky uloží do Galerie.

# Po nahrání videa

Poslední pořízené video zobrazíte klepnutím na miniaturu videa na obrazovce.

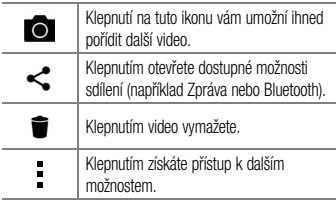

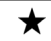

Klepnutím přidáte video k oblíbeným.

# Galerie

V aplikaci Galerie jsou obrázky a videa z vašeho úložiště včetně těch, které jste pořídili prostřednictvím aplikace Fotoaparát i těch, které jste stáhli z webu nebo jiných umístění.

- **1** Chcete-li zobrazit fotografie uložené v úložišti, klepněte na ikonu  $\bigcap$  >  $\bigcirc$  >  $\bigcirc$
- **2** Klepnutím na album jej otevřete a zobrazíte jeho obsah. (Obrázky a videa v albu se zobrazují v chronologickém pořadí.)
- **3** Obrázek v albu zobrazíte klepnutím na tento obrázek.

- V závislosti na nainstalovaném softwaru budou podporovány pouze některé formáty.
- Některé soubory se kvůli kódování nepřehrají.

## Prohlížení obrázků

V Galerii se zobrazují fotografie ve složkách. Pokud v aplikaci (jako je například E-mail) uložíte obrázek, vytvoří se pro uložení tohoto obrázku automaticky složka stahování. Stejně tak i pořízení snímku obrazovky automaticky vytvoří složku Snímky obrazovky. Obrázky se zobrazují podle data vytvoření. Výběrem obrázku jej zobrazíte na celou obrazovku. Chcete-li zobrazit předchozí nebo následující obrázek, procházejte seznam doleva nebo doprava.

Přiblížení a oddálení Pro přiblížení obrázku využijte jeden z následujících postupů:

- Obrázek přiblížíte dvojitým klepnutím kdekoli na obrazovce.
- Přiblížení dosáhnete také roztažením dvou prstů od sebe na kterémkoli místě fotografie. Chcete-li obrázek oddálit, sevřete prsty k sobě, nebo dvakrát klepněte.

## Možnosti videa

- **1** Klepněte na ikonu  $\mathbf{O} > \mathbf{O}$  >  $\mathbf{O}$
- **2** Vyberte video, které chcete sledovat.

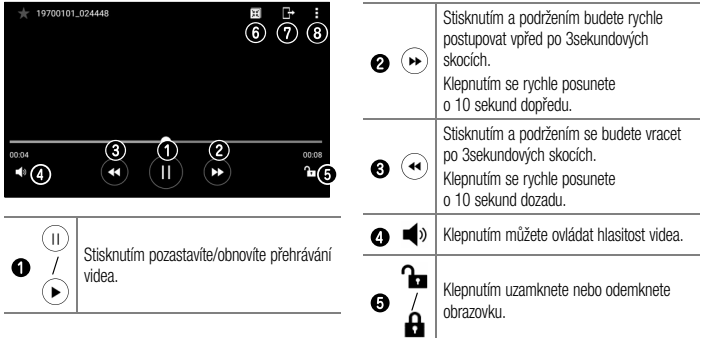

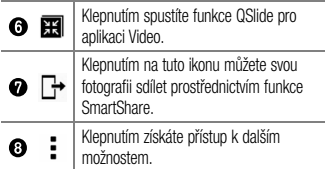

- Při přehrávání videa můžete posunutím pravé strany obrazovky nahoru či dolů upravit zvuk.
- Při přehrávání videa můžete posunutím levé strany obrazovky nahoru či dolů upravit jas.
- Při přehrávání videa můžete přetáčet dopředu nebo zpět posunutím prstem zleva doprava (nebo naopak).

Úpravy fotografií

Při prohlížení fotografie klepněte na ikonu

#### Smazání fotografií/videí Použijte jeden z následujících postupů:

- Když iste ve složce, klepněte na ikonu  $\blacksquare$ , wherte fotografie a videa a poté klepněte na možnost **SMAZAT**.
- Při prohlížení fotografie klepněte na ikonu

## Nastavení tapety

Při prohlížení fotografie klepněte na tlačítko  $\Rightarrow$ **Nastavit obrázek jako** a nastavte obrázek jako tapetu nebo jej přiřaďte ke kontaktu.

- V závislosti na nainstalovaném softwaru budou podporovány pouze některé formáty.
- Pokud velikost souboru přesahuje dostupnou paměť, může při otevření souborů dojít k chybě.

# Multimédia

# Hudba

Telefon je vybaven hudebním přehrávačem, který umožňuje přehrávat všechny vaše oblíbené skladby.

Přehrání skladby

- 1 Klepněte na ikonu  $\mathbf{O}$  >  $\circledcirc$  >  $\mathbf{F}$ .
- **2** Klepněte na kartu **Skladby**.
- **3** Vyberte skladbu, kterou chcete přehrát.
- **4** Dostupné jsou následující volby.

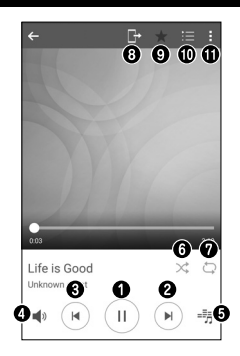

78 Multimédia

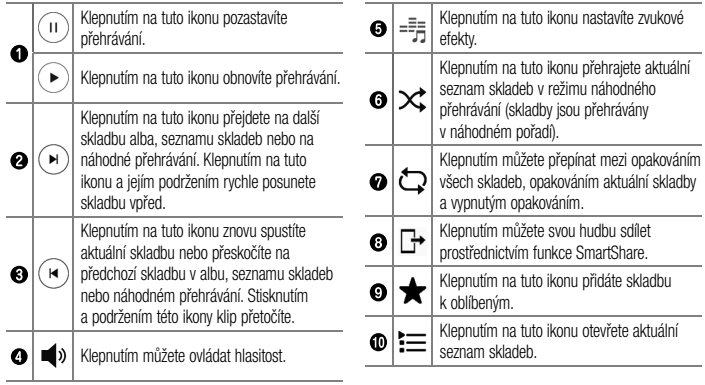

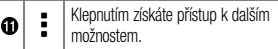

- V závislosti na nainstalovaném softwaru budou podporovány pouze některé formáty.
- Pokud velikost souboru přesahuje dostupnou paměť, může při otevření souborů dojít k chybě.
- Autorská práva k hudebním souborům mohou být chráněna mezinárodními smlouvami a národními autorskými zákony. Z tohoto důvodu je možné, že bude nutné získat oprávnění nebo licenci, aby bylo možné hudbu reprodukovat nebo kopírovat. V některých zemích zakazují národní zákony kopírování materiálů chráněných autorským zákonem pro vlastní potřebu. Před stažením nebo kopírováním souboru se seznamte se zákony dané země, které by se na používání takového materiálu mohly vztahovat.

# Nástroje

# **Hodiny**

Aplikace Hodiny umožňuje použít funkce Budík, Časovač, Světový čas a Stopky. Funkce jsou přístupné klepnutím na karty na horní straně obrazovky nebo vodorovným posunutím prstu přes obrazovku.

• Klepněte na ikonu  $\mathbf{O}$  >  $\odot$  >  $\mathbf{P}$ 

## Budík

Na kartě Budík můžete nastavit různé budíky.

- **1** Klepněte na ikonu  $\mathbf{Q}$  >  $\mathbf{w}$  >  $\mathbf{w}$  > kartu **Budík**.
- **2 Klepnutím na ikonu**  $(+)$  přidáte nový budík.
- **3** Upravte nastavení podle potřeby a klepněte na možnost **ULOŽIT**.

## POZNÁMKA

• Můžete také klepnout na jeden z nastavených budíků a upravit ho.

# Časovač

Na kartě Časovač můžete nastavit funkci, která vás upozorní zvukovým signálem po uplynutí nastaveného časového intervalu.

- **1** Klepněte na ikonu  $\mathbf{Q}$  >  $\mathbf{w}$  >  $\mathbf{w}$  > kartu **Časovač**.
- **2** Na časovači nastavte požadovaný čas.
- **3** Klepnutím na tlačítko **Spustit** spusťte časovač.
- **4** Klepnutím na tlačítko **Zastavit** ukončete časovač.

Nástroje **Bandara († 1872)**<br>1892 – Jan Britse, politik fizikar († 18. února 1808)<br>1893 – Jan Britse, politik fizikar († 18. února 1808)<br>1894 – Jan Britse, politik fizikar († 18. února 1808)

Světový čas

Na kartě Světový čas můžete snadno zjistit, jaký je aktuální čas v jiných městech na světě.

- **1** Klepněte na ikonu  $\mathbf{O}$  >  $\mathbb{O}$  >  $\mathbb{R}$  > kartu **Světový čas**.
- **2** Klepněte na ikonu  $(+)$  a vyberte město.

## **Stopky**

Na kartě Stopky můžete používat telefon jako stopky.

- **1** Klepněte na ikonu  $\mathbf{O}$  >  $\mathbb{G}$  >  $\mathbb{H}$  >kartu **Stopky**.
- **2** Klepnutím na možnost **Spustit** stopky spustíte.
	- Klepnutím na možnost **Kolo** zaznamenáváte čas iednotlivého kola.
- **3** Klepnutím na možnost **Zastavit** stopky zastavíte.

# Kalkulačka

Aplikace Kalkulačka umožňuje provádět matematické výpočty na standardní a vědecké kalkulačce.

- **1** Klepněte na ikonu  $\mathbb{O}_{\geq}$   $\mathbb{R}$   $>$   $\mathbb{R}$   $+$   $=$   $\mathbb{R}$
- **2** Klepnutím na číselná tlačítka zadáte čísla.
- **3** U jednoduchých výpočtů klepněte na funkci, kterou chcete provést  $(+, -, x)$  nebo  $\div$ ), a následně znak =.

## POZNÁMKA

• Chcete-li provádět složitější výpočty, klepněte na ikonu .

# Kalendář

V aplikaci Kalendář můžete sledovat a plánovat události.

- **1 Klepněte na ikonu**  $\bigcap$  >  $\bigoplus$   $\bigoplus$  >  $\bigotimes$
- **2** Klepněte na datum, k němuž chcete přidat událost. Poté klepněte na ikonu  $\widehat{+}$

# Záznam hlasu

Aplikace Záznam hlasu nahrává zvukové soubory, které můžete použít mnoha způsoby.

Nahrávání zvuku nebo hlasu

- **1** Klepněte na ikonu  $\mathbb{Q}$  >  $\mathbb{Q}$   $\rightarrow$   $\mathbb{Q}$
- **2** Klepnutím na ikonu  $\left( \bullet \right)$  zahájíte nahrávání.
- **3** Klepnutím na ikonu (=) ukončíte nahrávání.
- záznam.
- 
- 
- **4** Klepnutím na ikonu si můžete poslechnout

## **POZNÁMKA**

• Klepnutím na ikonu <sup>(iii)</sup> získáte přístup k záznamům. Uložené záznamy si můžete poslechnout.

# Hlasové vyhledávání

Tato aplikace umožňuje hlasové vyhledávání na webových stránkách.

- **1** Klepněte na ikonu  $\mathbf{O} > \mathbf{O}$  :  $\Rightarrow$   $\mathbf{O}$ .
- **2** Jakmile se na obrazovce objeví zpráva **Poslouchám...**, řekněte klíčové slovo nebo frázi. Vyberte jedno z navrhovaných klíčových slov, která se objeví.

Nástroje **1986 – 1996 – 1996 – 1996 – 1997 – 1998 – 1998 – 1998 – 1998 – 1998 – 1998 – 1998 – 1998 – 1998 – 19** 

• Tato funkce nemusí být k dispozici v závislosti na regionu a poskytovateli služeb.

# Stahování

Tato aplikace vám poskytne přehled o tom, jaké soubory byly staženy prostřednictvím aplikací.

 $\bullet$  Klepněte na ikonu  $\bigcirc$  >  $\oplus$  >  $\textcolor{red}{\bullet}$ 

## POZNÁMKA

• Tato funkce nemusí být k dispozici v závislosti na regionu a poskytovateli služeb.

# FM rádio

Telefon je vybaven integrovaným rádiem FM, takže si můžete naladit své oblíbené stanice a poslouchat je na cestách.

• Klepněte na ikonu  $\mathbb{O}$  >  $\mathbb{R}$ .

TIP! Sluchátka se používají jako anténa, proto je musíte připojit.

## POZNÁMKA

• Tato funkce nemusí být k dispozici v závislosti na regionu a poskytovateli služeb.

# Webový prohlížeč

## Internet

Internet vám zprostředkuje rychlý a pestrý svět her, hudby, zpráv, sportu, zábavy a spousty dalšího přímo ve vašem mobilním telefonu.

## POZNÁMKA

• Při připojení k těmto službám a stahování obsahu jsou účtovány další poplatky. Informace o poplatcích za stahování dat získáte od zprostředkovatele síťových služeb.

\n- Klepněte na ikonu 
$$
\bigodot
$$
 >  $\bigoplus$  >  $\bigoplus$  .
\n

## Používání panelu nástrojů Web

Panel nástrojů prohlížeče najdete, když se posunete k hornímu okraji webové stránky.

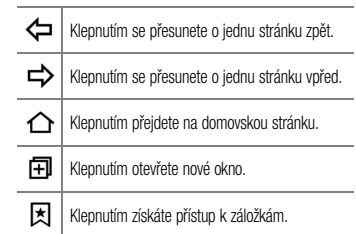

# klávesnici klepněte na možnost **Jít**. Otevření stránky

Chcete-li přejít na novou stránku, klepněte na ikonu  $\Box$  >  $+$ 

Klepněte na adresní řádek, zadejte webovou adresu a na

Prohlížení webových stránek

Chcete-li přejít na jinou webovou stránku, klepněte na ikonu  $\overline{2}$ , procházením nahoru či dolů vyhledejte příslušnou stránku a klepnutím ji otevřete.

Vyhledávání na internetu pomocí hlasu Klepněte na adresní řádek a potom na  $\mathbb U$ . Až budete vyzváni, vyslovte klíčové slovo a ze zobrazených slov vyberte to správné.

## **POZNÁMKA**

• Tato funkce nemusí být k dispozici v závislosti na regionu a poskytovateli služeb.

## Záložky

Chcete-li přidat aktuální stránku do záložek, klepněte na ikonu > **Přidat záložku** > **OK**. Chcete-li otevřít webovou stránku pomocí záložky, klepněte na ikonu ★ a vyberte požadovanou záložku.

## Historie

Chcete-li otevřít seznam nedávno zobrazených webových stránek, klepněte na kartu **<a>> Historie**. Chcete-li vymazat celou historii, klepněte na  $\mathbb{R}$  > ANO.

esta v kontrologie prohlížečnosti v kontrologie v kontrologie v kontrologie v kontrologie v kontrologie v kontrologie v kontrologie v kontrologie v kontrologie v kontrologie v kontrologie v kontrologie v kontrologie v kont

## Chrome

Aplikace Chrome umožňuje vyhledávání informací a prohlížení webových stránek.

• Klepněte na ikonu  $\bigcirc$  > <sup>(:::)</sup> > složka **Google**  $> 6$ 

## POZNÁMKA

• Tato aplikace nemusí být k dispozici v závislosti na regionu a poskytovateli služeb.

Prohlížení webových stránek Klepněte na adresní řádek a zadejte webovou adresu nebo kritéria vyhledávání.

Otevření stránky

Chcete-li otevřít novou stránku, klepněte na ikonu  $\approx$ **Nová karta**.

Chcete-li přejít na jinou webovou stránku, klepněte na možnost  $\Box$  a klepnutím stránku vyberte.

# Nastavení

Aplikace Nastavení obsahuje nástroje pro přizpůsobení a konfiguraci telefonu. V této části jsou popsána všechna nastavení aplikace Nastavení.

Otevření aplikace Nastavení

• Klepněte na ikonu  $\bigcap$  > stiskněte a přidržte ikonu > **Systémová nastavení**.

– nebo –

• Klepněte na ikonu  $\mathbf{O}$  >  $\mathbf{O}$  >  $\mathbf{\odot}$ 

# Sítě

**< BEZDRÁTOVÉ SÍTĚ >**

**Wi-Fi**

Slouží k zapnutí funkce Wi-Fi pro připojení k dostupným

## sítím Wi-Fi. **Bluetooth**

Vypnutí nebo zapnutí funkce bezdrátového připojení Bluetooth pro použití funkce Bluetooth.

#### **Mobilní data**

Zobrazí využití dat a využití dat mobilní datové sítě. **Nastavení hovorů**

V tomto menu můžete nakonfigurovat různá nastavení hovorů.

- **Hlasová schránka**  umožňuje vybrat službu hlasové schránky vašeho operátora.
- en 1988 de la contrada de la contrada de la contrada de la contrada de la contrada de la contrada de la contra<br>Nastavenía • **Povolená telefonní čísla** – můžete sestavit a spravovat seznam čísel, která lze vytočit z telefonu. Budete potřebovat kód PIN2, který vám poskytl operátor. Když funkci zapnete, z telefonu

bude možné volat pouze na čísla ze seznamu pevné volby.

- **Popup příchozího hovoru** pokud používáte aplikaci, zobrazí při příchozím hovoru překryvné okno.
- **Odmítnutí hovoru**  umožňuje nastavit funkci odmítnutí hovoru.
- **Odmítnout pomocí zprávy**  pokud chcete odmítnout hovor, můžete pomocí této funkce odeslat rychlou zprávu. Tato funkce je užitečná, pokud potřebujete odmítnout hovor během schůzky.
- **Přesměrování hovorů**  umožňuje nastavit, kdy se mají hovory přesměrovat.
- **Automatická odpověď**  slouží k nastavení doby, po jejímž uplynutí připojené handsfree zařízení automaticky přijme příchozí hovor.
- **Vibrace při spojení**  jakmile volaná osoba přijme váš hovor, telefon začne vibrovat.
- **Uložit neznámá čísla**  umožňuje po hovoru přidat neznámá čísla ke kontaktům.
- **Tlačítko Napájení pro ukončení volání**  umožní použít tlačítko Napájení k ukončení hovoru.
- **Čekající příchozí hovory** zaškrtnutím povolíte ztlumení příchozích hovorů překlopením zařízení.
- **Blokování hovoru** zablokujte příchozí, odchozí nebo mezinárodní hovory.
- **Trvání hovoru**  umožňuje zobrazit dobu trvání různých typů hovorů.
- **Další nastavení** umožňuje změnit následující nastavení.
	- **ID volajícího:** Umožňuje nastavit možnosti ID volajícího.
	- **Další hovor na lince:** Je-li funkce Další hovor na lince aktivována, přístroj vás v případě, že právě telefonujete, upozorní na další hovor (funkce závisí na poskytovateli sítě).

Nastavení a strane po strane po strane po strane po strane po strane po strane po strane po strane po strane p<br>Nastavení strane po strane po strane po strane po strane po strane po strane po strane po strane po strane po

## **< PŘIPOJENÍ >**

#### **Sdílet & Připojit**

- **NFC** tento mobilní telefon podporuje technologii NFC. Technologie bezdrátového připojení NFC (Near Field Communication) umožňuje obousměrnou komunikaci mezi elektronickými zařízeními. Pracuje ze vzdálenosti několika centimetrů. Můžete jednoduše sdílet svůj obsah se značkou NFC nebo jiným zařízením s podporou technologie NFC tak, že na něj klepnete svým zařízením. Pokud svým zařízením klepnete na značku NFC, zobrazí se v zařízení obsah značky.
- **Android Beam** když je tato funkce zapnutá, můžete přenést obsah aplikace do jiného zařízení s podporou technologie NFC tak, že obě zařízení přiblížíte k sobě. Jednoduše zařízení přiložte k sobě (obvykle zadními stranami) a poté klepněte na obrazovku svého zařízení. Aplikace určí, co bude přeneseno.
- **SmartShare Beam** umožňuje přijímat multimediální obsah do telefonů nebo tabletů LG.
- **Mediální server** slouží ke sdílení mediálního obsahu s blízkými zařízeními s technologií DLNA.
- **LG Bridge** umožňuje připojit telefon k počítači a přes počítač jej ovládat.
- **Tisk** umožňuje vytisknout obsah určitých obrazovek (jako například webové stránky zobrazené v prohlížeči Chrome) na tiskárně připojené ke stejné síti Wi-Fi jako vaše zařízení Android.

#### **Tethering**

- **Tethering pomocí USB** umožňuje sdílet připojení k internetu s počítačem přes kabel USB.
- **Wi-Fi hotspot** telefon také můžete použít pro mobilní širokopásmové připojení. Vytvořte hotspot a své připojení sdílejte.
- **Tethering přes Bluetooth** umožňuje připojení

k jiným zařízením přes Bluetooth.

• **Nápověda** – zobrazení informací nápovědy o tetheringu přes USB, Wi-Fi hotspotu a tetheringu přes Bluetooth.

#### **Více**

- **Režim V letadle** v režimu V letadle (letový režim) můžete využívat většinu funkcí telefonu (jako jsou hry nebo poslech hudby), když jste v oblasti, kde je zakázáno telefonovat a používat mobilní data. Telefon nastavený do režimu V letadle nemá přístup k telefonním hovorům ani k mobilním datům.
- **Mobilní sítě** v tomto menu můžete nakonfigurovat nastavení mobilních sítí.
- **VPN** z telefonu můžete přidat, nastavit a spravovat virtuální soukromé sítě (VPN), které umožňují připojení a přístup ke zdrojům v zabezpečené místní síti, jako je například podniková síť.

# Zvuk a Oznámení

# **< ZÁKLADNÍ >**

## **Zvukové profily**

Umožňuje nastavit zvukový profil telefonu. V nabídce jsou možnosti **Zvuk** a **Pouze vibrace**.

## **< ZVUK >**

#### **Hlasitost**

Upravte nastavení hlasitosti telefonu podle svých potřeb a prostředí.

#### **Vyzváněcí tón**

Umožňuje nastavit vyzváněcí tóny pro volání. Můžete také přidat vyzvánění klepnutím na ikonu - v pravém horním rohu obrazovky.

## **Vyzváněcí kontaktu**

Můžete si nastavit vyzváněcí tón podle čísla příchozího hovoru.

**< VIBRACE >**

#### **Zvuk s vibrací**

Po zaškrtnutí bude telefon při příchozím hovoru kromě vyzváněcího tónu také vibrovat.

#### **Typ vibrace**

Umožňuje výběr typu vibrace.

# **< OZNÁMENÍ >**

## **Vyrušení**

Umožňuje nastavení rozvrhu, kdy nechcete být rušeni oznámeními. Můžete nastavit, aby určité funkce přerušily vaši práci v případě nastavení Pouze důležité.

## **Uzamčená obrazovka**

Umožňuje nastavit, zda chcete zobrazovat upozornění na zamčené obrazovce.

## **Aplikace**

Umožňuje zakázat aplikacím zobrazovat oznámení nebo jim povolit zobrazovat oznámení pouze při nastavení

možnosti Nerušit na Pouze důležité.

## **LED oznámení**

Poklepáním na přepínač jej zapnete nebo vypnete. Možnost zapnuto aktivuje světlo LED pro zvolená oznámení, v barvě, kterou si pro každé z nich zvolíte.

# **< UPŘESNIT NASTAVENÍ >**

#### **Více**

- **Zvuky upozornění** umožňuje nastavit zvuk upozornění. Zvuk upozornění také můžete přidat poklepáním na ikonu - v pravém horním rohu obrazovky.
- **Vibrovat při poklepání**  po zaškrtnutí bude telefon vibrovat při klepnutí na domovská tlačítka a během dalších interakcí s uživatelským prostředím.
- **Zvukové efekty**  V tomto menu můžete vybrat, zda se budou ozývat tóny při klepnutí na tlačítka na číselníku, výběru možností na obrazovce a podobně.
- **Zvuky klávesnice při doteku** po zaškrtnutí bude telefon vydávat tóny při používání dotykového číselníku.
- **Zvuk dotyku**  po zaškrtnutí bude telefon vydávat zvuk při provádění výběru.
- **Zvuky uzamčení obrazovky** po zaškrtnutí bude telefon vydávat zvuk při zamknutí a odemknutí obrazovky.
- **Hlasová oznámení zpráv/hovorů** umožňuje zařízení automaticky číst a oznamovat příchozí hovory a zprávy.

## **Displei**

**< PLOCHA & ZÁMEK > Domovská obrazovka**

Nastavení **93** Organización establecer en la constructiva de la constructiva de la constructiva de la constructiv • **Vyberte domov** – výběr požadovaného hlavního tématu. Můžete vybrat možnost **Plocha** (standardní

rozvržení systému Android) nebo **EasyHome** (zjednodušená verze pro méně zkušené uživatele systému Android).

- **Téma** slouží k nastavení tématu obrazovky vašeho zařízení. Nové motivy si můžete stáhnout ze služby **LG SmartWorld**.
- **Tapeta** slouží k nastavení tapety použité na domovské obrazovce.
- **Efekt obrazovky**  umožňuje zvolit typ efektu při posunutí z jedné domovské obrazovky na další.
- **Povolit smyčkování Domovské obrazovky**  po zaškrtnutí bude moci domovská obrazovka nepřetržitě cyklovat (z poslední obrazovky zpět na první).
- **Nápověda**  zobrazení informací nápovědy pro domovskou obrazovku.

#### **Uzamknout obrazovku**

- **Vyberte zámek obrazovky** umožní nastavení typu zámku obrazovky pro zabezpečení telefonu. Otevře několik obrazovek, které vás provedou nakreslením bezpečnostního gesta odemčení obrazovky. Jestliže jste povolili typ uzamknutí pomocí gesta, zobrazí se při zapnutí telefonu nebo aktivaci obrazovky výzva k načrtnutí gesta, kterým odemknete obrazovku.
- **Smart Lock** nastavením tohoto zámku můžete ponechat telefon odemčený, když je připojen k důvěryhodnému zařízení nebo když je na důvěryhodném místě
- **Efekt obrazovky** nastavení možností efektu obrazovky.
- **Tapeta** zvolte tapetu, která se má zobrazit na uzamčené obrazovce.
- **Zkratky** přizpůsobení zkratek na uzamknuté obrazovce.
- **Kontaktní informace pro případ ztráty telefonu** na uzamčené obrazovce se zobrazí informace o vlastníkovi telefonu pro případného nálezce při ztrátě telefonu.
- **Časovač zámku** umožňuje nastavit dobu před automatickým zamčením obrazovky po vypršení prodlevy obrazovky.
- **Vypínací tlačítko okamžitě uzamyká** zaškrtněte, pokud chcete okamžitě zamknout obrazovku po stisknutí **tlačítka Napájení/Zámek**. Toto nastavení má přednost před nastavením funkce Časovač bezpečnostního uzamčení.

## **Domovská dotyková tlačítka**

Nastavení domovských dotykových tlačítek zobrazených na všech obrazovkách dole. Nastavte, která tlačítka se

mají zobrazovat, jejich pozici na liště a vzhled.

## **< PÍSMO >**

#### **Typ písma**

Vyberte požadovaný typ písma.

## **Velikost písma**

Vyberte požadovanou velikost písma.

# **< ZÁKLADNÍ NASTAVENÍ >**

## **Jas**

Posuvníkem upravíte jas obrazovky.

#### **Automatické otočení obrazovky**

Slouží k zapnutí automatické změny orientace při otáčení telefonu.

## **Interval vypnutí obrazovky**

Nastavení doby, po které se obrazovka automaticky vypne.

# **< UPŘESNIT NASTAVENÍ >**

#### **Více**

- **Spořič obrazovky** slouží k výběru spořiče obrazovky, pokud je telefon v režimu spánku v dokovací stanici nebo při nabíjení.
- **Kalibrace pohybového snímače** umožňuje zlepšit přesnost náklonu a rychlost snímače.

# Obecné

## **< OSOBNÍ >**

## **Jazyk a vstup**

Zvolte jazyk pro text v telefonu a pro konfiguraci klávesnice na obrazovce, včetně slov, která jste přidali do slovníku.

- **Jazyk**  vyberte jazyk používaný v telefonu.
- **Výchozí**  umožňuje vybrat výchozí typ klávesnice.
- **Klávesnice LG**  nastavení klávesnice LG můžete změnit po klepnutí na ikonu Nastavení.
- **Hlasové zadávání Google** označením této možnosti vyberete k zadávání dat Hlasové zadávání Google. Klepnutím na ikonu Nastavení změníte nastavení hlasového zadávání Google.
- **Hlasové vyhledávání** klepnutím konfigurujte nastavení hlasového vyhledávání.
- **Výstup text na řeč** klepnutím nastavte preferovaný modul nebo obecná nastavení pro výstup textu převedeného na řeč.
- **Rychlost ukazovátka** upravte rychlost ukazovátka.

#### **Umístění**

Zapne službu zjišťování umístění a váš telefon určí vaši přibližnou polohu pomocí systému sítě Wi-Fi a mobilních sítí. Po zaškrtnutí této možnosti se zobrazí dotaz, zda

souhlasíte s tím, aby společnost Google použila při poskytování těchto služeb vaši polohu.

- **Režim**  nastavení způsobu určování vaší aktuální polohy.
- **Fotoaparát**  zaškrtněte pro označení fotografie nebo videa jejich místem pořízení.
- **Hlášení polohy Google** umožňuje vybrat nastavení informací o umístění, které využívá společnost Google a služby Google.

#### **Účty a synchronizace**

Pomocí nabídky nastavení Účty a synchronizace můžete přidat, odebrat a spravovat účet Google a další podporované účty. Pomocí těchto nastavení můžete také řídit, jak a zda všechny aplikace zasílají, přijímají a synchronizují data podle vlastních plánů a zda všechny aplikace mohou automaticky synchronizovat uživatelská data.

Gmail™, Kalendář a další aplikace mohou mít také vlastní nastavení, která řídí, jak se synchronizují data. Podrobnosti najdete v příslušných sekcích aplikací. Nový účet můžete přidat klepnutím na možnost **PŘIDAT ÚČET**.

#### **Cloud**

Umožňuje přidat cloudový účet a snadno a rychle používat cloudové služby.

#### **Usnadnění**

Nastavení funkce Usnadnění použijte ke konfiguraci modulů plug-in usnadnění instalovaných v telefonu.

- **Zobrazení**
	- **TalkBack**  umožňuje nastavit funkci TalkBack, která pomáhá lidem se zhoršeným viděním prostřednictvím poskytování verbální zpětné vazby.
	- **Hlasová oznámení zpráv/hovorů**  klepnutím na přepínač o funkci zapnete nebo

vypnete. Funkce umožňuje přehrát automatická hlasová upozornění na příchozí hovory a zprávy.

- **Odstíny obrazovky** zaškrtnutím nastavíte tmavší kontrast obrazovky.
- **Velikost písma** nastavení velikosti písma.
- **Zvětšit dotykem** umožňuje zvětšování a zmenšování pomocí trojitého poklepání na obrazovku.
- **Převrácení barevnosti obrazovky**  zaškrtnutím invertujete barvy obrazovky a obsahu.
- **Přizpůsobení barevnosti obrazovky**  umožňuje upravit barvy obrazovky a obsahu.
- **Barevný filtr obrazovky**  umožňuje změnit barvy obrazovky a obsahu.
- **Tlačítko Napájení pro ukončení volání** zaškrtnutím umožníte ukončení hovorů stisknutím klávesy **Napájení/Zamknout**.

Nastavení **97 province de la province de la province de la province de la province de la province de la province de la province de la province de la province de la province de la province de la province de la province de l** 

- **Sluch**
	- **Titulek** umožňuje upravit nastavení titulků pro osoby se sluchovým postižením.
	- **LED oznámení** umožňuje aktivovat upozornění světlem LED na příchozí hovory a oznámení.
	- **Upozornění bleskem** zaškrtnutím nastavíte, aby při příchozích hovorech a oznámeních blikal blesk.
	- **Vypnout všechny zvuky** zaškrtnutím vypnete všechny zvuky telefonu.
	- **Typ zvuku** nastaví typ zvuku.
	- **Vyvážení zvuku** nastaví cestu zvuku. Nastavuje se pomocí posuvníku na liště.
- **Motorika & rozpoznávání**
	- **Doba zpětné vazby při dotyku** nastavení odezvy při dotyku.
- **Touch assistant** zobrazení dotykové tabule se snadným použitím obvyklých akcí.
- **Interval vypnutí obrazovky** slouží k nastavení doby před vypnutím podsvícení obrazovky.
- **Oblasti dotykového ovládání** slouží k výběru oblasti obrazovky, na kterou se omezí aktivace dotykem.
- **Zkratka pro přístup k funkcím**  Umožňuje rychlý přístup k vybraným funkcím trojitým klepnutím na tlačítko Domů.
- **Automatické otočení obrazovky** zaškrtnutím umožníte otočit obrazovku zařízení podle orientace zařízení (na výšku nebo na šířku).
- **Přístup pomocí přepínačů**  umožňuje interakci se zařízením pomocí jednoho nebo více přepínačů, které fungují jako klávesy klávesnice. V tomto

menu najdou užitečné možnosti zejména uživatelé s omezeními mobility, které jim brání v přímé interakci se zařízením.

#### **Klávesová zkratka**

Získejte rychlý přístup k aplikacím stisknutím a přidržením **tlačítka ovládání hlasitosti**, když je obrazovka vypnutá nebo zamčená.

#### **< OCHRANA OSOBNÍCH ÚDAJŮ > Zabezpečení**

V menu Soukromí můžete konfigurovat pomoc se zabezpečením telefonu a dat v něm.

- **Uzamčení obsahu**  výběr typu zámku pro uzamčení souborů ve funkci **QuickMemo+**.
- **Kódování telefonu** umožňuje z bezpečnostních důvodů šifrovat data v telefonu. Při každém zapnutí telefonu budete vyzváni k vložení kódu PIN pro dekódování telefonu.
- **Šifrování datové karty SD** umožňuje zašifrovat datovou kartu SD a znemožnit přístup jiných zařízení k datům.
- **Nastavení zámku karty SIM** nastavení kódu PIN k uzamčení karty SIM a možnost změnit kód PIN.
- **Viditelné zadávání hesla** v případě zaškrtnutí se při zadávání hesla na krátko zobrazí každý znak, abyste viděli, co zadáváte.
- **Správci zařízení** umožňuje zobrazit nebo deaktivovat správce zařízení.
- **Neznámé zdroje** povolení instalace aplikací, které nepocházejí z obchodu Play.
- **Ověřte aplikace** umožňuje zakázat nebo varovat před instalací aplikací, které mohou způsobit poškození.
- **Typ úložiště**  zálohováno na hardwaru.
- **Správa certifikátů**

e a matematica de la construction de la construction de la construction de la construction de la construction d<br>1998 : la construction de la construction de la construction de la construction de la construction de la const

- **Důvěryhodné přihlašovací údaje** zaškrtnutím umožníte aplikacím přístup k šifrovanému úložišti zabezpečených certifikátů v telefonu a k souvisejícím heslům a dalším přihlašovacím údajům. Úložiště pověření lze využít k vytvoření některých typů sítí VPN a připojení Wi-Fi. Pokud jste pro bezpečné úložiště pověření nenastavili heslo, toto nastavení bude zašedlé.
- **Instalovat z umístění** klepnutím nainstalujete bezpečnostní certifikát.
- **Vymazat úložiště**  odstraní všechny zabezpečené certifikáty a smaže samotné heslo úložiště pověření.
- **Trust agents** vyberte aplikace, které bude možno použít bez odemknutí obrazovky.
- **Připnout na displej**  pomocí funkce Připnutí na displej můžete zařízení povolit, aby zobrazilo pouze

některé aplikace.

• **Aplikace s přístupem ke spotřebě** – umožňuje přístup k údajům o využití telefonu jednotlivými aplikacemi.

#### **< INTELIGENTNÍ FUNKCE > Pouzdro QuickCircle**

V tomto menu můžete vybrat aplikace, které lze používat přímo na krytu s otvorem QuickCircle. Pamatujte na to, že zapnutí těchto nastavení pouzdra QuickCircle může vést k nepravidelnému provoznímu chování zařízení.

# **< SPRÁVA ZAŘÍZENÍ >**

#### **Datum a čas**

Nastavte, jak chcete zobrazovat datum a čas. **Úložiště**

Můžete zjistit, kolik paměti telefonu je použito a kolik je k dispozici.

**Baterie & úspora energie**

- **Využití baterie**  zobrazení využívání baterie.
- **Procento nabití baterie na stavovém řádku** zaškrtnutím zobrazíte stav baterie v procentech na stavovém řádku vedle ikony baterie.
- **Úsporný režim** klepnutím na přepínač funkce Úsporný režim funkci zapnete nebo vypnete. Umožňuje nastavit, při jaké úrovni nabití baterie se automaticky zapne úsporný režim. Vyberte z možností **Ihned**, **5% baterie** nebo **15% baterie**.
- **Nápověda** zobrazení informací o možnostech úspory energie baterie.

#### **Aplikace**

Umožňuje zobrazení podrobností o aplikacích instalovaných v telefonu, správu dat aplikací a vynucené zastavení aplikací.

## **Výchozí aplikace pro zasílání zpráv**

V tomto menu můžete zvolit, kterou aplikaci zpráv chcete použít jako výchozí aplikaci pro zprávy.

## **Zálohování a restart**

Změňte nastavení pro správu svých nastavení a dat.

- **LG Backup** zálohuje všechny informace v zařízení a obnoví je v případě ztráty dat nebo pořízení nového telefonu.
- **Zálohovat moje data**  slouží k zálohování dat aplikací, hesel Wi-Fi a dalších nastavení na serverech Google.
- **Účet zálohy**  zobrazení účtu, který se aktuálně používá k zálohování informací.
- **Automatické obnovení** při opětovné instalaci aplikace se obnoví zálohovaná nastavení a data.

• **Obnovení továrních dat** – obnoví nastavení na výchozí tovární hodnoty a vymaže veškerá vaše data. Pokud telefon takto resetujete, zobrazí se výzva k zadání stejných informací jako při prvním spuštění systému Android.

#### **Info o telefonu**

Umožňuje zobrazit právní informace, zkontrolovat stav telefonu a verze softwaru a provést aktualizaci softwaru.

# Aplikace LG Bridge

LG Bridge je aplikace, která vám pomůže pohodlně spravovat obrázky, hudbu, videa, dokumenty apod., které jsou uložené na mobilním zařízení od společnosti LG, v počítači. V počítači můžete také aktualizovat mobilní zařízení nebo zálohovat soubory (např. kontakty a obrázky).

#### TIPY!

- Podrobné pokyny, jak používat aplikaci LG Bridge naleznete v menu Nápověda po nainstalování a otevření programu.
- Podporované funkce se u jednotlivých zařízení mohou lišit.
- Pro připojení mobilního telefonu k počítači je nezbytný jednotný ovladač USB LG. Nainstaluje se automaticky při instalaci aplikace LG Bridge.

# Funkce aplikace LG Bridge

Aktualizace softwaru mobilního zařízení v počítači prostřednictvím rozhraní USB Zálohování a obnova dat mobilního zařízení prostřednictvím rozhraní USB

Stáhněte si software LG Bridge podle následujících pokynů:

- **1** Přejděte na stránku www.lg.com.
- **2** Přejděte k možnosti **SUPPORT (Podpora)** > **MOBILE SUPPORT (Mobilní podpora)** > **PC Sync (Synchronizace s počítačem)**.
- **3** Vyberte svůj model telefonu a klikněte na možnost **JÍT**.

**4** Přejděte dolů, vyberte kartu **SYNCHRONIZACE S POČÍTAČEM** > **Windows** nebo **Mac OS** > **STÁHNOUT**. Aplikace LG Bridge bude stažena.

## Minimální systémové požadavky na instalaci aplikace LG Bridge

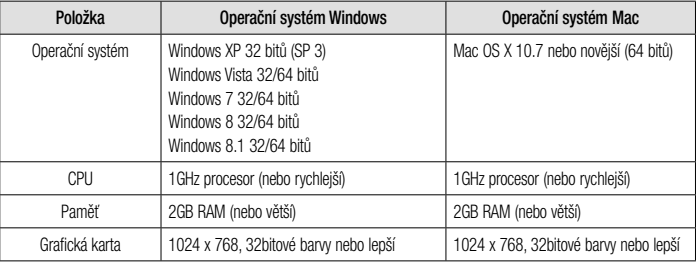

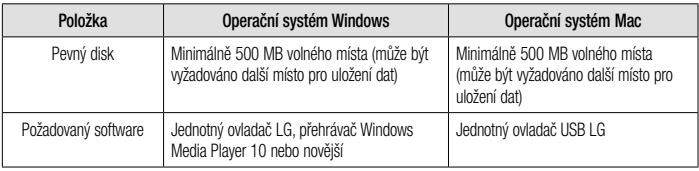

## Připojení mobilního telefonu prostřednictvím aplikace LG Bridge

Aplikaci LG Bridge můžete používat i s jiným zařízením pomocí kabelu USB.

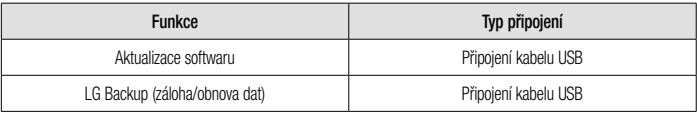

# Aktualizace softwaru telefonu

## Aktualizace softwaru telefonu

Aktualizace softwaru pro mobilní telefony LG z internetu

Další informace o použití této funkce naleznete na webové stránce http://www.lg.com/common/index.jsp  $\rightarrow$ vyberte zemi a jazyk.

Tato funkce vám umožňuje pohodlně aktualizovat firmware telefonu na novější verzi prostřednictvím internetu, aniž by bylo nutné navštívit středisko služeb. Tato funkce bude k dispozici pouze v případě, že společnost LG vytvoří novější verzi firmwaru dostupnou pro vaše zařízení.

Aktualizace firmwaru mobilního telefonu vyžaduje plnou pozornost uživatele po celou dobu trvání procesu aktualizace. Než budete pokračovat, prostudujte si všechny pokyny a poznámky v jednotlivých krocích. Upozorňujeme, že odstraněním datového kabelu USB během aktualizace můžete vážně poškodit mobilní telefon.

## POZNÁMKA

• Společnost LG si vyhrazuje právo vytvořit aktualizace firmwaru dostupné pouze pro vybrané modely na základě vlastního rozhodnutí a nezaručuje dostupnost novější verze firmwaru pro všechny modely telefonů.
#### Aktualizace softwaru mobilního telefonu LG vzduchem (OTA)

Tato funkce umožňuje pohodlnou aktualizaci softwaru v telefonu na novou verzi vzduchem (OTA) bez nutnosti připojení pomocí datového kabelu USB. Tato funkce bude k dispozici pouze v případě, že společnost LG vytvoří novější verzi firmwaru dostupnou pro vaše zařízení. Nejprve byste měli zkontrolovat verzi softwaru ve svém mobilním telefonu: **Nastavení** > karta **Obecné** > **Info o telefonu** > **Centrum aktualizací** > **Aktualizace softwaru** > **Zkontrolovat dostupnost aktualizace**.

#### **POZNÁMKA**

- Během procesu aktualizace softwaru telefonu může dojít ke ztrátě vašich osobních dat z interní paměti telefonu, včetně informací o vašem účtu Google a jakýchkoli dalších účtech, dat a nastavení systému a aplikací, jakýchkoli stažených aplikací a licence DRM. Společnost LG vám proto doporučuje, abyste před aktualizací softwaru telefonu zálohovali svá osobní data. Společnost LG nepřebírá odpovědnost za jakoukoli ztrátu osobních dat.
- Tato funkce závisí na poskytovateli síťových služeb, regionu a zemi.

## O této uživatelské příručce

## O této uživatelské příručce

- Než začnete své zařízení používat, přečtěte si prosím důkladně tuto příručku. Tak bude zajištěno bezpečné a správné používání telefonu.
- Některé obrázky a snímky obrazovky použité v této příručce se mohou na vašem telefonu zobrazovat odlišně.
- Váš obsah se může lišit od konečného produktu i od softwaru dodávaného poskytovateli služeb a operátory. Tento obsah může být bez předchozího upozornění změněn. Nejnovější verzi této příručky naleznete na webové stránce společnosti LG www. lg.com.
- Aplikace ve vašem telefonu a jejich funkce se mohou lišit v závislosti na zemi, regionu nebo

specifikacích hardwaru. Společnost LG neodpovídá za jakékoli problémy s funkčností telefonu, které vznikly v důsledku používání aplikací vyvinutých jinými poskytovateli než společností LG.

- Společnost LG neodpovídá za jakékoli problémy s funkčností telefonu, které vznikly v důsledku úprav nastavení registrů nebo změn v softwaru operačního systému. Jakýkoli pokus o přizpůsobení operačního systému může způsobit, že zařízení nebo aplikace zařízení nebudou fungovat správně.
- Software, zvukové záznamy, tapety, obrázky a další média dodaná společně se zařízením jsou poskytovány v rámci licence k omezenému použití. Pokud tyto materiály vyjmete a použijete ke komerčním nebo jiným účelům, můžete se dopustit

porušení autorského zákona. Jako uživatel přebíráte plnou odpovědnost za nezákonné použití médií.

• Za datové služby, jako je odesílání zpráv, odesílání a stahování dat, automatická synchronizace a služby zjištění polohy, mohou být účtovány další poplatky. Chcete-li se vyhnout dodatečným poplatkům, vyberte si datový tarif odpovídající vašim potřebám. Další podrobnosti zjistíte u svého poskytovatele služeb.

#### Ochranné známky

• Copyright ©2015 LG Electronics, Inc. Všechna práva vyhrazena. LG a logo LG jsou registrované ochranné známky společnosti LG Group a jejích dceřiných společností. Všechny ostatní ochranné známky jsou vlastnictvím příslušných vlastníků.

- Google™, Google Maps™, Gmail™, YouTube™, Hangouts™ a Play Store™ jsou ochranné známky společnosti Google, Inc.
- Bluetooth $^{\circledR}$  ie registrovaná ochranná známka společnosti Bluetooth SIG, Inc. na celém světě.
- Wi-Fi® a logo Wi-Fi isou registrované ochranné známky společnosti Wi-Fi Alliance.
- Všechny ostatní ochranné známky a autorská práva jsou vlastnictvím příslušných vlastníků.

## Příslušenství

S telefonem lze používat následující příslušenství. **(Níže popsané položky mohou být volitelné.)**

- Cestovní adaptér
- Stručná příručka
- Stereofonní náhlavní souprava
- Kabel USB
- Baterie

#### POZNÁMKA

- Vždy používejte originální příslušenství LG. Dodané položky jsou určeny pouze pro toto zařízení a nemusejí být kompatibilní s jinými zařízeními.
- Položky dodávané se zařízením a dodatečné příslušenství se mohou v jednotlivých regionech a u jednotlivých poskytovatelů služeb lišit.

## Řešení problémů

V této kapitole jsou uvedeny některé problémy, které se mohou při používání telefonu objevit. Některé problémy vyžadují, abyste se obrátili na poskytovatele služeb, ale většinu problémů snadno vyřešíte sami.

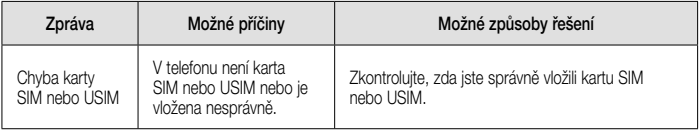

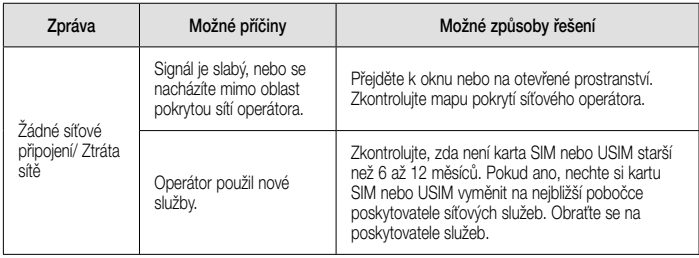

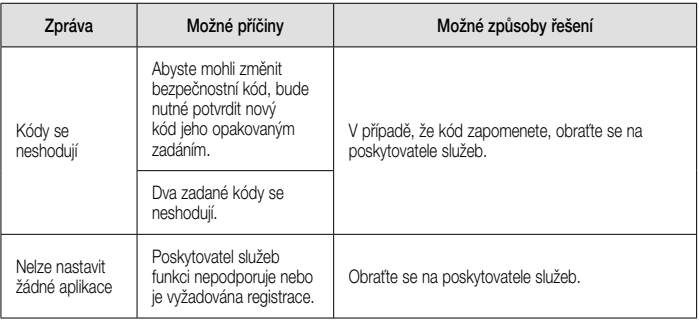

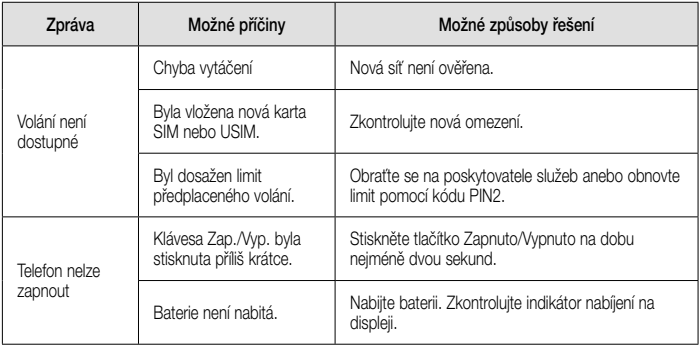

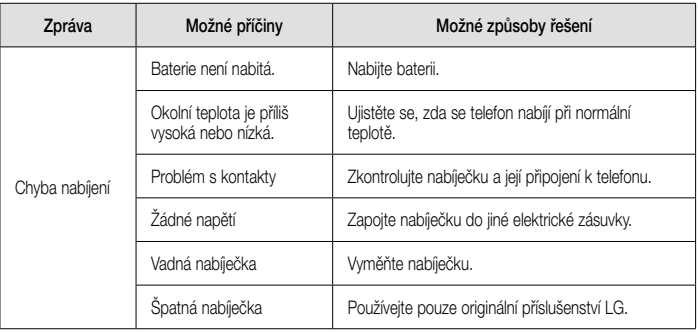

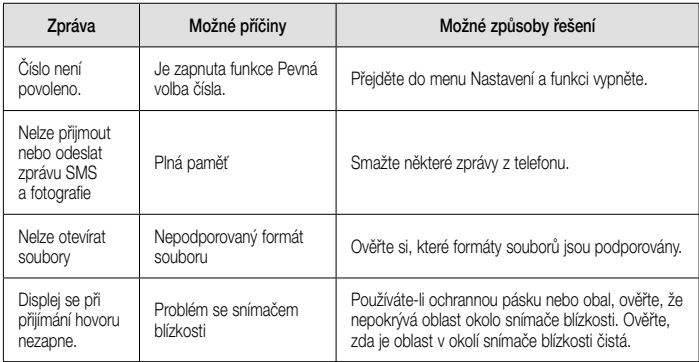

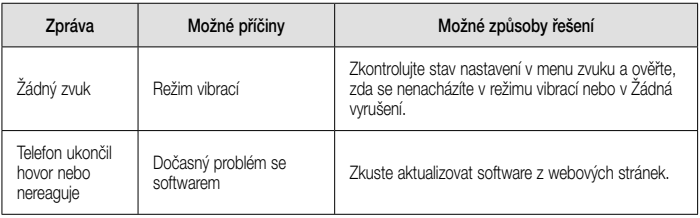

## Často kladené otázky

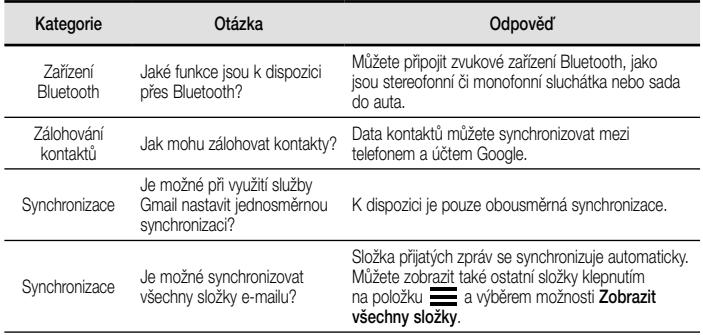

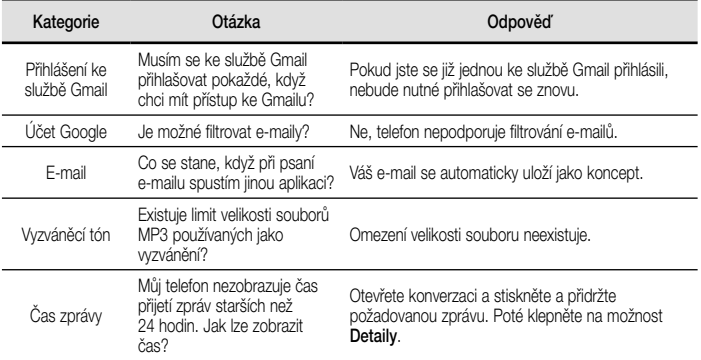

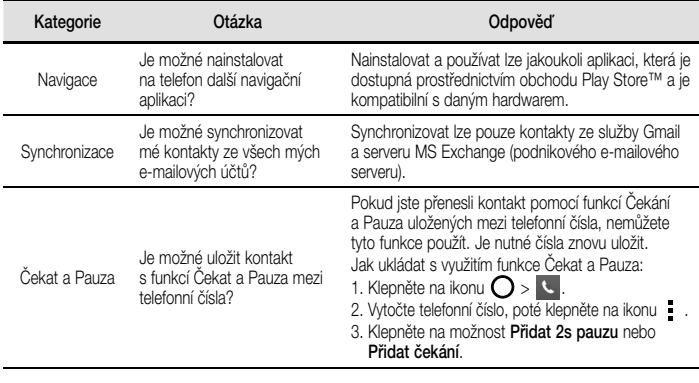

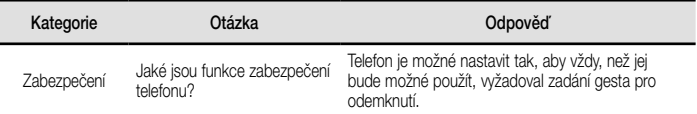

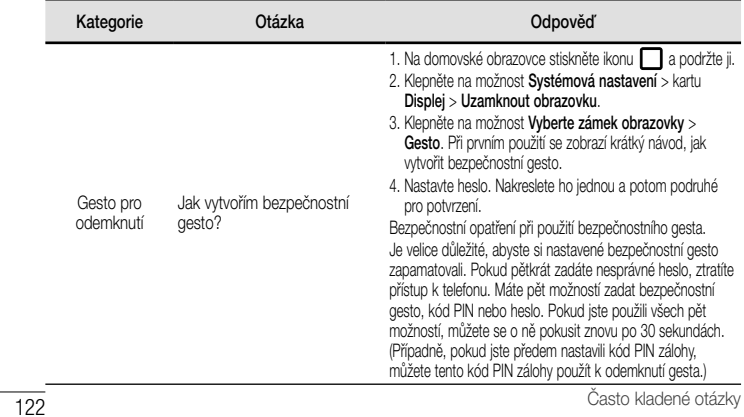

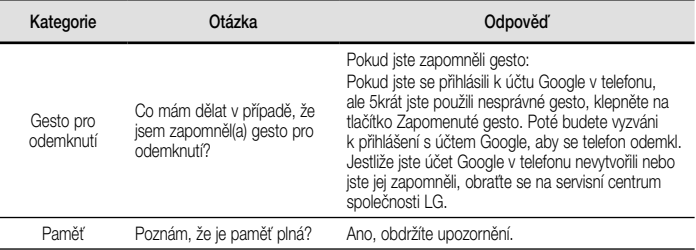

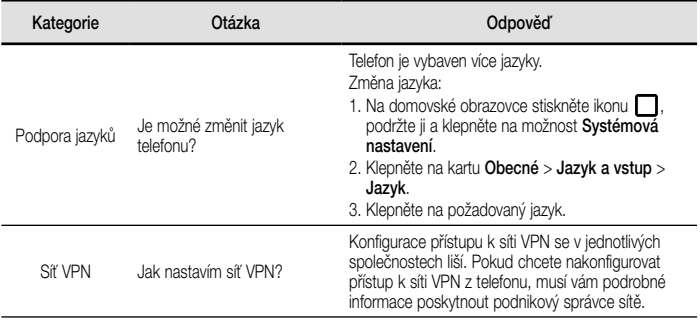

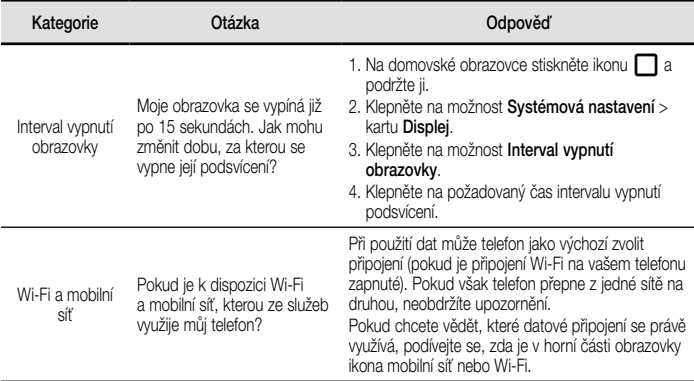

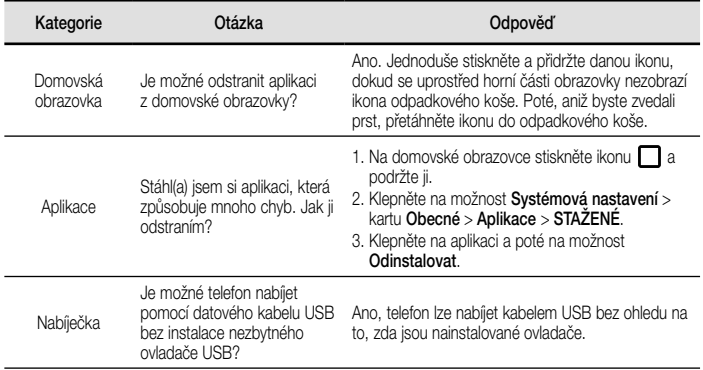

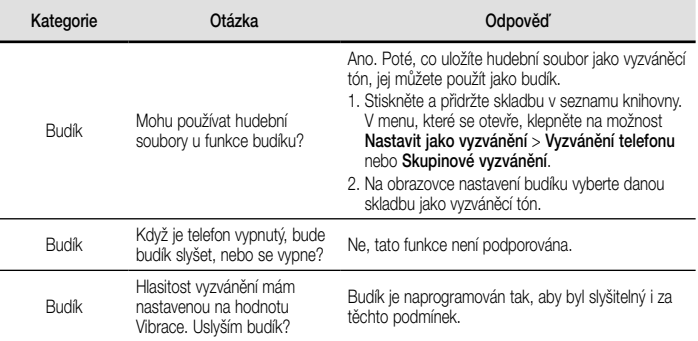

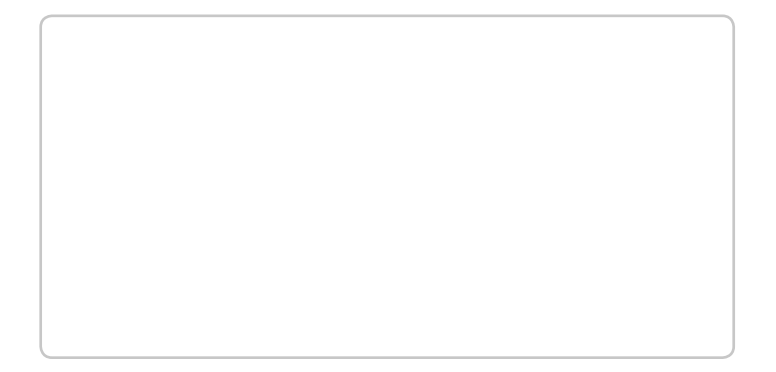

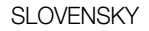

# Vitajte!

Ďakujeme, že ste si vybrali výrobok spoločnosti LG. Pred tým, než zariadenie začnete používať, si pozorne prečítajte tento návod na použitie, aby sa zaručila bezpečnosť a správne používanie.

- Vždy používajte originálne príslušenstvo značky LG. Dodané položky boli navrhnuté len pre toto zariadenie a nemusia byť kompatibilné s inými zariadeniami.
- Toto zariadenie nie je vhodné pre osoby so zrakovým postihnutím, pretože používa dotykovú klávesnicu.
- Popisy vychádzajú z predvolených nastavení prístroja.
- Predvolené aplikácie podliehajú aktualizáciám a podpora pre tieto aplikácie môže byť ukončená bez predchádzajúceho upozornenia. V prípade otázok ohľadom aplikácie, ktorá sa dodáva spolu so zariadením, sa obráťte na servisné stredisko LG. Pre aplikácie nainštalované používateľom kontaktujte príslušného poskytovateľa služieb.
- Úprava operačného systému v zariadení alebo inštalácia softvéru z neoficiálnych zdrojov môže vážne poškodiť zariadenie a viesť k poškodeniu alebo strate údajov. Takýmito úkonmi narušíte licenčnú zmluvu spoločnosti LG a záruka nebude platná.

• Určitý obsah a niektoré obrázky sa môžu v prípade vášho zariadenia líšiť v závislosti od regiónu, poskytovateľa služieb, verzie softvéru alebo operačného systému a môžu podliehať zmenám bez predchádzajúceho upozornenia.

### Upozornenia s pokynmi

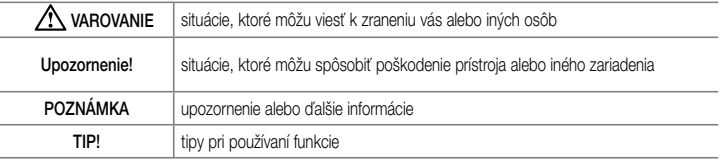

## Obsah

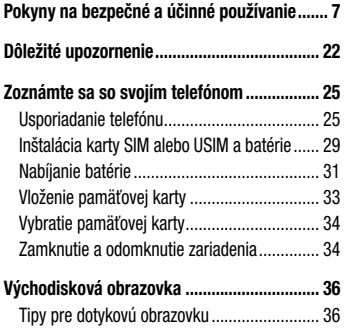

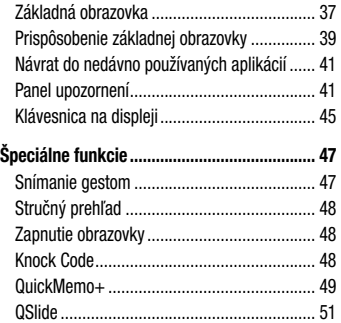

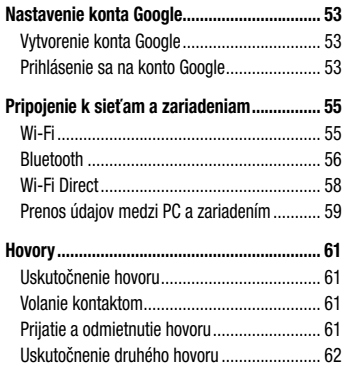

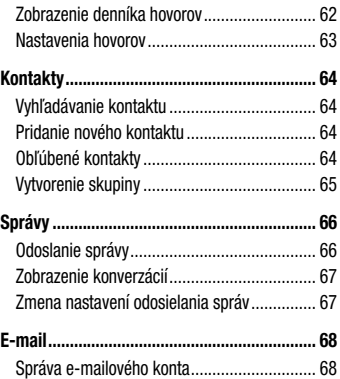

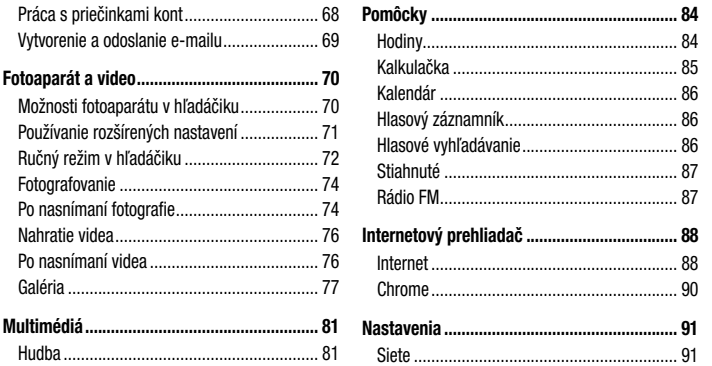

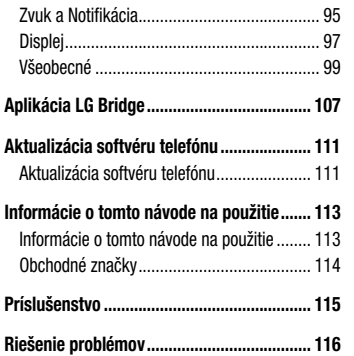

#### **Najčastejšie otázky ...................................... 121**

## Pokyny na bezpečné a účinné používanie

Prečítajte si nasledujúce pokyny. Nedodržiavanie tohto návodu môže byť nebezpečné alebo protizákonné. V prípade chyby sa pomocou softvérového nástroja zabudovaného v telefóne uloží záznam o danej chybe. Tento nástroj zhromažďuje iba údaje týkajúce sa chyby, ako napríklad informácie o sile signálu, pozícii ID telefónu pri náhlom prerušení hovoru a načítaných aplikáciách. Denník týchto údajov sa používa iba na určenie príčiny chyby. Tieto denníky sú šifrované a môžu k nim pristupovať iba zamestnanci autorizovaných centier opravy zariadení LG v prípade, že dáte svoje zariadenie opraviť.

#### Vystavenie účinkom rádiofrekvenčnej energie

TOTO ZARIADENIE SPĹŇA MEDZINÁRODNÉ SMERNICE O VYSTAVENÍ RÁDIOVÝM VI NÁM

Mobilné zariadenie je rádiovým vysielačom a prijímačom. Je navrhnuté a vyrobené tak, aby neprekračovalo limity pre vystavenie rádiovej frekvencii (RF) odporúčané medzinárodnými smernicami (ICNIRP). Tieto limity sú súčasťou komplexných smerníc a stanovujú povolené hladiny RF energie pre obyvateľstvo.

Tieto smernice boli vytvorené na základe pravidelných a dôkladných hodnotení vedeckých štúdií vykonávaných nezávislými vedeckými organizáciami. Smernice obsahujú dôležité bezpečnostné limity zaisťujúce bezpečnosť všetkých osôb bez ohľadu na ich vek alebo zdravie.

Expozičné normy pre mobilné telefóny používajú mernú jednotku, ktorá je známa ako špecifický absorbovaný výkon (Specific Absorption Rate – SAR). Limit SAR stanovený v medzinárodných smerniciach je 2,0 W/kg\*. Merania SAR sa vykonávajú v štandardných prevádzkových polohách so zariadením, ktoré vysiela na maximálnej certifikovanej úrovni výkonu vo všetkých testovaných frekvenčných pásmach. Hoci sa SAR určuje na najvyššej certifikovanej úrovni výkonu, skutočný SAR zariadenia počas prevádzky môže byť nižší ako je maximálna hodnota. Je to z dôvodu, že zariadenie bolo navrhnuté na prevádzku na rôznych úrovniach výkonu, aby mohlo využívať jedine výkon potrebný na dosiahnutie siete. Vo všeobecnosti platí, že čím ste bližšie k základňovej stanici, tým menší je výstupný výkon zariadenia.

Predtým, ako je možné ponúknuť model telefónu na predaj verejnosti, musí byť vyhlásená zhoda s európskou smernicou o rádiových a telekomunikačných koncových zariadeniach. V tejto smernici sa uvádza ako jedna z najdôležitejších požiadaviek ochrana bezpečnosti a zdravia používateľa a akejkoľvek inej osoby. Najvyššia hodnota SAR pri testovaní tohto zariadenia na použitie pri uchu je 0,507 W/kg. Toto zariadenie spĺňa smernice pre vystavenie RF pri používaní v normálnej polohe pri uchu alebo pri umiestnení najmenej 1,5 cm od tela. Ak používate prenosný obal, klip na opasok alebo držiak na obsluhu telefónu umiestneného na tele, tieto nesmú obsahovať kov a mali by umožňovať umiestnenie výrobku najmenej 1,5 cm od tela. Na to, aby zariadenie mohlo zabezpečiť prenos dátových súborov alebo správ, musí mať kvalitné pripojenie k sieti. V niektorých prípadoch sa môže stať,

**8** Pokyny na bezpečné a účinné používanie

že prenos dátových súborov alebo správ bude pozdržaný, až kým takéto pripojenie nebude dostupné. Zaistite, aby boli vyššie uvedené pokyny na dodržiavanie vzdialenosti zariadenia splnené, až kým nebude prenos ukončený. Najvyššia hodnota SAR pri testovaní tohto zariadenia na použitie pri tele je 0,422 W/kg.

\* Limit SAR pre mobilné zariadenia používané verejnosťou je 2,0 wattov na kilogram (W/kg), čo je priemerná hodnota na desať gramov telesného tkaniva. Smernice zahŕňajú dôležité bezpečnostné limity, aby tak verejnosti poskytli dodatočnú ochranu a aby zodpovedali za akékoľvek odchýlky v meraniach.

Hodnoty SAR sa môžu líšiť v závislosti od národných požiadaviek na podávanie správ a od pásma siete.

### Informácie FCC o SAR

Toto mobilné zariadenie je skonštruované tak, aby tiež spĺňalo požiadavky týkajúce sa vystavenia rádiovým vlnám stanovené Federálnou komunikačnou komisiou (FCC) v USA a kanadským Ministerstvom priemyslu (Industry Canada).

Tieto požiadavky stanovili limit SAR na 1,6 W/kg, pričom priemer sa vypočítaval na 1 gram tkaniva. Najvyššia hodnota SAR zistená podľa tejto normy počas certifikácie produktu je 0,79 W/kg pre použitie pri uchu a 1,05 W/kg pri správnom nosení na tele.

Okrem toho bolo toto zariadenie testované na bežné používanie pri nosení na tele so zadnou časťou telefónu vo vzdialenosti 1 cm (0,39 palca) od tela používateľa. Na splnenie požiadaviek FCC týkajúcich sa vystavenia RF musí byť minimálna vzdialenosť medzi telom používateľa a zadnou časťou telefónu 1 cm (0,39 palca).

#### **\* Upozornenia a výstrahy FCC Upozornenie!**

Toto zariadenie vyhovuje časti 15 Pravidiel FCC. Jeho prevádzka podlieha nasledujúcim dvom podmienkam:

- (1) Toto zariadenie nesmie spôsobiť škodlivé rušenie a
- (2) musí prijať akékoľvek rušenie vrátane rušenia, ktoré môže spôsobiť neželanú prevádzku.

#### **Upozornenie!**

Zmeny alebo úpravy, ktoré konkrétne neschválil výrobca, môžu mať za následok zrušenie oprávnenia používateľa obsluhovať zariadenie.

#### Starostlivosť o telefón a jeho údržba

## A VAROVANIE

Vždy používajte iba originálne batérie, nabíjačky a príslušenstvo značky LG schválené pre tento konkrétny model telefónu. Používanie iných typov môže zrušiť oprávnenie na používanie alebo záruku, ktoré sú platné pre telefón, a môže byť nebezpečné.

- Nerozoberajte prístroj. Ak je potrebná oprava, zverte ju kvalifikovanému servisnému technikovi.
- Opravy v rámci záruky môžu, podľa uváženia spoločnosti LG, zahŕňať náhradné diely alebo dosky, ktoré sú nové alebo repasované, pod podmienkou, že spĺňajú rovnakú funkciu ako vymieňané diely.

10 Pokyny na bezpečné a účinné používanie

- Udržiavajte telefón vo väčšej vzdialenosti od elektrických zariadení, ako televízory, rádiá alebo osobné počítače.
- Nenechávajte telefón v blízkosti zdrojov tepla, ako radiátory alebo sporáky.
- Zabráňte pádu telefónu na zem.
- Nevystavujte prístroj mechanickým vibráciám ani nárazom.
- V priestoroch, kde to určujú osobitné predpisy, telefón vypnite. Telefón nepoužívajte napr. v nemocniciach, kde by mohol ovplyvniť citlivé zdravotnícke prístroje.
- Počas nabíjania nemanipulujte s telefónom vlhkými rukami. Mohlo by dôjsť k úrazu elektrickým prúdom alebo vážnemu poškodeniu telefónu.
- Telefón nenabíjajte blízko horľavých materiálov pretože sa počas nabíjania zahrieva, čím vzniká riziko požiaru.
- Na čistenie povrchu zariadenia používajte suchú tkaninu (nepoužívajte rozpúšťadlá, ako napríklad benzén, riedidlo alebo alkohol).
- Telefón nenabíjajte pokiaľ sa nachádza na textilnom zariadení bytu.
- Telefón nabíjaite v dobre vetranei miestnosti.
- Nevystavujte prístroj nadmernému dymu, ani prachu.
- Nenechávajte telefón v blízkosti kreditných kariet alebo cestovných lístkov, lebo môže pôsobiť na informácie na magnetických pásoch.
- Nedotýkajte sa displeja ostrými predmetmi, pretože môže dôjsť k poškodeniu telefónu.
- Nevystavujte telefón nadmernej vlhkosti.
- Príslušenstvo, napr. slúchadlá, používajte opatrne. Nedotýkajte sa antény, ak to nie je nevyhnutné.
- Nepoužívajte, nedotýkajte sa ani sa nepokúšajte odstrániť alebo opraviť rozbité, vyštrbené alebo prasknuté sklo. Záruka sa nevzťahuje na poškodenie skla displeja vinou hrubého alebo nevhodného používania.
- Váš telefón je elektronické zariadenie, ktoré počas bežnej prevádzky vytvára teplo. Príliš dlho trvajúci, priamy kontakt s pokožkou bez primeraného vetrania môže spôsobiť miernu bolesť alebo popálenie. Preto buďte opatrní pri zaobchádzaní s telefónom počas a bezprostredne po použití.
- Ak sa váš telefón zmáča, okamžite ho odpojte a nechajte ho, aby sa úplne vysušil. Proces sušenia sa nepokúšajte urýchliť externým zdrojom tepla, ako napríklad rúrou, mikrovlnkou alebo sušičom vlasov.

• Kvapalina vo vašom mokrom telefóne zmení farbu produktového štítku vo vašom telefóne. Na poškodenie vášho zariadenia v dôsledku vystavenia kvapalinám sa nevzťahuje záruka.

#### Efektívna prevádzka telefónu

#### **Elektronické zariadenia**

Všetky mobilné telefóny môžu byť náchylné na rušenie, čo môže mať vplyv na ich výkon.

- Mobilný telefón nepoužívajte v blízkosti lekárskych prístrojov bez toho, aby ste si vyžiadali povolenie. Poraďte sa s lekárom, či používanie telefónu nemôže narušiť činnosť vašej zdravotníckej pomôcky.
- Mobilné telefóny môžu rušiť aj niektoré načúvacie aparáty.

12 Pokyny na bezpečné a účinné používanie

- Rušenie menšieho rozsahu môže ovplyvňovať TV prijímače, rádiá, počítače atď.
- Telefón používajte v prostredí s teplotou v rozpätí 0 ºC až 40 ºC. Vystavenie telefónu extrémne nízkym alebo vysokým teplotám môže mať za následok poruchu, poškodenie, dokonca aj výbuch.

## Kardiostimulátory

Výrobcovia kardiostimulátorov odporúčajú dodržiavať minimálnu vzdialenosť 15 cm medzi mobilným telefónom a kardiostimulátorom, aby nedošlo k prípadnému rušeniu kardiostimulátora. Preto je vhodné používať pri telefonovaní ucho na opačnej strane od kardiostimulátora a telefón nenosiť v náprsnom vrecku.

Ďalšie informácie týkajúce sa použitia bezdrôtového prístroja s kardiostimulátorom získate od svojho ošetrujúceho lekára.

#### Pokyny na bezpečné a účinné používanie<br>
13

### Nemocnice

Vypnite bezdrôtové zariadenia, keď vás o to požiadajú v nemocnici, na klinike alebo v inom zariadení zdravotnej starostlivosti. Tieto požiadavky majú zabrániť prípadnému rušeniu citlivého zdravotníckeho vybavenia.

### Bezpečnosť na ceste

Preštudujte si zákony a pravidlá o používaní mobilných telefónov v krajine, kde šoférujete.

- Nepoužívajte pri šoférovaní telefón, ktorý sa drží v ruke.
- Venujte šoférovaniu plnú pozornosť.
- Opustite vozovku a zaparkujte, ak potrebujete volať alebo prijať hovor, ak to vyžadujú jazdné podmienky.
- Vysokofrekvenčná energia môže ovplyvniť niektoré elektronické systémy v motorovom vozidle, ako

napríklad stereo súpravu či bezpečnostný systém.

- Keď je vozidlo vybavené airbagom, neobmedzujte ho nainštalovaným ani prenosným bezdrôtovým zariadením. Mohlo by dôjsť k zlyhaniu airbagu alebo vážnemu poraneniu v dôsledku jeho nesprávnej funkcie.
- Ak počúvate hudbu, keď ste vonku, nezabudnite mať hlasitosť nastavenú na zodpovedajúcu úroveň tak, aby ste vedeli o okolitých zvukoch. Je to dôležité najmä v okolí cestných komunikácií.

### Ochrana pred poškodením sluchu

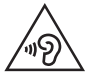

Aby ste zabránili poškodeniu sluchu, nepočúvajte dlhodobo hudbu pri vysokej hlasitosti.

Ak ste dlhšie vystavení hlasitým zvukom, môže to poškodiť váš sluch. Preto vám odporúčame, aby ste svoj telefón nezapínali ani nevypínali v blízkosti svojich uší. Odporúčame vám tiež, aby ste hlasitosť hudby a hovorov nastavili na rozumnú úroveň.

• Keď používate slúchadlá a nepočujete ľudí okolo vás rozprávať sa, prípadne ak osoba sediaca vedľa vás počuje, čo počúvate, znížte hlasitosť.

#### POZNÁMKA

• Nadmerná hlasitosť a akustický tlak zo slúchadiel a slúchadlových súprav môžu spôsobiť stratu sluchu.

### Sklenené časti

Niektoré časti vášho mobilného telefónu sú vyrobené

 $\frac{1}{14}$  Pokyny na bezpečné a účinné používanie
zo skla. Tieto sklenené časti sa môžu rozbiť, ak dôjde k pádu vášho mobilného telefónu na tvrdý povrch alebo ak je telefón vystavený silnému nárazu. Ak sa sklenená časť rozbije, nedotýkajte sa jej ani sa nepokúšajte rozbitú časť odstrániť. Mobilný telefón nepoužívajte, až kým poškodenú sklenenú časť nevymení autorizovaný poskytovateľ servisných služieb.

# Výbušné prostredie

Nepoužívajte telefón na miestach, kde sa odpaľujú nálože. Dodržiavajte zákazy a postupujte podľa predpisov alebo pravidiel.

# Prostredie s rizikom výbuchu

- Telefón nepoužívajte na čerpacích staniciach.
- Nepoužívajte telefón v blízkosti skladov paliva alebo chemických látok.

Pokyny na bezpečné a účinné používanie<br>
15

• Neprevážajte a neskladujte horľavé plyny, kvapaliny alebo výbušné materiály v rovnakom priestore vozidla ako mobilný telefón alebo jeho príslušenstvo.

# V lietadle

Bezdrôtové zariadenia môžu spôsobiť rušenie zariadení v lietadle.

- Pred vstupom do akéhokoľvek lietadla mobilný telefón vypnite.
- Bez povolenia posádky ho na zemi nepoužívajte.

# Deti

Telefón odkladajte na bezpečné miesto mimo dosahu malých detí. Obsahuje malé časti, ktoré by pri oddelení mohli spôsobiť udusenie.

# Tiesňové volania

Tiesňové volania nemusia byť dostupné vo všetkých mobilných sieťach. Preto by ste pri tiesňových volaniach nemali byť nikdy závislí len od vášho mobilného telefónu. Informujte sa u svojho miestneho poskytovateľa služieb.

## Informácie o batérii a údržba

- Pred nabíjaním nie je potrebné batériu úplne vybiť. Na rozdiel od iných batériových systémov nemá batéria pribalená k prístroju žiadny pamäťový efekt, ktorý by mohol znížiť jej výkon.
- Používajte len batérie a nabíjačky značky LG. Nabíjačky LG sú navrhnuté tak, aby maximalizovali životnosť batérie.
- Nerozoberajte a neskratujte batériu.
- Udržiavajte kovové kontakty batérie čisté.
- Vymeňte batériu, ak už neposkytuje prijateľný výkon. Životnosť batérie môže byť až niekoľko stoviek nabíjacích cyklov.
- Ak ste batériu dlhší čas nepoužívali, nabite ju, aby ste maximalizovali jej použiteľnosť.
- Nevystavujte nabíjačku batérií priamemu slnečnému žiareniu, ani ju nepoužívajte v prostredí s vysokou vlhkosťou, napr. v kúpeľni.
- Batériu nenechávajte na horúcich ani studených miestach, pretože by sa tým mohol zhoršiť jej výkon.
- V prípade výmeny batérie za nesprávny typ hrozí nebezpečenstvo výbuchu.
- Použité batérie likvidujte podľa pokynov výrobcu. Ak je to možné, recyklujte ich. Nelikvidujte ich spolu s domovým odpadom.

16 Pokyny na bezpečné a účinné používanie

- Ak je potrebná výmena batérie, zaneste ju do najbližšieho autorizovaného servisu alebo k predajcovi výrobkov spoločnosti LG Electronics.
- Po úplnom nabití telefónu vždy odpojte nabíjačku z elektrickej zásuvky, aby ste tak predišli zbytočnej spotrebe energie nabíjačkou.
- Skutočná životnosť batérie bude závisieť od konfigurácie siete, nastavení výrobku, spôsobu používania, batérie a okolitých podmienok.
- Zabezpečte, aby sa do kontaktu s batériou nedostali žiadne predmety s ostrou hranou, ako napr. zvieracie zuby alebo nechty. Mohlo by to spôsobiť požiar.

#### Informácie o softvéri typu Open Source

Ak chcete získať zdrojový kód, ktorý sa poskytuje na základe licencie GPL, LGPL, MPL a ďalších licencií typu Open Source (s otvoreným zdrojovým kódom) a ktorý je obsiahnutý v tomto produkte, [navštívte webovú lokalitu http://opensource.](http://opensource.lge.com) lge.com.

Okrem zdrojového kódu si taktiež môžete prevziať všetky uvedené licenčné podmienky, upozornenia týkajúce sa zrieknutia záruky a autorských práv. Po zaslaní žiadosti na e-mailovú adresu opensource@lge.com vám spoločnosť LG Electronics tiež poskytne otvorený zdrojový kód na disku CD-ROM za poplatok, ktorý pokrýva náklady spojené s jeho dodaním (ako je cena média, poštovné a balné). Táto ponuka platí tri (3) roky od dátumu zakúpenia daného produktu.

AKO AKTUALIZOVAŤ VAŠE ZARIADENIE

Prístup k najnovším verziám firmvéru, nové funkcie softvéru a zlepšenia.

- Vyberte možnosť Aktualizácia softvéru v ponuke Nastavenia v zariadení.
- Aktualizujte svoje zariadenie pomocou pripojenia k PC. Viac informácií o tejto [funkcii nájdete na stránke http://www.lg.com/](http://www.lg.com/common/index.jsp) common/index.jsp, vyberte krajinu a jazyk.

18 Pokyny na bezpečné a účinné používanie

#### VYHLÁSENIE O ZHODE

Spoločnosť LG Electronics týmto vyhlasuje. že zariadenie LG-H735 spĺňa základné požiadavky a iné relevantné ustanovenia smernice 1999/5/EC. Kópiu Whlásenia [o zhode nájdete na stránke](http://www.lg.com/global/declaration) http://www. lg.com/global/declaration

#### Kontaktná kancelária pre súlad tohto zariadenia s predpismi: LG Electronics Inc. EU Representative, Krijgsman 1, 1186 DM Amstelveen, The Netherlands

"Práca na vývoji tohto telefónu, ktorú motivovala snaha o zlepšenie jeho funkcií, ovládateľnosti a použiteľnosti, mohla spôsobiť rozdiely medzi spôsobom jeho ovládania a pokynmi pre užívateľa uvedenými v tomto návode. Tieto prípadné rozdiely spôsobené zmenami softvéru, ktoré mohli byť vykonané aj na prianie vášho operátora, vám ochotne vysvetlí náš predajca či servisné stredisko. Tieto prípadné rozdiely spôsobené vývojovými zmenami softvéru mobilného telefónu, ktoré vykonal výrobca, nie sú nedostatkami výrobku v zmysle uplatnenia práv zodpovednosti za poruchy a nevzťahuje sa na ne poskytnutá záruka."

# Vyhlásenie o bezpečnosti pri zaobchádzaní s laserom

#### **Upozornenie!**

Tento výrobok využíva laserový systém. V záujme správneho používania výrobku si pozorne prečítajte túto používateľskú príručku a odložte si ju na budúce použitie. Ak jednotka vyžaduje údržbu, obráťte sa na autorizované servisné stredisko. Použitie iných ako tu uvedených funkcií, úprav alebo postupov môže mať za následok vystavenie sa nebezpečnému žiareniu.

Nepokúšajte sa otvárať kryt a predchádzajte priamemu kontaktu s laserom, aby sa priamo nevystavili laserovému lúču.

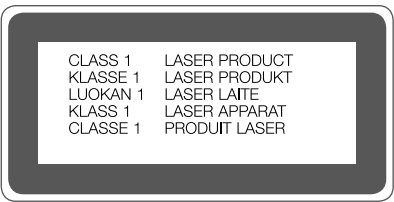

20 Pokyny na bezpečné a účinné používanie

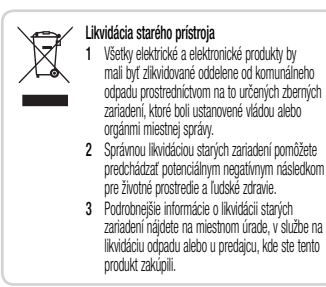

Predpokladaná doba životnosti batérie je 6 mesiacov. Postupné znižovanie kapacity batérie je prejavom jej prirodzeného opotrebovania a nemožno to považovať za vadu v zmysle Občianskeho zákonníka.

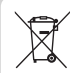

#### **Likvidácia použitých batérií/akumulátorov**

- **1** Tento symbol môže byť kombinovaný so symbolmi chemických značiek ortuti (Hg), kadmia (Cd) alebo olova (Pb), ak batéria obsahuje viac ako 0,0005 % ortuti, 0,002 % kadmia alebo 0,004 % olova.
- **2** Všetky batérie/akumulátory je potrebné likvidovať oddelene od komunálneho odpadu prostredníctvom zberných stredísk ustanovených na tento účel príslušnými štátnymi alebo miestnymi orgánmi.
- **3** Správnou likvidáciou starých batérií/akumulátorov pomôžete zabrániť prípadným negatívnym dopadom na životné prostredie a zdravie zvierat aj ľudí.
- **4** Podrobnejšie informácie o likvidácií starých batérií alebo akumulátorov získate na miestnom úrade, v spoločnosti, ktorá spravuje likvidáciu odpadu, alebo v obchode, kde ste produkt kúpili.

# Dôležité upozornenie

#### Pred použitím telefónu si prečítajte tieto pokyny!

Skôr ako telefón prinesiete do servisného strediska alebo zavoláte zástupcovi servisného strediska, overte si, či niektorý z problémov s vaším telefónom nie je opísaný v tejto časti návodu na používanie.

## 1. Pamäť telefónu

Keď máte v telefóne menej ako 10 MB voľnej pamäte, telefón nemôže prijímať nové správy. Možno budete musieť skontrolovať pamäť telefónu a získať viac pamäte odstránením niektorých údajov, napríklad aplikácií alebo správ.

#### Odinštalovanie aplikácií:

- **1** Ťuknite na položky  $\mathbf{O} > \mathbf{O} > \mathbf{O}$  >  $\mathbf{O}$  > karta **Všeobecné** > **Aplikácie**.
- **2** Keď sa objavia všetky aplikácie, nalistujte a zvoľte aplikáciu, ktorú chcete odinštalovať.
- **3** Poklepte na možnosť **Odinštalovať**.

# 2. Optimalizácia životnosti batérie

Životnosť batérie môžete predĺžiť tým, že vypnete funkcie, ktoré nepotrebujete mať neustále spustené na pozadí. To, ako aplikácie a systémové zdroje spotrebúvajú energiu batérie, môžete monitorovať.

Predĺženie životnosti batérie telefónu:

- Vypnite rádiovú komunikáciu, ktorú nepoužívate. Ak nepoužívate pripojenie Wi-Fi, Bluetooth alebo GPS, vypnite ich.
- Znížte jas obrazovky a nastavte kratší časový limit na vypnutie obrazovky.
- Vypnite automatickú synchronizáciu služieb Gmail, Kalendár, Kontakty a iných aplikácií.
- Niektoré aplikácie, ktoré stiahnete, môžu spotrebovávať energiu batérie.
- Pri používaní prevzatých aplikácií sledujte úroveň nabitia batérie.
- 3. Pred inštaláciou aplikácie a operačného systému typu Open Source (s otvoreným zdrojovým kódom)

# **X** VAROVANIE

- Ak nainštalujete a používate iný operačný systém ako systém poskytnutý výrobcom, váš telefón nemusí fungovať správne. Na telefón sa v takomto prípade nebude vzťahovať záruka.
- V záujme ochrany vášho telefónu a osobných údajov preberajte aplikácie iba z dôveryhodných zdrojov, ako je napríklad Play Store™. Ak niektoré aplikácie v telefóne nie sú správne nainštalované, telefón nemusí fungovať správne alebo sa môžu vyskytnúť vážne chyby. Tieto aplikácie, ako i všetky údaje a nastavenia týchto aplikácií, musíte z telefónu odinštalovať.

Dôležité upozornenie komponente poznateliteľ z postavenie komponente poznateliteľ z poznateliteľ z poznateliteľ<br>Dôležité upozornenie

#### 4. Otváranie aplikácií a prepínanie medzi jednotlivými aplikáciami

Systém Android umožňuje jednoduché prepínanie medzi viacerými úlohami, pretože dovoľuje súčasné spustenie viacerých aplikácií. Pred otvorením aplikácie nie je potrebné zatvoriť predchádzajúcu aplikáciu. Používajte a prepínajte medzi viacerými otvorenými aplikáciami. Operačný systém Android spravuje všetky aplikácie, zastavuje a spúšťa ich podľa potreby, čím zaisťuje, že nečinné aplikácie zbytočne nespotrebúvajú zdroje telefónu.

- **1** Ťuknite na  $\Box$ . Zobrazí sa zoznam naposledy používaných aplikácií.
- **2** Ťuknite na aplikáciu, na ktorú chcete prejsť. Predchádzajúca aplikácia pritom zostane v zariadení spustená na pozadí. Nezabudnite z aplikácie po použití vystúpiť poklepaním na položku .

• Na ukončenie aplikácie zo zoznamu posledných aplikácií potiahnite náhľad aplikácie doľava alebo doprava. Na vymazanie všetkých aplikácií ťuknite na položku **Vymazať všetko**.

# 5. Keď zamrzne obrazovka

Ak zamrzne obrazovka alebo telefón nereaguje, keď sa ho snažíte ovládať, vyberte batériu a opäť ju vložte. Potom telefón znova zapnite.

# Zoznámte sa so svojím telefónom

# Usporiadanie telefónu

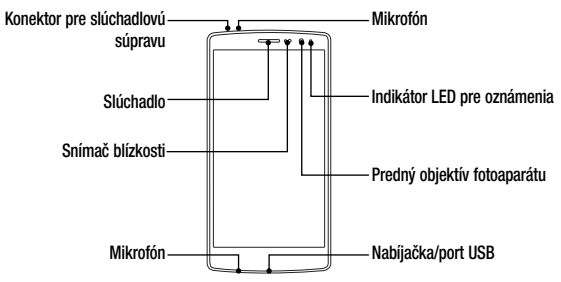

#### POZNÁMKA: Snímač blízkosti

• Pri prijímaní alebo uskutočňovaní hovoru snímač blízkosti automaticky vypne podsvietenie a uzamkne obrazovku, keď je telefón pri uchu. Táto funkcia predlžuje životnosť batérie a zabraňuje náhodnej aktivácii dotykovej obrazovky počas telefonovania.

# **AVAROVANIE**

Umiestnenie ťažkého predmetu na telefón alebo sedenie na telefóne môže poškodiť funkčnosť displeja a dotykovej obrazovky telefónu. Nezakrývajte snímač blízkosti chráničom obrazovky alebo akýmkoľvek iným typom ochranného filmu. Mohlo by dôjsť k poruche snímača.

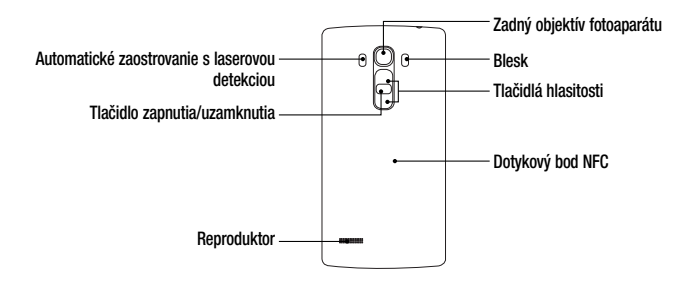

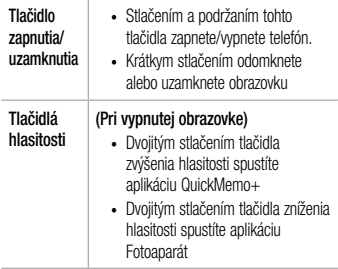

# **A** VAROVANIE

- Anténa NFC je pre tento model umiestnená na zadnom kryte.
- Snažte sa nepoškodiť dotykový bod NFC na telefóne, ktorý je súčasťou antény NFC.

#### Inštalácia karty SIM alebo USIM a batérie

Vložte kartu SIM alebo USIM, ktorú vám poskytol mobilný poskytovateľ telefónnych služieb spolu s dodanou batériou.

**1** Ak chcete odstrániť zadný kryt, pevne ho držte v jednej ruke. Palcom druhej ruky nadvihnite a zložte zadný kryt podľa znázornenia na obrázku.

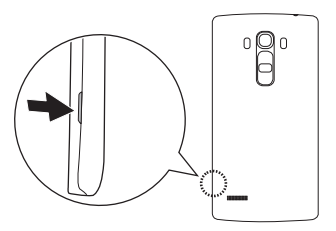

**2** Zasuňte kartu SIM do príslušného priečinka, ako je to znázornené na obrázku. Dbajte na to, aby časť so zlatými kontaktmi na karte smerovala nadol.

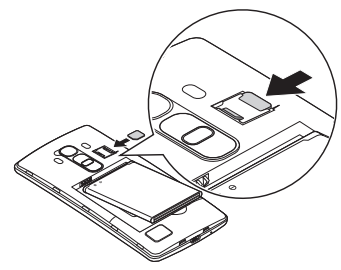

# **AVAROVANIE**

Nevkladajte pamäťovú kartu do slotu na kartu SIM. Ak sa stane, že pamäťová karta uviazne v slote karty SIM, zoberte zariadenie do servisného strediska LG, kde vám pamäťovú kartu vyberú.

#### POZNÁMKA

• Zariadenie pracuje len s kartami microSIM.

30 Zoznámte sa so svojím telefónom

**3** Vložte batériu.

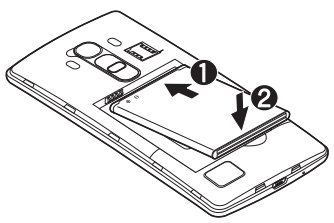

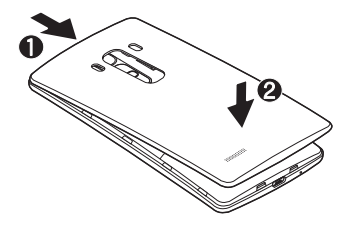

**4** Ak chcete vymeniť kryt na zariadení, zarovnajte zadný kryt batérie nad priestorom na batériu  $\bigcap$  a tlačte ho nadol, až kým s cvaknutím nezapadne na miesto  $\bullet$ .

#### Nabíjanie batérie

Pred prvým použitím telefónu nabite batériu. Na nabitie batérie použite nabíjačku. Telefón tiež možno nabiť tak, že ho pripojíte k počítaču prostredníctvom kábla USB.

# VAROVANIE

Používajte iba nabíjačku, batériu a káble schválené spoločnosťou LG. Ak používate neschválené nabíjačky, batérie alebo káble, môže dôjsť k pomalšiemu nabitiu batérie. Alebo to môže spôsobiť výbuch batérie alebo poškodenie zariadenia, na ktoré sa nevzťahuje záruka na výrobok.

Konektor na nabíjačku sa nachádza na spodnej strane telefónu. Pripojte nabíjačku a zapojte ju do elektrickej zásuvky.

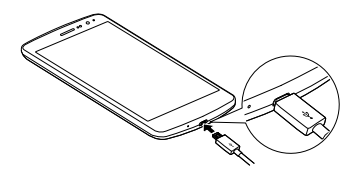

#### POZNÁMKA

• Počas nabíjania telefónu neotvárajte zadný kryt.

# Vloženie pamäťovej karty

Vaše zariadenie podporuje pamäťové karty microSD s kapacitou až 2 TB. V závislosti od výrobcu a typu pamäťovej karty nemusia byť niektoré pamäťové karty kompatibilné s vaším zariadením.

# $\hat{\Upsilon}$  varovanie

Niektoré pamäťové karty nemusia byť úplne kompatibilné so zariadením. Používaním nekompatibilnej karty môže dôjsť k poškodeniu zariadenia alebo pamäťovej karty, alebo k poškodeniu údajov v ňom uložených.

## POZNÁMKA

- Časté zapisovanie a mazanie údajov skracuje životnosť pamäťových kariet.
- Zoznámte sa so svojím telefónom
- **1** Zložte zadný kryt.
- **2** Vložte pamäťovú kartu so zlatými kontaktmi smerom nadol.

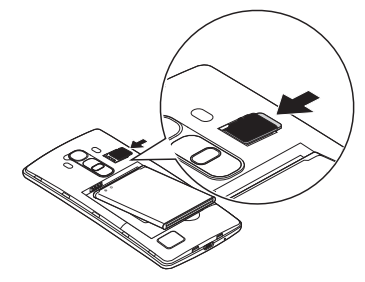

**3** Znova nasaďte zadný kryt telefónu.

# Vybratie pamäťovej karty

Pamäťovú kartu pred vybratím najskôr odpojte, aby ste ju bezpečne vybrali.

- **1** Poklepte na položky  $\bigcirc$  >  $\bigcirc$  >  $\bigcirc$  > karta **Všeobecné** > **Úložný priestor** > **Odpojiť kartu SD**.
- **2** Zložte zadný kryt a vytiahnite pamäťovú kartu.

# **X** VAROVANIE

Nevyberajte pamäťovú kartu, keď telefón prenáša alebo sprístupňuje informácie. Mohlo by dôjsť k strate dát alebo ich poškodeniu, alebo poškodeniu pamäťovej karty alebo zariadenia. Výrobca nie je zodpovedný za škody, ktoré vyplývajú zo zneužitia poškodených pamäťových kariet vrátane straty dát.

#### Zamknutie a odomknutie zariadenia

#### Stlačením **tlačidla Zapnúť/Uzamknúť** vypnete

obrazovku a uvediete zariadenie do režimu uzamknutia. Zariadenie sa automaticky zamkne, ak nie je po určitú dobu používané. Táto funkcia pomáha predchádzať náhodnému poklepaniu a šetrí batériu. Ak chcete zariadenie odblokovať, stlačte **tlačidlo Zapnúť/Uzamknúť** a potiahnite prst po obrazovke v ľubovoľnom smere.

#### POZNÁMKA

• Namiesto tlačidla Zapnúť/Uzamknúť môžete obrazovku prebudiť aj dvojitým poklepaním na obrazovku.

Zmena metódy uzamykania obrazovky Môžete zmeniť spôsob, akým zamykáte obrazovku, aby ste zabránil prístupu iných osôb k vašim osobným údajom.

- **1** Poklepte na položky  $\bigcirc$  >  $\bigcirc$  >  $\bigcirc$  > karta **Displej** > **Zablokovať obrazovku** > **Vybrať zámku obrazovky**.
- **2** Z ponúkaných možností si vyberte požadovaný zámok obrazovky: Žiadne, Pretiahnuť, Knock Code, Vzor, PIN a Heslo.

#### POZNÁMKA

• Pred nastavením vzoru na odomknutie si vytvorte konto Google a zapamätajte si záložný kód PIN zvolený počas tvorby vzoru uzamknutia.

#### TIP! Smart Lock

Pre jednoduchšie odomknutie vášho telefónu môžete použiť Smart Lock. Ak máte k telefónu pripojené dôveryhodné Bluetooth zariadenie, ak ste na známom mieste, ako je váš domov alebo práca, alebo ak rozpozná vašu tvár, potom si telefón môžete nastaviť tak, aby bol odomknutý.

#### Nastavenie Smart Lock

- Poklepte na položky  $\mathbf{O}$  >  $\mathbf{O}$  >  $\mathbf{O}$  .
- 2 Poklepte na kartu Displej > Zablokovať obrazovku > Smart Lock.
- 3 Pred pridaním akéhokoľvek dôveryhodného zariadenia, dôveryhodného miesta alebo dôveryhodnej tváre je potrebné nastaviť zámok obrazovky (vzor, PIN alebo heslo).

# Východisková obrazovka

# Tipy pre dotykovú obrazovku

Nasledujúca časť uvádza tipy na ovládanie vášho telefónu.

- **Ťuknutie alebo dotyk** jedno ťuknutie prstom slúži na výber položiek, prepojení, odkazov a písmen na klávesnici na obrazovke.
- **Stlačenie a podržanie**  stlačenie a podržanie položky na obrazovke vykonáte poklepaním na položku, pričom z nej nezdvihnete prst, kým sa neuskutoční príslušná operácia.
- **Ťahanie** dotknite sa položky, chvíľu ju podržte a potom bez zdvihnutia prsta posúvajte prst po obrazovke, kým prstom neprejdete na požadované miesto. Ťahaním položiek po základnej obrazovke môžete položky premiestňovať.
- **Potiahnutie alebo posúvanie prstom** ak chcete potiahnuť alebo posúvať prstom, vykonajte rýchly pohyb prstom po povrchu obrazovky bez zastavenia po prvom dotyku (aby namiesto toho nedošlo k presunutiu položky).
- **Dvojité ťuknutie**  dvojitým ťuknutím priblížite zobrazenie webovej stránky alebo mapy.
- **Priblíženie roztiahnutím prstov** pomocou ukazováka a palca môžete sťahovaním alebo rozťahovaním prstov priblížiť alebo oddialiť zobrazenie vo webovom prehliadači, na mapách alebo pri zobrazovaní obrázkov.
- **Otáčanie obrazovky** v mnohých aplikáciách a ponukách sa orientácia obrazovky mení podľa fyzickej orientácie samotného zariadenia.

#### POZNÁMKA

- Pri stláčaní nepoužívajte nadmernú silu. Dotyková obrazovka je dostatočne citlivá, aby položku bolo možné vybrať aj jemným, ale dôrazným poklepaním.
- Na požadovanú možnosť poklepte končekom prsta. Dávajte pozor, aby ste nepoklepali na iné tlačidlá.

## Základná obrazovka

Základná obrazovka je východiskovým bodom pre mnoho aplikácií a funkcií. Umožňuje vám pridať položky ako skratky aplikácií a miniaplikácií Google, aby ste mali okamžitý prístup k informáciám a aplikáciám. Toto je predvolené prostredie. Prejdete sem z ktorejkoľvek ponuky poklepaním na tlačidlo  $\bigcap$ 

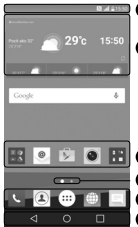

**<sup>O</sup>** Stavový riadok

 $\Theta$  Mini aplikácia

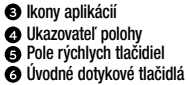

Obsahuje stavové informácie telefónu vrátane informácií o aktuálnom čase, intenzite signálu, stave batérie a ikony upozornení.

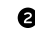

Miniaplikácie sú samostatne existujúce aplikácie, ku ktorým možno pristupovať cez priečinok aplikácií alebo na základnej obrazovke. Na rozdiel od odkazu môže miniaplikácia fungovať ako aplikácia na obrazovke.

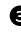

Poklepaním na ikonu (aplikáciu, priečinok a pod.) ju otvoríte a môžete používať.

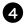

- Ukazuje, ktoré prostredie základnej obrazovky si práve prezeráte.
- **B** Poskytuje prístup na jeden dotyk k funkciám v ktoromkoľvek prostredí základnej obrazovky.

38 Východisková obrazovka

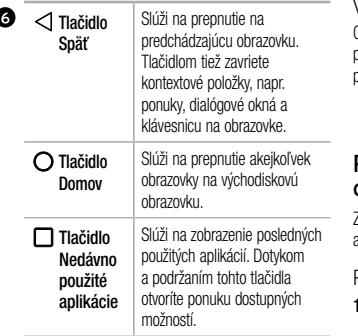

#### Vedľajšia základná obrazovka

Operačný systém umožňuje používanie viacerých prostredí základnej obrazovky, ktoré poskytujú väčší priestor na pridávanie ikon, miniaplikácií atď.

• Pre prístup k ďalším prostrediam potiahnite prstom doľava alebo doprava po základnej obrazovke.

## Prispôsobenie základnej obrazovky

Základnú obrazovku môžete prispôsobiť pridaním aplikácií, miniaplikácií alebo zmenou tapiet.

Pridanie položiek na základnú obrazovku

**1** Dotknite sa prázdnej časti základnej obrazovky a podržte ju.

- **2** V ponuke Režim pridania vyberte položku, ktorú chcete pridať. Pridaná položka sa zobrazí na základnej obrazovke.
- **3** Presuňte ju prstom na požadované miesto a potom zdvihnite prst.

TIP! Ak chcete z obrazovky Aplikácie pridať ikonu aplikácie na základnú obrazovku, dotknite sa aplikácie, ktorú chcete pridať, a podržte ju.

Odstránenie položky zo základnej obrazovky

• Keď ste na základnej obrazovke, stlačte a podržte ikonu, ktorú chcete odobrať > presuňte ju prstom na ikonu  $\Theta$ 

Pridanie aplikácie do poľa rýchlych tlačidiel

• Na obrazovke Aplikácie alebo na základnej obrazovke stlačte a podržte ikonu požadovanej aplikácie a potiahnite ju do poľa rýchlych tlačidiel. Potom ju uvoľnite v požadovanej lokalite.

Odstránenie aplikácie z poľa rýchlych tlačidiel

• Stlačte a podržte požadované rýchle tlačidlo a potiahnite ho do  $\ominus$ 

#### POZNÁMKA

• Tlačidlo Aplikácie (iii) nemožno odstrániť.

Prispôsobenie ikon aplikácií na základnej obrazovke

- **1** Dotknite sa požadovanej ikony aplikácie a podržte ju, kým sa neuvoľní zo svojej aktuálnej pozície a potom ju pustite. V pravom hornom rohu aplikácie sa zobrazí ikona úprav **. 3**
- **2** Opäť poklepte na ikonu aplikácie a zvoľte požadovaný vzhľad a veľkosť ikony.
- **3** Zmenu uložíte poklepaním na tlačidlo **OK**.

### Návrat do nedávno používaných aplikácií

- 1 Ťuknite na  $\Box$ . Zobrazia sa náhľady naposledy používaných aplikácií.
- **2** Požadovanú aplikáciu otvoríte poklepaním na náhľad aplikácie.

 $\triangle$ I FRO  $-$ 

Poklepaním na tlačidlo  $\triangle$  sa vrátite na predchádzajúcu obrazovku.

# Panel upozornení

Upozornenia vám pripomenú, že máte nové prijaté správy, udalosti kalendára a budíky, ako aj prebiehajúce udalosti, napr. počas prebiehajúceho hovoru.

Keď príde oznámenie, jeho ikona sa zobrazí vo vrchnej časti obrazovky. Ikony čakajúcich oznámení sa zobrazujú na ľavej strane a systémové ikony, ako Wi-Fi alebo úroveň nabitia batérie, sa zobrazujú napravo.

#### POZNÁMKA

• Dostupné možnosti sa môžu líšiť v závislosti od regiónu alebo poskytovateľa služieb.

41 Východisková obrazovka

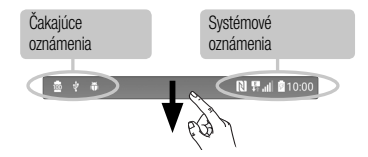

Otvorenie panela upozornení Potiahnutím prsta nadol zo stavového riadka otvoríte panel oznámení. Pre zatvorenie panelu upozornení potiahnite prstom po obrazovke smerom nahor alebo poklepte na tlačidlo <

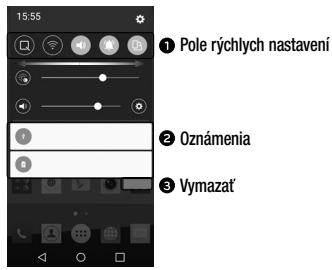

42 Východisková obrazovka

**Poklepaním na jednotlivé tlačidlá rýchleho** nastavenia ich zapnete/vypnete. Stlačením a podržaním požadovaného tlačidla prejdete do ponuky nastavení danej funkcie. Ak chcete zobraziť ďalšie tlačidlá rýchleho prepínania, potiahnite prstom doľava alebo doprava. Po poklepaní na tlačidlo môžete odstrániť, pridať alebo presúvať tlačidlá rýchleho nastavenia.

**Obsahujú zoznam aktuálnych oznámení so stručným** popisom. Ak chcete upozornenie zobraziť, poklepte naň.

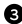

**C** Poklepaním vymažete všetky upozornenia.

Indikačné ikony v stavovom riadku Indikačné ikony sa zobrazujú v stavovom riadku v hornej časti obrazovky a upozorňujú na zmeškané hovory,

43 Východisková obrazovka

nové správy, udalosti kalendára, stav zariadenia a ďalšie skutočnosti.

#### $\theta = \frac{1}{10}$ **N 豊計 210:00**

Ikony zobrazované v hornej časti obrazovky poskytujú informácie o stave zariadenia. Ikony uvedené v tabuľke nižšie sú niektoré z tých najbežnejších.

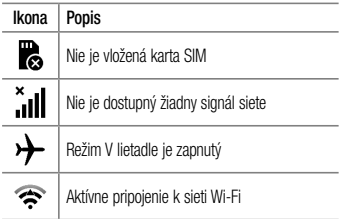

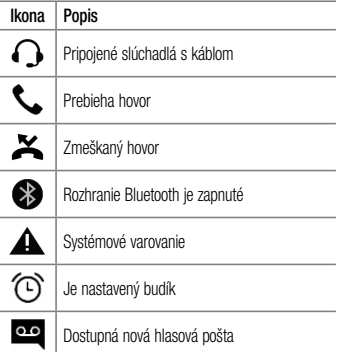

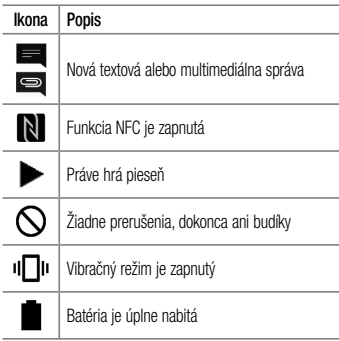

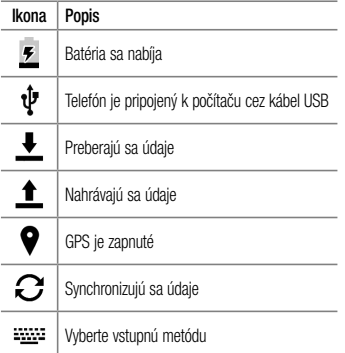

# **Ikona** Popis

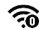

Prístupové miesto hotspot Wi-Fi je aktívne

#### **POZNÁMKA**

• Umiestnenie ikony v stavovom riadku sa môže líšiť v závislosti od funkcie alebo služby.

# Klávesnica na displeji

Pomocou klávesnice na obrazovke môžete zadávať text. Po poklepaní na dostupné pole na zadávanie textu sa na obrazovke objaví klávesnica.

Používanie klávesnice a zadávanie textu

 $\Diamond$  | Klepnite raz, aby bolo nasledujúce napísané písmeno veľké. Klepnite dvakrát, aby boli veľké všetky písmená.

 Klepnutím prejdete na nastavenia klávesnice. Dotykom a podržaním zmeníte spôsob zadávania textu.

Klepnutím vložíte medzeru.

Klepnutím prejdete na nový riadok.

Klepnutím vymažete predchádzajúci znak.

Zadávanie písmen s diakritikou

Keď ako jazyk na písanie textu zvolíte francúzštinu alebo španielčinu, môžete písať špeciálne francúzske alebo španielske znaky (napr. á"). Ak napríklad chcete zadať "á", stlačte a podržte kláves "a", až kým sa kláves nezobrazí väčší a nezobrazia sa znaky pre rôzne jazyky. Potom vyberte požadovaný špeciálny znak.

# Špeciálne funkcie

# Snímanie gestom

Funkcia snímania gestom umožňuje vytvoriť fotografiu gestom ruky pomocou predného fotoaparátu.

Nasnímanie fotografie

Existujú dva spôsoby pre použitie funkcie snímania gestom.

- Zdvihnite ruku s otvorenou dlaňou a počkajte, kým ju objektív nerozpozná a na obrazovke sa neobjaví pole. Potom zovrite ruku do päste, aby sa spustil časovač, vďaka ktorému máte čas sa pripraviť.
- $-$  AI FRO  $-$
- Speciálne funkcie **a compositor de la contrada de la contrada de la contrada de la contrada de la contrada de l** • Zdvihnite ruku so zovretou päsťou a počkajte, kým ju objektív nerozpozná a na obrazovke sa neobjaví pole. Potom roztvorte päsť, aby sa spustil časovač,

vďaka ktorému máte čas sa pripraviť.

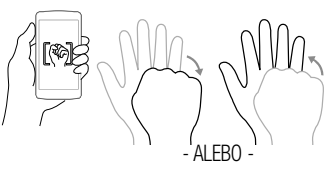

TIP! Sériové snímanie

Ak dlaň dvakrát zovriete do päste alebo sa dotknete tlačidla **o a** podržíte ho, fotoaparát nasníma 4 zábery po sebe.

# Stručný prehľad

Keď displej je telefón vypnutý, po potiahnutí prstom dole po obrazovke môžete vidieť stavový riadok, čas a dátum.

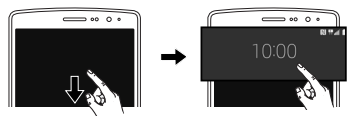

# Zapnutie obrazovky

Funkcia KnockON umožňuje dvojitým poklepaním jednoducho zapnúť alebo vypnúť obrazovku.

Zapnutie obrazovky

**1** Dvojitým poklepaním na stred uzamknutej obrazovky obrazovku zapnite.

**2** Odomknite obrazovku alebo prejdite k niektorej z dostupných skratiek alebo miniaplikácií.

#### Vypnutie obrazovky

- **1** Dvakrát poklepte na prázdnu oblasť základnej obrazovky alebo stavového riadku.
- **2** Obrazovka sa vypne.

#### POZNÁMKA

• Poklepte na stred obrazovky. Ak poklepete na dolnú alebo hornú oblasť, rýchlosť rozpoznávania sa môže znížiť.

# Knock Code

Funkcia Knock Code vám umožňuje vytvoriť si vlastný kód odomknutia prostredníctvom kombinácie klepnutí

48 Speciálne funkcie

na obrazovku. Ak je obrazovka vypnutá, priamy prístup k základnej obrazovke môžete získať poklepaním na obrazovku v rovnakom poradí.

#### POZNÁMKA

- Ak 6-krát zadáte nesprávny kód Knock Code, budete musieť zadať svoje prihlasovacie údaje do konta Google alebo záložný kód PIN.
- Obrazovku zapínajte a vypínajte poklepaním končekom prsta, nie nechtom.
- **1** Ťuknite na položky  $\mathbf{O} > \mathbf{O} > \mathbf{O}$  >  $\mathbf{O}$  > karta **Displej** > **Zablokovať obrazovku** > **Vybrať zámku obrazovky**> **Knock Code**.

**2** Poklepaním po štvorcoch v určitom poradí nastavte svoj kód Knock Code. Vzor kódu Knock Code môže pozostávať z 3 až 8 poklepaní.

Odomknutie obrazovky pomocou kódu Knock Code

Keď sa obrazovka vypne, môžete ju odomknúť zadaním vzoru kódu Knock Code, ktorý ste predtým nastavili.

## QuickMemo+

Funkcia rýchlej poznámky **QuickMemo+** umožňuje vytvárať poznámky a zachytávať snímky obrazovky. Položku QuickMemo+ môžete použiť na jednoduché a efektívne vytváranie poznámok počas hovoru, s uloženým obrázkom alebo na aktuálnej obrazovke telefónu.

**1** Ťuknite na stavový riadok, potiahnite ho nadol a ťuknite na ikonu .

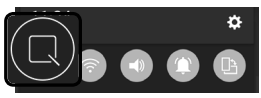

**2** Vytvorte poznámku pomocou nasledujúcich možností:

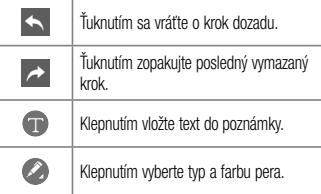

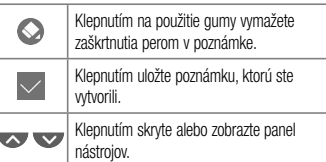

#### POZNÁMKA

- Počas používania funkcie rýchlej poznámky QuickMemo+ používajte končeky prstov. Nepoužívajte nechty.
- **3** Poklepaním na v uložte aktuálnu poznámku do **QuickMemo+** alebo do **Galéria**.
Zrušenie poznámky QuickMemo

• Poklepte na tlačidlo  $\triangleleft$ .

Zobrazenie uloženej poznámky

• Poklepte na položky  $\mathbb{O}$  >  $\textcircled{\tiny{13}}$  >  $\bullet$  a wherte album **QuickMemo+**.

 $-$  ALERO  $-$ 

Poklepte na položky  $\mathbb{O}$  >  $\mathbb{P}$  >  $\mathbb{Z}$  wherte požadovanú poznámku.

### QSlide

Z ktorejkoľvek obrazovky môžete pomocou okna s oznámeniami jednoducho pristupovať k Poznámkovému bloku, Kalendáru, Kalkulačke a i. vďaka funkcii QSlide.

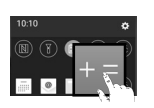

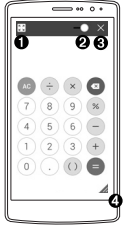

Speciálne funkcie **1988 de la seu de la contrada de la seu de la contrada de la contrada de la contrada de la contrada de la contrada de la contrada de la contrada de la contrada de la contrada de la contrada de la contrad** 

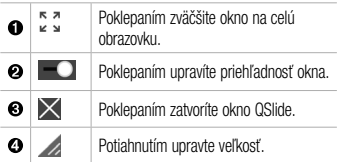

**1** Poklepte na stavový riadok potiahnite ho smerom nadol > poklepte na položku **QSlide**, čím zobrazíte dostupné aplikácie QSlide.

TIP! Pri používaní aplikácií, ktoré podporujú funkciu QSlide, poklepte na položku > QSlide.

Funkcia sa zobrazí v podobe malého okna na obrazovke.

**2** Ak ukazovateľ priehľadnosti nie je plný môžete používať a klepať na obrazovky **QSlide**.

#### POZNÁMKA

• Funkcia QSlide podporuje najviac dve okná súčasne.

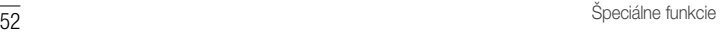

# Nastavenie konta Google

Pri prvom otvorení aplikácie Google v telefóne sa budete musieť prihlásiť do vášho existujúceho e-mailového konta Google. Ak ešte nemáte konto Google, zobrazí sa výzva na jeho vytvorenie.

## Vytvorenie konta Google

- **1** Poklepte na položky  $\mathbf{Q} > \oplus$  >  $\ddot{\mathbf{w}}$  > karta **Všeobecné** > **Účty a synchronizácia**.
- **2** Poklepte na položku **PRIDAŤ KONTO** > **Google** > **Vytvoriť nový účet**.
- **3** Zadajte meno a priezvisko a potom ťuknite na tlačidlo **ĎALEJ**.
- **4** Zadajte používateľské meno a ťuknite na tlačidlo **ĎALEJ**. Telefón bude komunikovať so servermi Google

a overí dostupnosť mena používateľa.

- **5** Zadajte svoje heslo a ťuknite na tlačidlo **ĎALEJ**.
- **6** Následne postupujte podľa pokynov a zadajte požadované a doplnkové informácie o konte. Počkajte, kým server vytvorí vaše konto.

### Prihlásenie sa na konto Google

- **1** Poklepte na položky  $\mathbb{O} > \oplus$  >  $\bullet$  > karta **Všeobecné** > **Účty a synchronizácia**.
- **2** Poklepte na položky **PRIDAŤ KONTO** > **Google**.
- **3** Zadajte svoju e-mailovú adresu a ťuknite na tlačidlo **ĎALEJ**.
- **4** Po prihlásení môžete v telefóne používať služby Gmail a využívať výhody služieb od spoločnosti Google.

Nastavenie konta Google **1988** 

**5** Po vytvorení a nastavení konta Google sa telefón bude automaticky synchronizovať s vaším kontom Google na webovej stránke (ak je k dispozícii dátové pripojenie).

Po prihlásení sa váš telefón zosynchronizuje so službami Google, napríklad Gmail, Kontakty a Kalendár Google. Na vašom telefóne môžete tiež používať Google Maps, preberať aplikácie z obchodu Play Store, zálohovať si nastavenia na serveroch Google a využívať aj ďalšie služby Google.

### DÔLEŽITÉ

• Niektoré aplikácie, napríklad kalendár, fungujú len s prvým pridaným kontom Google. Ak plánujete používať s telefónom viac ako jedno konto Google, nezabudnite sa najprv prihlásit ku kontu, ktoré chcete používať s príslušnými aplikáciami. Keď sa prihlásite, vaše kontakty,

správy zo služby Gmail, udalosti kalendára a ostatné informácie z týchto aplikácií a služieb na internete sa zosynchronizujú s telefónom. Ak sa počas inštalácie neprihlásite do konta Google, pri prvom spustení aplikácie vyžadujúcej konto, ako napr. Gmail alebo Play Store, budete vyzvaní k prihláseniu alebo vytvoreniu nového konta Google.

• Ak máte podnikové konto od vašej spoločnosti alebo inej organizácie, vaše IT oddelenie vám môže poskytnúť špeciálne pokyny na prihlasovanie sa ku kontu.

# Pripojenie k sieťam a zariadeniam

# Wi-Fi

V rámci pokrytia bezdrôtového prístupového bodu (AP) môžete používať vysokorýchlostné internetové pripojenie.

Pripojenie do sietí Wi-Fi

- **1** Ťuknite na položky  $\mathbf{\Omega} > \mathbf{\mathbb{R}} > \mathbf{k}$ arta **Siete Wi-Fi**.
- **2** Poklepaním na ikonu **o prazapnete Wi-Fi a začnú** sa vyhľadávať dostupné siete Wi-Fi.
- **3** K sieti sa pripojíte poklepaním na jej názov.
	- Ak je sieť zabezpečená ikonou zámku, budete musieť zadať bezpečnostný kľúč alebo heslo.
- **4** Stavový riadok zobrazuje ikony, ktoré signalizujú stav pripojenia Wi-Fi.

Pripojenie k sieťam a zariadeniam

#### POZNÁMKA

• Ak ste mimo Wi-Fi zóny alebo ste nastavili Wi-Fi pripojenie na Vypnuté, zariadenie sa môže automaticky pripojiť k webu pomocou mobilných dát, za ktoré vám môžu byť účtované poplatky.

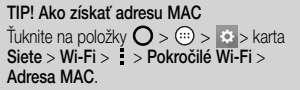

### Bluetooth

Bluetooth je komunikačná technológia krátkeho dosahu, ktorá umožňuje bezdrôtové pripojenie k viacerým zariadeniam Bluetooth, ako sú slúchadlové súpravy a hands-free sady do auta a vreckové počítače, počítače, tlačiarne a bezdrôtové zariadenia vybavené technológiou **Bluetooth** 

#### POZNÁMKA

- Spoločnosť LG nie je zodpovedná za stratu, zachytenie alebo zneužitie údajov odoslaných alebo prijatých prostredníctvom technológie Bluetooth.
- Vždy sa uistite, že zdieľate a prijímate údaje zo zariadení, ktoré sú dôveryhodné a náležite zabezpečené.
- Ak sú medzi zariadeniami prekážky, prevádzková vzdialenosť sa môže znížiť.
- Niektoré zariadenia, najmä tie, ktoré neboli testované a schválené spoločnosťou Bluetooth, môžu byť so zariadením nekompatibilné.

Párovanie s inými zariadeniami s funkciou Bluetooth

- **1** Ťuknite na položky  $\mathbb{O}$  >  $\text{(*)}$  >  $\mathbb{R}$  > karta **Siete Bluetooth**.
- **2** Ťuknutím na položku **o** zapnete rozhranie Bluetooth a zariadenie začne vyhľadávať dostupné zariadenia s rozhraním Bluetooth.
	- Ak chcete dostupné zariadenia v dosahu vyhľadať dodatočne, ťuknite na položku **HĽADAŤ**.
- **3** V zozname vyberte zariadenie, s ktorým chcete spárovať svoj telefón. Keď párovanie prebehne úspešne, váš telefón sa pripojí k príslušnému zariadeniu.

#### POZNÁMKA

• Párovanie dvoch zariadení Bluetooth je jednorazový proces. Po vytvorení párovania budú zariadenia aj naďalej rozpoznávať vzájomné prepojenie a vymieňať si informácie.

TIP! V dokumentácii zariadenia Bluetooth nájdete informácie o režime párovania a prístupovom kóde (zvyčajne 0 0 0 0 - štyri nuly).

Posielanie dát cez Bluetooth

- **1** Vyberte súbor alebo položku, ako napríklad kontakt alebo mediálny súbor.
- **2** Vyberte možnosť na odosielanie údajov prostredníctvom rozhrania Bluetooth.
- **3** Vyhľadajte zariadenie s podporou rozhrania Bluetooth a vykonajte párovanie.

### POZNÁMKA

• Vzhľadom k rôznym špecifikáciám a charakteristikám iných kompatibilných Bluetooth zariadení sa displej a operácie môžu odlišovať a funkcie, ako je prenos alebo výmena, nemusia byť umožnené so všetkými kompatibilnými zariadeniami **Bluetooth** 

Prijímanie dát cez Bluetooth

- **1**  $\text{Tuk}$ nite na položky  $\text{O} > \text{O}$   $\Rightarrow$   $\text{O} > \text{O}$   $\Rightarrow$  karta **Siete** > **Bluetooth**.
- **2** Poklepaním na položku **o zapnite funkciu Bluetooth**
- **3** Dostanete požiadavku na prijatie pokusu o spárovanie z odosielajúceho zariadenia. Vyberte možnosť **PRIJAŤ**.

### Wi-Fi Direct

Pripojenie Wi-Fi Direct podporuje priame pripojenie medzi zariadeniami so spusteným rozhraním Wi-Fi bez prístupového bodu.

#### Zapnutie funkcie Wi-Fi Direct

1 Ťuknite na položky  $\mathbf{O} > \textcircled{\scriptsize{43}} > \text{karta **Siete**}$ > **Wi-Fi**.

58 Pripojenie k sieťam a zariadeniam

**2** Poklepte na položky > **Pokročilé Wi-Fi** > **Wi-Fi Direct**.

#### POZNÁMKA

• V tejto ponuke je zariadenie viditeľné pre ostatné viditeľné zariadenia s funkciou Wi-Fi Direct v okolí

### Prenos údajov medzi PC a zariadením

Medzi počítačom a zariadením môžete presúvať údaje.

Prenos dát

**1** Pripojte vaše zariadenie k počítaču pomocou kábla USB dodaného s telefónom.

- **2** Otvorte panel upozornení, poklepte na aktuálny typ pripojenia a vyberte možnosť **Multimediálne zariadenie (MTP)**.
- **3** Na vašom počítači sa objaví okno, ktoré umožňuje preniesť požadované údaje.

#### POZNÁMKA

- Na vašom počítači musí byť nainštalovaný softvér LG Android Platform Driver, aby bolo možné rozpoznať telefón.
- Pozrite si požiadavky, ktoré musia byť splnené, aby ste mohli používať Multimediálne zariadenie (MTP).

Pripojenie k sieťam a zariadeniam

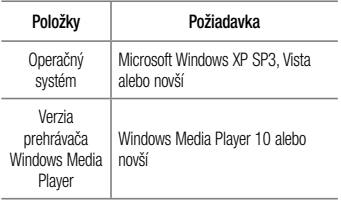

# Hovory

# Uskutočnenie hovoru

- 1 Ťuknutím na položku  $\mathbf{O}$  > soločkovanicu s tlačidlami.
- **2** Pomocou klávesnice zadajte číslo. Ak chcete odstrániť číslicu, poklepte na tlačidlo .
- **3** Pre uskutočnenie hovoru poklepte po zadaní požadovaného čísla na položku .
- **4** Ak chcete hovor ukončiť, poklepte na ikonu **...**

TIP! Ak chcete zadať symbol "+" pri medzinárodných hovoroch, dotykom stlačte a podržte položku  $\overline{D+1}$ .

## Volanie kontaktom

- **1** Ťuknutím na položku  $\mathbf{O}$  >  $\mathbf{I}$  otvoríte kontakty.
- **2** Prechádzajte zoznamom kontaktov. Taktiež môžete do vyhľadávacieho poľa zadať meno kontaktu alebo prechádzať pozdĺž písmen abecedy na pravom okraji obrazovky.
- **3** V zobrazenom zozname ťuknite na kontakt, ktorému chcete zavolať.

### Prijatie a odmietnutie hovoru

- Ak chcete prijať hovor, potiahnite prstom ikonu **C** ľubovoľným smerom.
- Ak chcete hovor odmietnuť, potiahnite prstom ikonu **C** ľubovoľným smerom.

#### POZNÁMKA

• Ak chcete volajúcemu odoslať správu, potiahnite ...

## Uskutočnenie druhého hovoru

- **1** Počas prvého hovoru poklepte na tlačidlo > **Pridať hovor** a zadajte číslo.
- **2** Poklepaním na tlačidlo **u uskutočníte hovor.**
- **3** Na obrazovke hovoru sa zobrazia obidva hovory. Prvý hovor bude zablokovaný a podržaný.
- **4** Poklepaním na zobrazené číslo prepínate medzi hovormi. Prípadne môžete poklepať na  $\triangle$ , čím začnete konferenčný hovor.
- **5** Všetky hovory ukončite poklepaním na ikonu

#### POZNÁMKA

• Spoplatňuje sa každý uskutočnený hovor.

### Zobrazenie denníka hovorov

- **1** Poklepte na položky  $\mathbf{O} > \mathbf{Q}$  > karta **Protokoly hovorov**.
- **2** Zobrazte zoznam všetkých vytočených, prijatých a zmeškaných hlasových hovorov.

#### TIP!

- Poklepaním na ktorúkoľvek položku protokolu hovorov zobrazíte dátum, čas a dĺžku hovoru.
- Poklepte na položky · > Odstrániť všetky odstráňte všetky zaznamenané položky.

### Nastavenia hovorov

Môžete nakonfigurovať nastavenia telefónneho hovoru, ako napr. presmerovanie hovoru, ako aj iné špeciálne funkcie ponúkané vaším poskytovateľom.

- 1 Ťuknutím na položku  $\bigcirc$  > solotvoríte klávesnicu s tlačidlami.
- **2** Poklepte na položky > **Nastavenia hovorov** a nakonfigurujte požadované možnosti.

# Kontakty

Do telefónu môžete pridať kontakty a zosynchronizovať ich s kontaktmi vo svojom konte Google alebo v iných kontách, ktoré podporujú synchronizáciu kontaktov.

## Vyhľadávanie kontaktu

- **1** Ťuknutím na položku  $\mathbf{O}$  >  $\mathbf{I}$  otvoríte kontakty.
- **2** Poklepte na položku **Vyhľadávanie kontaktov** a pomocou klávesnice zadajte meno kontaktu.

## Pridanie nového kontaktu

- **1** Ťuknite na položku  $\bigcirc$  >  $\bigcirc$  a zadajte číslo nového kontaktu.
- **2** Poklepte na položky > **Pridať do kontaktov** > **Nový kontakt**.
- **3** Ak chcete k novému kontaktu priradiť obrázok, poklepte na ikonu obrázka. Vyberte z možností **Fotografovať** alebo **Zvoliť z galérie**.
- **4** Zadajte požadované informácie o kontakte.
- **5** Poklepte na položku **ULOŽIŤ**.

## Obľúbené kontakty

Často volané kontakty môžete zaradiť medzi obľúbené.

Pridanie kontaktu medzi obľúbené

- **1** Ťuknutím na položku  $\mathbb{O}$  >  $\mathbb{R}$  otvoríte kontakty.
- **2** Poklepte na požadovaný kontakt a zobrazte podrobnosti kontaktu.

**3** Poklepte na hviezdu v pravom hornom rohu obrazovky. Hviezda sa zmení na žltú.

Odstránenie kontaktu zo zoznamu obľúbených

- **1** Poklepte na položky  $\mathbf{Q} > \mathbf{I}$  > karta **Obľúbené**.
- **2** Vyberte požadovaný kontakt a zobrazte jeho podrobnosti.
- **3** Poklepte na žltú hviezdu v pravom hornom rohu obrazovky. Farba hviezdy sa zmení na tmavú a kontakt sa odstráni z vašich obľúbených kontaktov.

### Vytvorenie skupiny

- **1** Poklepte na položky  $\mathbb{O} > \mathbb{R}$  > karta **Skupiny**.
- **2** Poklepte na položky > **Nová skupina**.
- **3** Zadajte názov novej skupiny. Pre novo vytvorenú

# **EXECUTE SERVICE SERVICE SERVICE SERVICE SERVICE SERVICE SERVICE SERVICE SERVICE SERVICE SERVICE SERVICE SERVICE SERVICE SERVICE SERVICE SERVICE SERVICE SERVICE SERVICE SERVICE SERVICE SERVICE SERVICE SERVICE SERVICE SERVI**

skupinu môžete nastaviť aj odlišný typ zvonenia.

- **4** Poklepaním na položku **Pridať členov** pridajte do skupiny kontakty a poklepte na položku **PRIDAŤ**.
- **5** Poklepaním na tlačidlo **ULOŽIŤ** skupinu uložte.

#### POZNÁMKA

• Ak odstránite skupinu, kontakty priradené k tejto skupine sa nestratia. Zostanú vo vašom zozname kontaktov.

# Správy

Váš telefón kombinuje textové a multimediálne správy do jednej intuitívnej a ľahko použiteľnej ponuky.

# Odoslanie správy

- **1** Poklepte na položky  $\mathbb{C}$  >  $\mathbb{R}$  >  $\mathbb{C}$ .
- **2** Zadajte meno kontaktu alebo číslo kontaktu do poľa **Na**. Pri zadávaní mena kontaktu sa budú zobrazovať kontakty zhodujúce sa so zadávaným kontaktom. Môžete poklepať na navrhovaného príjemcu a pridať viac ako jeden kontakt.

#### POZNÁMKA

- Za každú odoslanú textovú správu vám môžu byť účtované poplatky. Obráťte sa na svojho poskytovateľa služieb.
- **3** Poklepaním na textové pole začnite zadávať svoju správu.
- **4** Poklepaním na položku otvoríte ponuku Možnosti. Vyberte spomedzi všetkých dostupných možností.

TIP! Poklepaním na **@** môžete priložiť súbor, ktorý chcete zdieľať prostredníctvom správy.

**5** Poklepaním na tlačidlo **Odoslať** odošlite svoju správu.

#### TIP!

- Limit 160 znakov sa môže v jednotlivých krajinách líšiť v závislosti od kódovania textovej správy a jazyka používaného v správe.
- Ak pridáte k textovej správe obrázok. video alebo zvukový súbor, automaticky sa zmení na multimediálnu správu, ktorá bude príslušne spoplatnená.

#### POZNÁMKA

• Keď počas hovoru dostanete SMS právu, budete na to upozornení zvukovou signalizáciou.

### Zobrazenie konverzácií

Správy vymenené s druhou osobou sa zobrazia v chronologickom poradí, takže si budete môcť pohodlne prezrieť a nájsť vaše konverzácie.

#### Zmena nastavení odosielania správ

Nastavenia odosielania správ telefónu sú vopred definované, takže správy môžete odosielať okamžite. Tieto nastavenia možno zmeniť podľa vašich preferencií.

• Ťuknite na položku  $\bigcap > \square > \square$  > **Nastavenia**.

# E-mail

Aplikáciu E-mail môžete použiť na čítanie e-mailov od iných poskytovateľov služieb ako Gmail. Aplikácia E-mail podporuje nasledujúce typy kont: POP3, IMAP a Microsoft Exchange (pre podnikových používateľov).

# Správa e-mailového konta

Otvorenie aplikácie E-mail

Pri prvom otvorení aplikácie E-mail sa otvorí sprievodca nastavením, ktorý vám pomôže pridať e-mailové konto.

• Poklepte na položky  $\mathbb{O}$  >  $\widehat{\mathbb{C}}$  >  $\boxed{\bullet}$ .

Pridanie ďalšieho e-mailového konta:

• Ťuknite na položky  $\mathbf{O} > \mathbf{O} > \mathbf{O} > \mathbf{O}$ **Nastavenia** >  $\widehat{+}$ 

#### Zmena všeobecných nastavení e-mailov:

• Ťuknite na položky  $\mathbb{O}$  >  $\textcircled{\tiny\cdots}$  >  $\textcircled{\tiny\cdots}$  >  $\textcircled{\tiny\cdots}$  > **Nastavenia** > **Všeobecné nastavenia**.

#### Odstránenie e-mailového konta:

• Ťuknite na položky  $\mathbb{O}$  >  $\mathbb{O}$  >  $\boxed{\bullet}$  >  $\rightarrow$ **Nastavenia** > > **Odstrániť účet** > vyberte konto, ktoré chcete odstrániť, > **ODSTRÁNIŤ** > **ÁNO**.

## Práca s priečinkami kont

• Ťuknite na položky  $\mathbf{O} \times \text{O}$   $>$   $\textcircled{\scriptsize{2}}$   $>$   $\textcircled{\scriptsize{s}}$ **Zobraziť všetky priečinky**.

 $\overline{68}$  E-mail Každé konto má položky Doručená pošta, VIP, Odoslané, Dôležité, Koncepty a Zobraziť všetky priečinky. V závislosti od funkcií podporovaných vaším poskytovateľom konta môžete mať k dispozícii ďalšie priečinky.

### Vytvorenie a odoslanie e-mailu

- **1**  $\text{TV}$  Tuknutím na položky  $\text{O} > \text{O}$   $> \text{O}$   $> \text{O}$ vytvorte nový e-mail.
- **2** Zadajte adresu zamýšľaného príjemcu správy. Počas zadávania textu sa bude z kontaktov zobrazovať ponuka zhodných adries. Jednotlivé adresy, ak ich je viac, oddeľte bodkočiarkami.
- **3** Klepnutím na pole **Kópia/skrytá kópia** môžete pridať kópiu alebo skrytú kópiu aj k iným kontaktom/emailovým adresám.
- **4** Poklepte na textové pole a napíšte svoju správu.
- 5 Poklepaním na položku **probíla položete** pripojiť súbor, ktorý chcete odoslať s vašou správou.

#### **6** Poklepaním na tlačidlo > odošlite správu.

# Fotoaparát a video

# Možnosti fotoaparátu v hľadáčiku

Pomocou fotoaparátu alebo videokamery môžete snímať a zdieľať fotografie a videá.

• Ťuknite na položky  $O > \textcircled{\scriptsize{4}}$ 

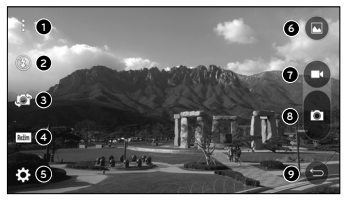

- **Skryť/zobraziť možnosti** poklepaním skryjete/ zobrazíte možnosti fotoaparátu v hľadáčiku. Vyberte jednu z možností **Jednoduché**, **Automatické** alebo **Ručné**.
- **Blesk** umožňuje spravovať blesk fotoaparátu.
- A
	- **Prepnúť fotoaparát**  poklepaním prepnite medzi objektívom zadného fotoaparátu a objektívom predného fotoaparátu.
	- **Režim záberu** umožňuje zvoliť režim záberu obrázka.
- 
- **Nastavenia** poklepaním na túto ikonu otvoríte ponuku nastavení fotoaparátu.
- **Galéria** ťuknutím zobrazíte naposledy nasnímanú fotografiu alebo video.
- **Nahrať** poklepaním spustíte nahrávanie.
- **Solution** Snímanie poklepaním nasnímate fotografiu.
- **Tlačidlo Späť**  poklepaním ukončíte režim fotoaparátu.

POZNÁMKA: Skôr než začnete snímať nezabudnite očistiť ochranný kryt objektívu utierkou z mikrovláken. Otlačky prstov na kryte objektívu môžu spôsobiť rozmazané zábery s halovým efektom.

### Používanie rozšírených nastavení

Poklepaním na položku  $\{S\}$  v hľadáčiku fotoaparátu zobrazíte rozšírené možnosti. Poklepaním na jednotlivé ikony môžete upraviť príslušné nastavenia fotoaparátu.

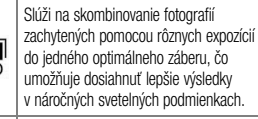

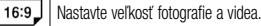

**HDR AUTO** 

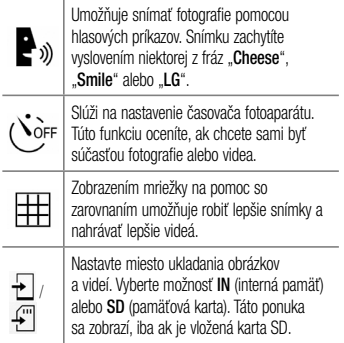

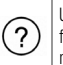

Umožňuje oboznámiť sa s tým, ako funkcia funguje. Táto ikona vám poskytne sprievodcu návodom.

## Ručný režim v hľadáčiku

Všetky možnosti môžete ovládať ručne.

• Poklepte na položky  $\mathbb{O}$  >  $\textcircled{\tiny\hspace{1pt}1}$  >  $\textcircled{\tiny\hspace{1pt}0}$  >  $\textcircled{\tiny\hspace{1pt}1}$  > **ea** 

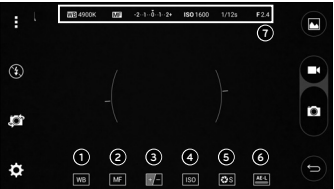

- $\bullet$ 
	- Poklepaním zlepšíte kvalitu farieb v rôznych svetelných podmienkach.

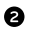

**MF** – Poklepaním aktivujete režim ručného zaostrovania.

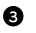

 $\Box$  – Poklepaním upravíte jas.

**D** ISO - Poklepaním upravíte citlivosť ISO.

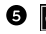

– Poklepaním upravíte rýchlosť uzávierky.

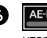

**6** FI – Poklepaním aktivujete automatické uzamknutie expozície.

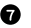

 $\bullet$  Zobrazenie informácií ručného režimu.

#### Používanie rozšírených nastavení ručného režimu

Poklepaním na položku **keľ** v hľadáčiku fotoaparátu zobrazíte rozšírené možnosti. Poklepaním na jednotlivé ikony môžete upraviť príslušné nastavenia fotoaparátu.

Fotoaparát a video  $\overline{73}$ 

Poklepaním zobrazíte mierku náklonu alebo mriežku, ktoré vám pomôžu so zarovnaním.

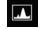

Poklepaním zobrazíte histogram.

### Fotografovanie

- **1** Poklepte na položky  $\mathbb{Q} > \text{...}$
- **2** Zobrazte požadovaný objekt na obrazovke.
- **3** Ak sa okolo snímaného objektu zobrazí štvorček, znamená to, že fotoaparát zaostril.
- 4 Poklepaním na položku **nasnímate fotografiu.** Snímka sa automaticky uloží do galérie.

# Po nasnímaní fotografie

Poklepte na miniatúru obrázka na obrazovke, aby sa zobrazila posledná fotografia, ktorú ste nasnímali.

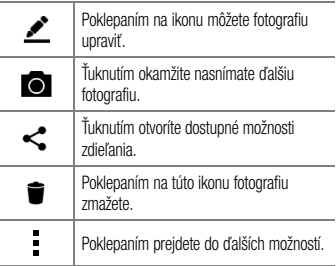

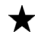

Poklepaním pridáte fotografiu medzi vaše obľúbené.

Automatické zaostrenie viacerých bodov Pri snímaní fotografií funguje funkcia automatického zaostrenia (AF) viacerých bodov automaticky a vám sa zobrazuje iba jasný záber.

Zhlukový záber Umožňuje rýchle nasnímanie viacerých záberov. Stlačte a podržte položku **.** 

4-násobné priblíženie Objektív zadného fotoaparátu dokáže priblížiť alebo vzdialiť obraz 4x.

### POZNÁMKA

• Držte ruku pevne. Táto funkcia nefunguje v kombinácii s niektorými inými funkciami. Objekty sa pri snímaní vo veľkej rýchlosti môžu navzájom prekrývať.

Režim Panoráma

Umožňuje nasnímanie panoramatického obrázka.

- **1** Ťuknite na položky  $\bigcap$  >  $\bigcirc$   $\bigcirc$  >  $\bigcirc$
- **2** Poklepte na položky Režim >  $\sum$
- **3** Snímanie panoramatického obrázka spustite poklepaním na položku .
- **4** Otáčajte telefónom pomaly jedným smerom.
- **5** Pri snímaní fotografie sa uistite, že oblasť zaostrenia je zarovnaná s modrou vodiacou čiarou.
- **6** Snímanie panoramatického obrázka zastavíte poklepaním na položku **D**

# Nahratie videa

- **1** Poklepte na položky  $\mathbf{O} > \mathbf{O}$ .
- **2** Zobrazte požadovaný objekt na obrazovke.
- **3** Poklepaním na položku **spustíte nahrávanie videa.**
- **4** V hornej časti obrazovky sa zobrazuje dĺžka nahrávky.

### POZNÁMKA

• Poklepaním na symbol **o** počas nahrávania videa zachytíte fotografiu.

- **5** Poklepaním na položku **na** nahrávanie videa pozastavíte. Ďalším poklepaním na nahrávanie obnovíte.
	- $-$  AI FRO  $-$

Poklepaním na tlačidlo **O** zastavíte nahrávanie. Video sa automaticky uloží do galérie.

## Po nasnímaní videa

Poklepte na miniatúru videa na obrazovke, aby sa zobrazilo posledné video, ktoré ste nasnímali.

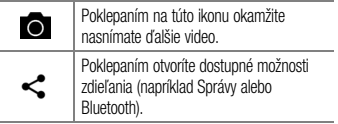

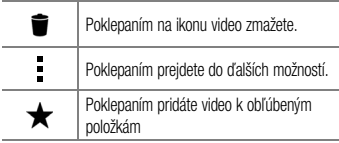

## Galéria

V aplikácii Galéria nájdete obrázky a videá uložené v zariadení vrátane médií zachytených pomocou aplikácie Fotoaparát a obrázkov prevzatých z internetu alebo iných lokalít.

- **1** Ak chcete zobraziť snímky uložené v úložnom priestore, ťuknite na položky  $\mathbf{O}$  >  $\odot$  >  $\mathbf{O}$
- **2** Poklepapním na príslušný album ho otvoríte a zobrazíte jeho obsah. (Obrázky a videá v albumoch

sa zobrazujú v chronologickom poradí.)

**3** Poklepaním na obrázok v albume ho zobrazíte.

#### POZNÁMKA

- V závislosti od nainštalovaného softvéru nemusia byť niektoré formáty súborov podporované.
- Niektoré súbory sa nemusia prehrať správne vzhľadom na ich kódovanie.

#### Zobrazovanie obrázkov

Galéria zobrazuje vaše obrázky v priečinkoch. Ak iná aplikácia (napr. E-mail) uloží obrázok, automaticky sa vytvorí priečinok na prevzaté položky obsahujúci daný obrázok. Podobne aj zachytením snímky obrazovky sa automaticky vytvorí priečinok Snímky obrazovky.

77 Fotoaparát a video

Obrázky sa zobrazujú podľa dátumu vytvorenia. Vyberte obrázok a zobrazte ho na celej obrazovke. Ak chcete zobraziť nasledujúci obrázok, listujte doľava alebo doprava.

#### Priblíženie alebo vzdialenie

Ak chcete priblížiť obrázok, použite na to jednu z nasledujúcich metód:

- Dvakrát kamkoľvek ťuknite.
- Vzdiaľte od seba dva prsty na akomkoľvek mieste obrázku. Pre vzdialenie stiahnite prsty alebo dvakrát poklepte na obrázok.

Možnosti videa

- **1** Poklepte na položky  $\mathbf{Q} > \cdots$  >  $\mathbf{Q}$
- **2** Vyberte video, ktoré chcete prehrať.

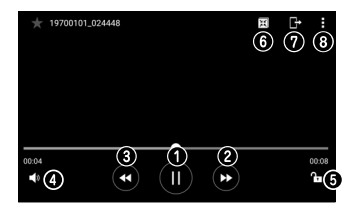

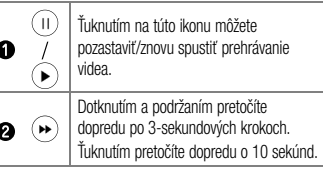

78 Fotoaparát a video

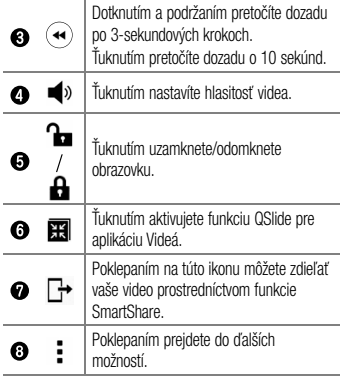

#### POZNÁMKA

- Počas prehrávania videa potiahnutím pravej strany obrazovky hore alebo dole upravíte hlasitosť.
- Počas prehrávania videa potiahnutím ľavej strany obrazovky hore alebo dole upravíte ias obrazovky.
- Počas prehrávania videa ho potiahnutím prstom zľava doprava (alebo naopak) pretočíte dopredu alebo dozadu.

### Úprava fotografií

Pri zobrazovaní fotografie poklepte na položku ...

Odstránenie fotografií/videoklipov Použite jedno z nasledujúcich metód:

- Keď ste v priečinku, poklepte na ikonu  $\blacksquare$ , vyberte fotografie/videá a potom poklepte na položku **ZMAZAŤ**.
- Pri zobrazovaní fotografie poklepte na položku  $\blacksquare$ .

Nastavenie tapety

Pri zobrazovaní fotografie poklepte na položku  $\rightarrow$ **Nastaviť obrázok ako** a nastavte obrázok ako tapetu alebo ho priraďte ku kontaktu.

#### POZNÁMKA

- V závislosti od nainštalovaného softvéru nemusia byť niektoré formáty súborov podporované.
- Ak veľkosť súboru prekročí veľkosť dostupnej pamäte, pri otváraní súborov sa môže vyskytnúť chyba.

# Multimédiá

## Hudba

Telefón disponuje prehrávačom hudby, ktorý umožňuje prehrávať všetky obľúbené skladby.

Prehrávanie hudobnej skladby

- **1** Poklepte na položky  $O > \cdots > I$ .
- **2** Ťuknite na kartu **Skladby**.
- **3** Vyberte skladbu, ktorú chcete prehrať.
- **4** Dostupné sú nasledujúce možnosti.

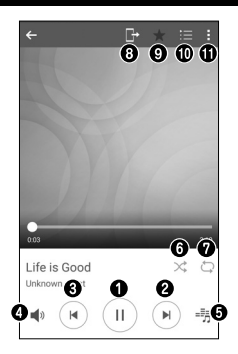

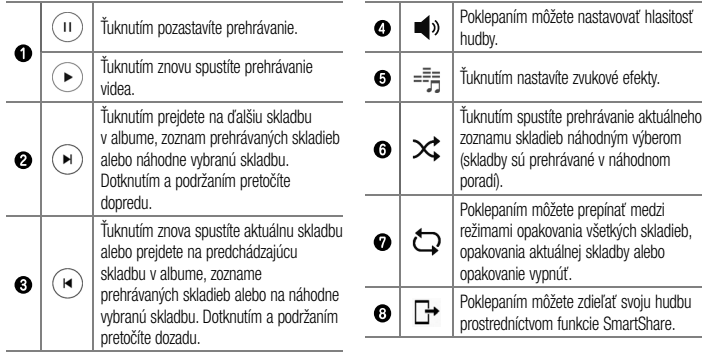

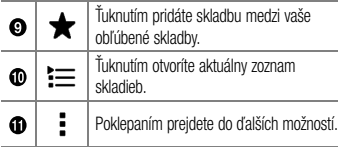

#### **POZNÁMKA**

- V závislosti od nainštalovaného softvéru nemusia byť niektoré formáty súborov podporované.
- Ak veľkosť súboru prekročí veľkosť dostupnej pamäte, pri otváraní súborov sa môže vyskytnúť chyba.
- Autorské práva vzťahujúce sa na hudobné súbory môžu byť chránené medzinárodnými zmluvami a národnými zákonmi o autorských právach. V dôsledku toho môže byť na reprodukciu alebo kopírovanie hudby potrebné získať povolenie alebo licenciu. V niektorých krajinách národné zákony zakazujú súkromné kopírovanie materiálu chráneného autorským právom. Pred prevzatím alebo skopírovaním súboru si overte národnú legislatívu príslušnej krajiny týkajúcu sa používania tohto druhu materiálov.

# Pomôcky

# **Hodiny**

Aplikácia Hodiny umožňuje prístup k funkciám budíkov, časovača, svetového času a stopiek. K týmto funkciám prejdete poklepaním na karty v hornej časti obrazovky alebo vodorovným potiahnutím prstom cez obrazovku.

• Poklepte na položky  $\bigcap$  >  $\Box$  >  $\Box$ 

#### Budíky

Karta budíky umožňuje nastavenie budíkov.

- **1** Ťuknite na položky  $\bigcap$  >  $\left(\cdots\right)$  >  $\mathbb{R}$  > karta **Budíky**.
- **2** Ťuknutím na položku  $\widehat{+}$  pridáte nový budík.
- **3** Upravte nastavenia podľa potreby a poklepte na položku **ULOŽIŤ**.

### POZNÁMKA

• Môžete tiež poklepať na existujúcu budík, ktorý chcete upraviť.

# Časovač

Karta Časovač vás po uplynutí nastaveného času môže upozorniť zvukovým signálom.

- **1** Ťuknite na položky  $\bigcap$  >  $\text{(*)}$  >  $\blacksquare$  > karta **Časovač**.
- **2** Nastavte na časovači požadovaný čas.
- **3** Poklepaním na **Spustiť** spustíte časovač.
- **4** Poklepaním na **Zastaviť** časovač zastavíte.

Svetový čas

Karta Svetový čas umožňuje ľahko zistiť aktuálny čas v iných mestách po celom svete.

- **1** Ťuknite na položky  $\bigcap$  >  $\langle \cdots \rangle$  >  $\blacktriangleright$   $\blacktriangleright$  karta **Svetový čas**.
- **2** Poklepaním + vyberte želané mesto.

#### **Stopky**

Karta Stopky umožňuje používať telefón ako stopky.

- **1** Ťuknite na položky  $\bigcap$  >  $\langle \cdots \rangle$  >  $\mathbb{R}$  > karta **Stopky**.
- **2** Ťuknutím na položku **Spustiť** stopky spustíte.
	- Ťuknutím na položku **Kolo** zaznamenáte priebežné časy.
- **3** Ťuknutím na položku **Zastaviť** stopky zastavíte.

# Kalkulačka

Aplikácia kalkulačka vám umožňuje vykonávať matematické výpočty s použitím štandardnej alebo vedeckej kalkulačky.

- **1** Poklepte na položky  $\bigcap$  >  $\left(\cdots\right)$  >  $\leftarrow$
- **2** Poklepaním na číselné tlačidlá zadávajte čísla.
- **3** Pri jednoduchých výpočtoch poklepte na požadovanú funkciu  $(+, -, x$  alebo  $\div$ ) a potom na znak =.

### POZNÁMKA

• V prípade zložitejších výpočtov poklepte na položku .

# Pomôcky and the state of the state of the state of the state of the state of the state of the state of the state of the state of the state of the state of the state of the state of the state of the state of the state of th

### Kalendár

Aplikácia Kalendár vám umožňuje sledovať váš rozvrh udalostí.

- **1** Poklepte na položky  $\bigcap$  >  $\overline{$  $\cdots}$  >  $\overline{}$  $\overline{}$ .
- **2** Poklepte na dátum, ku ktorému chcete pridať udalosť. Potom poklepte na položku  $+$ .

# Hlasový záznamník

Aplikácia Hlasový záznamník zaznamenáva zvukové súbory, ktoré môžete použiť mnohými rôznymi spôsobmi.

#### Nahrávanie zvuku alebo hlasu

- **1** Poklepte na položky  $\bigcap$  >  $\binom{...}{...}$  >  $\downarrow$
- **2** Poklepaním na položku · spustíte nahrávanie.
- **3** Poklepaním na položku (...) nahrávanie ukončíte.

**4** Poklepaním na položku si môžete nahrávku vypočuť.

#### POZNÁMKA

 $\bullet$  Poklepaním na položku  $\circledR$  otvoríte nahrávky. Môžete počúvať vaše uložené nahrávky.

### Hlasové vyhľadávanie

Pomocou tejto aplikácie môžete vyhľadávať webové stránky prostredníctvom hlasu.

- **1** Ťuknite na položky  $\bigcap$  >  $\langle \cdots \rangle$  >  $\langle \Downarrow \rangle$
- **2** Keď sa na obrazovke zobrazí výzva **Počúvam...**, povedzte kľúčové slovo alebo výraz. Vyberte jedno z navrhovaných kľúčových slov, ktoré sa zobrazia.
## POZNÁMKA

• Táto aplikácia nemusí byť k dispozícii v závislosti od regiónu alebo poskytovateľa služieb.

# Stiahnuté

Pomocou tejto aplikácie zistíte, aké súbory boli prevzaté prostredníctvom aplikácií.

• Poklepte na položky  $\bigcap$  >  $\langle \dots \rangle$  >  $\blacksquare$ .

## POZNÁMKA

• Táto aplikácia nemusí byť k dispozícii v závislosti od regiónu alebo poskytovateľa služieb.

# Rádio FM

Telefón má zabudovanú funkciu rádia FM, takže svoje obľúbené stanice si môžete naladiť a počúvať kdekoľvek.

• Poklepte na položky  $\bigcap$  >  $\widehat{...}$  >  $\widehat{...}$ 

TIP! Musíte pripojiť vaše slúchadlá, aby ste ich použili ako anténu.

## POZNÁMKA

• Táto aplikácia nemusí byť k dispozícii v závislosti od regiónu alebo poskytovateľa služieb.

# Pomôcky and the state of the state of the state of the state of the state of the state of the state of the state of the state of the state of the state of the state of the state of the state of the state of the state of th

# Internetový prehliadač

# Internet

Internet ponúka dynamický a pestrý svet hier, hudby, spravodajstva, športu, zábavy a mnoho ďalšieho, priamo vo vašom mobilnom telefóne.

## POZNÁMKA

• S pripájaním k týmto službám a preberaním obsahu sú spojené dodatočné poplatky. O poplatkoch za prenos údajov sa informujte u vášho poskytovateľa sieťových služieb.

\n- Poklepte na položky 
$$
\bigodot
$$
 >  $\textcircled{\cdots}$  >  $\textcircled{\cdots}$  .
\n

Používanie panela s nástrojmi vo webovom prehliadači Pre prístup k panelu nástrojov prehliadača prejdite smerom k hornej časti webovej stránky.

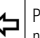

Poklepaním na túto ikonu sa vrátite na predchádzajúcu stránku.

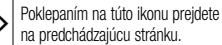

Poklepaním na túto ikonu prejdete na domovskú stránku.

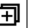

Poklepaním na túto ikonu otvoríte nové okno.

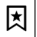

Poklepaním na túto ikonu prejdete do záložiek.

### Zobrazovanie webových stránok

Poklepte na pole adresy, zadajte webovú adresu a poklepte na tlačidlo **Ísť** na klávesnici.

Otvorenie stránky

Ak chcete prejsť na novú stránku, poklepte na položky  $\sqcap$  >  $+$ .

Ak chcete prejsť na inú webovú stránku, ťuknite na položku  $\boxed{2}$ . listuite smerom nahor alebo nadol a ťuknutím na stránku ju vyberte.

Hlasové vyhľadávanie na webe

Poklepte na pole adresy a potom poklepte na položku . Po výzve povedzte kľúčové slovo a vyberte jedno z navrhovaných kľúčových slov, ktoré sa zobrazia.

## POZNÁMKA

• Táto funkcia nemusí byť k dispozícii v závislosti od regiónu alebo poskytovateľa služieb.

## Záložky

Ak chcete uložiť aktuálnu webovú stránku medzi záložky, poklepte na položku > **Záložka** > **OK**. Ak chcete otvoriť webovú stránku pridanú do záložiek, poklepte na položku 因 a vyberte požadovanú záložku.

Poklepaním na položku  $\vert \xi \vert$  > karta **História** otvoríte zoznam naposledy navštívených webových stránok. Ak chcete wmazať celú históriu, poklepte na položky > **ÁNO**.

# Chrome

Pomocou prehliadača Chrome môžete vyhľadávať informácie a prehľadávať webové stránky.

• Poklepte na položky  $\bigcap$  >  $\text{ }$   $\text{ }$  > priečinok  $Google >$ .

## POZNÁMKA

• Táto aplikácia nemusí byť k dispozícii v závislosti od vášho regiónu a poskytovateľa služieb.

## Zobrazovanie webových stránok

Poklepte na pole adresy a zadajte webovú adresu alebo kritériá vyhľadávania.

## Otvorenie stránky

Ak chcete otvoriť novú stránku, poklepte na položky > **Nová karta**.

Ak chcete prejsť na inú webovú stránku, poklepte na položku  $\Box$  a poklepaním na stránku ju vyberte.

# Nastavenia

Aplikácia Nastavenia obsahuje väčšinu nástrojov na prispôsobenie a konfiguráciu telefónu. Všetky nastavenia v aplikácii Nastavenia sú popísané v tejto časti.

Otvorenie aplikácie Nastavenia

• Poklepte na položky  $\bigcap$  > dotknite sa a podržte položku > **Nastavenia systému**.

- alebo -

• Poklepte na položky  $\bigcap$   $>$   $\cdots$   $>$   $\ddot{\bullet}$ .

# Siete

## **< BEZDRÔTOVÉ SIETE >**

#### **Wi-Fi**

Zapne Wi-Fi na pripojenie k dostupným sieťam Wi-Fi.

e alternative distribution of the set of the set of the set of the set of the set of the set of the set of the set of the set of the set of the set of the set of the set of the set of the set of the set of the set of the s

#### **Bluetooth**

Zapne alebo vypne funkciu bezdrôtového prenosu Bluetooth na použitie Bluetooth.

#### **Mobilné údaje**

Zobrazuje spotrebu dát a limit pre používanie mobilných dát.

#### **Nastavenia hovorov**

Táto ponuka umožňuje konfiguráciu viacerých nastavení hovoru.

- **Hlasová pošta** umožňuje vybrať službu hlasovej pošty vášho poskytovateľa.
- **Pevne vytáčané čísla** slúži na aktiváciu a zostavenie zoznamu čísiel, na ktoré možno z telefónu volať. Je potrebný kód PIN2, ktorý vám poskytne váš operátor. Po aktivácii bude možné

z telefónu volať iba na čísla uvedené v pevnom zozname.

- **Kontextové okno prichádzajúc. volania** slúži na zobrazenie kontextového okna prichádzajúceho hovoru, ak sa práve používa nejaká aplikácia.
- **Odmietnutie hovoru**  umožňuje nastavenie funkcie automatického odmietnutia hovoru.
- **Odmietnutie formou správy**  keď chcete odmietnuť hovor, môžete pomocou tejto funkcie poslať rýchlu správu. Je to praktické, ak napríklad potrebujete odmietnuť hovor počas stretnutia.
- **Presmerovanie hovorov**  umožňuje nastaviť, kedy sa majú hovory presmerovať.
- **Automatická odpoveď**  umožňuje nastaviť, po akom čase pripojené zariadenie hands-free prijme prichádzajúci hovor.
- **Vibrovanie pri spojení**  keď druhá strana prijme hovor, telefón zavibruje.
- **Uložiť neznáme čísla**  slúži na pridanie neznámych čísel po hovore medzi kontakty.
- **Hlavným vypínačom sa ukončí hovor**  umožňuje použiť hlavný vypínač na ukončenie hovorov.
- **Aktuálne prichádzajúce volanie**  začiarknutím možnosti umožníte stíšenie vyzváňania prichádzajúcich hovorov obrátením zariadenia displejom nadol.
- **Blokovanie hovorov** slúži na blokovanie prichádzajúcich, odchádzajúcich alebo medzinárodných hovorov.
- **Trvanie hovorov**  umožňuje zobrazenie trvania hovoru pre rôzne typy hovorov.
- **Ďalšie nastavenia** pomocou tejto funkcie môžete zmeniť nasledujúce nastavenia.
- **ID volajúceho:** umožňuje nastavenie možností ID volajúceho.
- **Čakajúci hovor**: ak je aktivovaný čakajúci hovor, telefón vás upozorní na prichádzajúci hovor počas už prebiehajúceho hovoru (závisí od vášho poskytovateľa siete).

## **< PRIPOJENIE >**

**Zdieľanie a pripojenie**

• **NFC** – váš telefón je mobilný telefón podporujúci funkciu NFC. NFC (Near Field Communication) je technológia bezdrôtovej konektivity, ktorá umožňuje realizovať obojsmernú komunikáciu medzi elektronickými zariadeniami. Funguje na vzdialenosť niekoľkých centimetrov. Môžete zdieľať obsah so značkou NFC alebo iným zariadením podporujúcim NFC jednoducho dotykom s vaším zariadením. Ak

sa zariadením dotknete značky NFC, na zariadení sa zobrazí obsah značky.

- **Android Beam** keď je táto funkcia zapnutá, môžete posielať obsah aplikácie do iného zariadenia podporujúceho NFC pridržaním oboch zariadení blízko seba. Jednoducho držte zariadenia vedľa seba (väčšinou zadnými stranami k sebe) a poklepte na svoju obrazovku. Aplikácia určí obsah, ktorý sa má poslať.
- **SmartShare Beam** umožňuje prijímať multimediálny obsah z telefónov alebo tabletov značky LG.
- **Server médií**  zdieľajte mediálny obsah s okolitými zariadeniami s podporou DLNA.
- **LG Bridge** umožňuje pripojenie k počítaču a správu telefónu.

• **Tlač** – umožňuje vám tlačiť obsah niektorých obrazoviek (napríklad webových stránok v prehliadači Chrome) z tlačiarne pripojenej k rovnakej Wi-Fi sieti ako vaše zariadenie so systémom Android.

**Tethering**

- **Tethering USB** umožňuje zdieľať internetové pripojenie s počítačom pomocou kábla USB.
- **Wi-Fi Prístupový bod** svoj telefón môžete použiť aj na zabezpečenie mobilného širokopásmového pripojenia. Vytvorte prístupový bod (hotspot) a zdieľaite svoie pripojenie.
- **Spojenie pomocou Bluetooth** umožňuje pripojenie k inému zariadeniu pomocou pripojenia **Bluetooth**
- **Pomoc** zobrazuje pomocné informácie o tetheringu USB, prístupovom bode Wi-Fi a spojení pomocou Bluetooth.

## **Viac**

- **Režim za letu** režim za letu (režim v lietadle) umožňuje používanie mnohých funkcií telefónu, ako sú hry a hudba, keď ste v oblasti, kde je zakázané prijímanie alebo uskutočňovanie hovorov či využívanie údajov. Keď telefón nastavíte na režim za letu, nemôže uskutočňovať ani prijímať hovory, ani nemá prístup k online údajom.
- **Mobilné siete** táto ponuka umožňuje konfiguráciu rozličných nastavení mobilnej siete.
- **VPN** zo svojho telefónu môžete pridať, nastaviť a spravovať virtuálne privátne siete (VPN), ktoré umožňujú pripojiť a získať zdroje v rámci zabezpečenej miestnej siete, napríklad firemnej siete.

# Zvuk a Notifikácia

# **< ZÁKLADNÉ>**

### **Zvukové profily**

Umožňuje nastavenie zvukového profilu telefónu. Vyberte si z možností **Zvuk**, **Iba vibrovanie**.

## **< ZVUK >**

### **Hlasitosť**

Upravte nastavenia hlasitosti telefónu podľa vlastných potrieb a prostredia.

### **Vyzváňací tón**

Umožňuje nastavenie zvonení pre hovory. Zvonenie môžete pridať aj poklepaním na položku + v pravom hornom rohu obrazovky.

## **Vyzváňanie kontaktu**

Umožňuje nastavenie vyzváňacích tónov na základe telefónnych čísel prichádzajúcich hovorov.

e al la construction de la construction de la construction de la construction de la construction de la construction de la construction de la construction de la construction de la construction de la construction de la const

### **< VIBRÁCIA > Zvuk s vibráciami**

Zaškrtnite túto možnosť, ak chcete nastaviť, aby telefón pri prichádzajúcich hovoroch vibroval a zároveň zvonil. **Typ vibrácie**

Umožňuje zvoliť typ vibrácie.

## **< UPOZORNENIA >**

### **Prerušenia**

Umožňuje nastaviť rozvrh, kedy oznámenia nemajú rušiť. Môžete nastaviť povolenie prerušenia pre isté funkcie, keď nastavíte možnosť Iba dôležité.

## **Uzamknutá obrazovka**

Umožňuje zobraziť alebo skryť oznámenia na uzamknutej obrazovke.

#### **Aplikácie**

Umožňuje zabrániť aplikáciám zobraziť oznámenia alebo nastaviť, aby aplikácie zobrazovali oznámenia s prioritou, keď je položka Nerušiť nastavená na možnosť Iba dôležité.

#### **Oznamujúci LED indikátor**

Poklepaním na prepínač prepínate medzi zapnutím a vypnutím funkcie. Zapnutie aktivuje osvetlenie LED pre oznámenia, ktoré vyberiete, vo farbe podľa vášho výberu.

## **< POKROČILÉ NASTAVENIA >**

**Viac**

• **Zvuky oznámení** – umožňuje nastaviť predvolený zvuk pre oznámenia. Zvuky oznámení môžete aj pridávať poklepaním na položku + v pravom hornom rohu obrazovky.

- **Vibrácie pri ťuknutí**  po začiarknutí tejto možnosti bude telefón vibrovať zakaždým, keď poklepete po dotykových tlačidlách na základnej obrazovke alebo pri ďalších interakciách s používateľským rozhraním.
- **Zvukové efekty**  táto ponuka vám umožňuje vybrať si, či budete počuť tóny pri ťuknutí na čísla na číselnej klávesnici, pri výbere možností na obrazovke atď.
	- **Zvuky dotykov číselníka na obrazovke**  ak začiarknete túto možnosť, pri používaní číselnej klávesnice sa budú prehrávať tóny.
	- **Zvuk dotyku**  ak začiarknete túto možnosť, pri výbere položky na obrazovke sa prehrá zvuk.
	- **Zvuky uzamknutia obrazovky**  ak začiarknete túto možnosť, pri uzamykaní a odomykaní obrazovky sa prehrá zvuk.

• **Oznámenia pre správy/hlasové volania** – umožňuje, aby zariadenie automaticky čítalo udalosti

prichádzajúceho hovoru a správy.

# Displej

#### **< PLOCHA & ZÁMOK > Základná obrazovka**

- **Zvoliť úvod**  vyberte požadovanú úvodnú tému. Vyberte z **Plocha** (štandardné rozloženie Androidu) alebo **EasyHome** (zjednodušená verzia pre používateľov, ktorí sú menej oboznámení s Android navigáciou).
- **Motív** nastavenie motívu obrazovky zariadenia. Novy motív si môžete prevziať z aplikácie **LG SmartWorld**.
- **Tapeta** nastavenie tapety základnej obrazovky.
- **Efekt obrazovky**  zvoľte si typ efektu, ktorý chcete zobraziť, keď sa potiahnete prstom z prostredia jednej základnej obrazovky na druhú.
- **Povolenie cyklického zobr. úvodných obrazoviek**  – začiarknutím tejto možnosti povolíte plynulé prechádzanie úvodnými obrazovkami (po poslednej obrazovke nasleduje prvá).
- **Pomoc**  zobrazuje pomocné informácie základnej obrazovky.

### **Zablokovať obrazovku**

• **Vybrať zámku obrazovky** – slúži na nastavenie typu uzamknutia obrazovky na zabezpečenie telefónu. Otvorí niekoľko obrazoviek za sebou, ktoré vás usmernia pri vytváraní vzoru na uzamknutie obrazovky. Ak zapnete typ uzamknutia vzorom, po zapnutí telefónu alebo oživení obrazovky budete

požiadaní o nakreslenie vášho vzoru odomknutia, aby ste obrazovku odomkli.

- **Smart Lock** nastaví uzamknutie vášho telefónu dôveryhodným zariadením alebo miestom.
- **Efekt obrazovky** nastavenie možnosti efektu obrazovky.
- **Tapeta** vyberte motív pre obrazovku uzamknutia.
- **Skratky** slúži na prispôsobenie skratiek na obrazovke uzamknutia.
- **Kontaktné informácie strateného telefónu** umožňuje zobrazenie informácie o majiteľovi na uzamknutej obrazovke pre prípad straty telefónu.
- **Časovač zablokovania**  umožňuje vám nastaviť čas pred automatickým uzamknutím obrazovky.
- **Hlavný vypínač okamžite blokuje** označením tejto možnosti nastavíte okamžité zablokovanie obrazovky po stlačení tlačidla **Zapnúť/Zamknúť**.

Toto nastavenie nahrádza nastavenie časovača Bezpečnostného zámku.

## **Úvodné dotykové tlačidlá**

Nastavte dotykové tlačidlá základnej obrazovky, ktoré sa budú zobrazovať v dolnej časti všetkých úvodných obrazoviek. Nastavte, ktoré sa majú zobrazovať, ich umiestnenie na lište a ako majú vyzerať.

#### **< PÍSMO > Typ písma**

Vyberte požadovaný typ písma.

## **Veľkosť písma**

Vyberte požadovanú veľkosť písma.

#### **< ZÁKLADNÉ NASTAVENIA > Jas**

Nastavte jas obrazovky pomocou posuvníka.

### **Automatická rotácia**

Nastavte automatické prepínanie orientácie pri otáčaní telefónu.

## **Časový limit obrazovky**

Nastavte časové oneskorenie pred automatickým vypnutím obrazovky.

# **< POKROČILÉ NASTAVENIA >**

**Viac**

- **Šetrič obrazovky** slúži na výber šetriča obrazovky, ktorý sa bude zobrazovať, keď bude telefón v režime spánku počas dokovania alebo nabíjania.
- **Kalibrácia snímača pohybu** slúži na zvýšenie presnosti senzora naklápania a jeho rýchlosti.

# Všeobecné

# **< OSOBNÉ >**

### **Jazyk a vstup**

Vyberte jazyk pre text v telefóne a konfiguráciu klávesnice na obrazovke vrátane slov pridaných do slovníka.

- **Jazyk**  vyberte jazyk, ktorý chcete používať v telefóne.
- **Predvolené**  umožňuje zvoliť predvolený typ klávesnice.
- **Klávesnica LG**  poklepaním na ikonu Nastavenia môžete zmeniť tieto nastavenia klávesnice LG.
- **Hlas. zadávanie textu Google** ak začiarknete túto možnosť, údaje sa budú zadávať hlasovým zadávaním textu Google. Nastavenia hlasového zadávania Google zmeníte poklepaním na ikonu Nastavenia.
- **Hlasové vyhľadávanie** ťuknutím nakonfigurujte nastavenia hlasového vyhľadávania.
- **Výstup text-na-reč**  ťuknutím nastavte uprednostnený mechanizmus alebo všeobecné nastavenia pre výstup text-na-reč.
- **Rýchlosť kurzora**  nastavte rýchlosť kurzora. **Umiestnenie**

Zapnite službu určovania polohy. Váš telefón stanoví pomocou Wi-Fi a mobilných sietí približnú polohu. Keď vyberiete túto možnosť, zobrazí sa výzva na potvrdenie súhlasu s využívaním vašej polohy službami Google.

- **Režim**  umožňuje nastavenie určenia vašich aktuálnych informácií o umiestnení.
- **Fotoaparát**  po začiarknutí tejto možnosti budú nové fotografie a videá označované miestom, kde boli nasnímané.

• **Nahlasovanie polohy Google** – umožňuje zvoliť nastavenia informácií o polohe tak, ako sú sprístupnené prostredníctvom Google a jeho produktov.

### **Účty a synchronizácia**

V ponuke Kontá a synchronizácia môžete pridávať, odstraňovať a spravovať kontá Google, ako aj iné podporované kontá. Tieto nastavenia slúžia aj na ovládanie toho, ako a či všetky aplikácie odosielajú, prijímajú a synchronizujú údaje podľa vlastných harmonogramov a či všetky aplikácie môžu automaticky synchronizovať používateľské údaje. Gmail™, Kalendár a ďalšie aplikácie tiež môžu mať svoje vlastné nastavenia určujúce spôsob synchronizácie údajov. Podrobnosti nájdete v častiach venovaných týmto aplikáciám. Ťuknutím na tlačidlo **PRIDAŤ KONTO** pridajte nové konto.

100 Nastavenia

### **Cloud**

Umožňuje pridanie konta služby Cloud na rýchle a jednoduché používanie služby Cloud.

### **Uľahčenie**

Nastavenia možnosti Zjednodušenie ovládania je možné použiť na konfigurovanie doplnkov na zjednodušenie ovládania nainštalovaných v telefóne.

- **Slabý zrak**
	- **TalkBack**  umožňuje nastavenie funkcie TalkBack, ktorá pomáha zrakovo postihnutým ľuďom pomocou hlasovej spätnej väzby.
	- **Oznámenia pre správy/hlasové volania** 
		- $-\tilde{I}$ uknutím na položku  $\circ$   $\bullet$  túto funkciu zapnete alebo vypnete. Umožňuje vám počutie automatických hovorených upozornení na prichádzajúce hovory a správy.
- **Tiene obrazovky** začiarknutím tejto možnosti nastavíte na obrazovke tmavší kontrast.
- **Veľkosť písma** umožňuje nastavenie veľkosti písma.
- **Priblíženie dotykom** umožňuje priblíženie a vzdialenie trojitým poklepaním na obrazovku.
- **Obrátenie farieb obrazovky**  začiarknutím tejto možnosti nastavíte invertovanie farieb obrazovky a obsahu.
- **Úprava farieb obrazovky** umožňuje invertovať farby obrazovky a obsahu.
- **Farebný filter obrazovky** umožňuje zmeniť farby obrazovky a obsahu.
- **Hlavným vypínačom sa ukončí hovor**  po začiarknutí políčka môžete ukončiť hlasový hovor stlačením tlačidla zapnutia/uzamknutia.
- **Zhoršený sluch**
	- **Titulok** umožňuje vám upraviť nastavenia titulkov pre sluchovo postihnutých.
	- **Oznamujúci LED indikátor** umožňuje aktivovanie svetla LED pri prichádzajúcich hovoroch a oznámeniach.
	- **Upozornenia bleskom** začiarknutím tejto možnosti nastavíte blikanie blesku pre prichádzajúce hovory a oznámenia.
	- **Vypnutie všetkých zvukov** zaškrtnutím tejto možnosti vypnete všetky zvuky.
	- **Typ zvuku** slúži na nastavenie typu zvuku.
	- **Vyváženie zvuku** slúži na nastavenie smerovania zvuku. Upravte ho posunutím prvku na posuvnej lište.
- **Motorika a rozpoznávanie**
	- **Čas odozvy pri dotyku** slúži na nastavenie času medzi dotykom a odozvou.
	- **Touch assistant** zobrazí dotykovú plochu s jednoduchým prístupom k bežným operáciám.
	- **Časový limit obrazovky** slúži na nastavenie časového limitu automatického vypnutia podsvietenia.
	- **Oblasti dotykového vládania** umožňuje vybrať presnú oblasť obrazovky, na ktorú obmedzíte dotykovú aktiváciu.
- **Skratka funkcie jednoduchšieho prístupu**  Umožňuje rýchlejší prístup k zvoleným funkciám, keď trikrát poklepete po tlačidle Domov.
- **Automatická rotácia** označením umožníte telefónu otočiť obrazovku podľa orientácie telefónu (na výšku alebo na šírku).

• **Switch Access** – umožňuje komunikovať so zariadením pomocou jedného alebo viacerých prepínačov, ktoré fungujú ako tlačidlá na klávesnici. Táto ponuka môže byť užitočná pre používateľov s pohybovým obmedzením, ktoré im bráni v priamej interakcii s vašim zariadením.

#### **Klávesová skratka**

Umožňuje rýchly prístup k aplikáciám z vypnutej alebo uzamknutej obrazovky stlačením a podržaním **tlačidiel ovládania hlasitosti**.

#### **< OCHRANA OSOBNÝCH ÚDAJOV > Bezpečnosť**

Na konfiguráciu nastavení na ochranu telefónu a údajov v ňom použite ponuku Bezpečnosť.

• **Zablokovanie obsahu** – umožňuje výber typu uzamknutia súborov s poznámkami funkcie **QuickMemo+**.

Nastavenia **103** 

- **Šifrovať telefón** umožní z bezpečnostných dôvodov zašifrovať dáta v telefóne. Na odkódovanie telefónu budete musieť zadať kód PIN alebo heslo pri každom jeho zapnutí.
- **Šifrovať pamäť karty SD** zašifrujte pamäť karty SD, vďaka čomu sa údaje stávajú pre iné zariadenia neprístupné.
- **Nastaviť uzamknutie karty SIM** umožňuje nastavenie PIN na zamknutie SIM karty a zmenu PIN.
- **Zadávanie hesla je zobrazené** zaškrtávacie políčko na krátke zobrazenie každého znaku v heslách, aby ste pri zadávaní videli vkladané znaky.
- **Správcovia zariadení** slúži na zobrazenie alebo deaktivovanie správcov zariadení.
- **Neznáme zdroje** povolí inštaláciu aplikácií z iných zdrojov ako je lokalita Play Store.
- **Overenie aplikácií** zakazuje alebo varuje pred inštaláciou aplikácií, ktoré môžu spôsobiť poškodenie.
- **Typ ukladac. priestoru**  zálohované hardvérom.
- **Správa certifikátov**
	- **Dôveryhodné prístupové oprávnenia** začiarkavacie políčko na povolenie prístupu aplikácií k šifrovanému úložnému priestoru na zabezpečovacie certifikáty, sprievodné heslá a iné poverenia. Úložný priestor na poverenia sa používa na nadväzovanie niektorých typov VPN a Wi-Fi pripojení. Ak ste ešte nenastavili heslo pre zabezpečený úložný priestor na poverenia, toto nastavenie je neaktívne.
	- **Inštalácia z úložiska** ťuknutím nainštalujete zabezpečený certifikát.
- **Vymazať poverenia**  vymaže všetky zabezpečené certifikáty a sprievodné poverenia a odstráni heslo zabezpečeného úložného priestoru.
- **Trust agents** vyberte aplikácie na používanie bez odomknutia obrazovky.
- **Pripnutie obrazovky**  môžete aktivovať zariadenie, aby pomocou pin obrazovky zobrazovalo iba obrazovku spoľahlivej aplikácie.
- **Aplikácie s prístupom na používanie**  umožňuje zobrazenie údajov o využívaní aplikácií vo vašom telefóne.

## **< INTELIGENTNÉ FUNKCIE > Obal QuickCircle**

Táto ponuka umožňuje vybrať aplikácie, ktoré majú byť použité priamo na kryte v malom okne pomocou QuickCircle. Zapnutie týchto nastavení QuickCircle môže mať za následok nepredvídateľné správanie zariadenia.

#### **< SPRÁVA ZARIADENIA > Dátum a čas**

Nastavte svoje preferencie pre zobrazenie dátumu a času. **Úložný priestor**

Môžete monitorovať využité a dostupné miesto vo vnútornej pamäti zariadenia.

**Šetrenie batérie a energie**

- **Využitie batérie**  pozrite si využitie batérie.
- **Percentuálne nabitie batérie v stavovom riadku** – zaškrtnutím tejto možnosti sa vám bude

zobrazovať percento nabitia batérie v stavovom riadku vedľa ikony batérie.

- **Úsporný režim** ťuknutím na Úsporný režim ho zapnete alebo vypnete. Slúži na nastavenie percenta nabitia batérie, pri ktorom sa automaticky zapne Úsporný režim. Vyberte si z možností **Okamžite**, **5% batérie** a **15% batérie**.
- **Pomoc** zobrazí informácie o šetrení batérie.

### **Aplikácie**

Umožňuje zobrazenie podrobností o aplikáciách nainštalovaných v telefóne, spravovanie ich dát a vynútenie ich vypnutia.

## **Predvolená aplikácia pre správy**

Táto ponuka umožňuje vybrať, ktorá aplikácia pre správy sa bude používať ako predvolená.

## **Zálohovať a vynulovať**

Zmeňte nastavenia správy vašich nastavení a údajov.

nastavenia antico de la contrada de la contrada de la contrada de la contrada de la contrada de la contrada de<br>105

- **Záložná služba LG** slúži na zálohovanie informácií o zariadení a na ich obnovenie v prípade straty dát alebo jeho výmeny.
- **Zálohovať moje údaje** zálohuje údaje aplikácií, heslá k sieťam Wi-Fi a ďalšie nastavenia na serveroch Google.
- **Zálohovanie konta**  zobrazí konto, ktoré v súčasnej dobe slúži na zálohovanie informácií.
- **Automaticky obnoviť** keď znovu inštalujete aplikáciu, obnovia sa zálohované nastavenia a údaje.
- **Obnovenie nastavení z výroby** obnovíte predvolené hodnoty výrobných nastavení a odstránite všetky svoje údaje. Ak týmto spôsobom obnovíte nastavenia vášho telefónu, budete vyzvaní k vloženiu všetkých údajov ako pri prvom štarte systému Android.

#### **Informácie o telefóne**

Preštudujte si právne informácie, skontrolujte stav telefónu a verziu softvéru, a vykonajte aktualizáciu softvéru.

# Aplikácia LG Bridge

LG Bridge je aplikácia, ktorá vám pomáha pohodlne spravovať obrázky, hudbu, videá, dokumenty atď. uložené v mobilnom zariadení LG vo vašom počítači. Môžete tiež aktualizovať softvér mobilného zariadenia alebo zálohovať do počítača vaše súbory ako kontakty a obrázky.

### **TIPY!**

- Podrobné inštrukcie o používaní aplikácie LG Bridge nájdete po nainštalovaní a otvorení programu v ponuke Pomoc.
- Podporované funkcie sa môžu líšiť v závislosti od zariadenia.
- Jednotný ovládač USB spoločnosti LG je program, ktorý vyžaduje pripojenie mobilného telefónu LG k počítaču. Nainštaluje sa automaticky pri inštalácii aplikácie LG Bridge.

# Funkcie aplikácie LG Bridge

Aktualizácia softvéru mobilného zariadenia v počítači cez rozhranie USB

Zálohovanie a obnova údajov vášho mobilného zariadenia cez rozhranie USB

Ak chcete prevziať softvér LG Bridge, vykonajte nasledovné:

- **1** Prejdite na webovú lokalitu www.lg.com.
- **2** Prejdite na **SUPPORT** > **MOBILE SUPPORT** > **PC Sync** (PODPORA > PODPORA MOBILNÝCH TELEFÓNOV > PC Sync).
- **3** Vyberte informácie o modeli a kliknite na tlačidlo **GO** (PREJSŤ).

**4** Rolujte nadol, zvoľte kartu **PC SYNC** > **Windows** alebo **Mac OS** > **DOWNLOAD** a prevezmite aplikáciu LG Bridge.

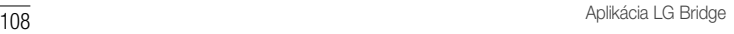

## Minimálne systémové požiadavky pre inštaláciu aplikácie LG Bridge

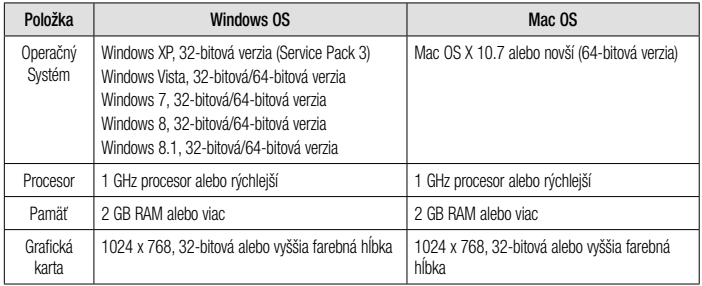

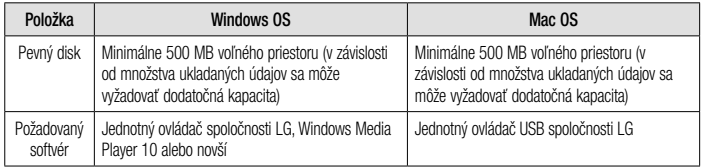

## Návod na pripojenie mobilného telefónu k aplikácií LG Bridge

Aplikáciu LG Bridge môžete pripojiť a používať po pripojení ďalšieho zariadenia pomocou kábla USB.

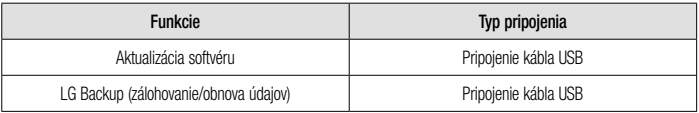

# Aktualizácia softvéru telefónu

# Aktualizácia softvéru telefónu

Aktualizácia softvéru v mobilnom telefóne LG z internetu

Ďalšie informácie o používaní tejto funkcie nájdete na lokalite http://www.lg.com/common/index.isp  $\rightarrow$ vyberte krajinu a jazyk.

Táto funkcia umožňuje pohodlne aktualizovať firmvér v telefóne na novšiu verziu z internetu bez toho, aby bolo potrebné navštíviť servisné stredisko. Táto funkcia bude k dispozícii len vtedy, ak spoločnosť LG vytvorí novú verziu firmvéru dostupnú pre vaše zariadenie.

Keďže aktualizácia firmvéru v mobilnom telefóne vyžaduje maximálnu pozornosť používateľa počas celého trvania procesu aktualizácie, skôr ako budete postupovať ďalej,

Aktualizácia softvéru telefónu

vždy si prečítajte všetky pokyny a poznámky v každom kroku. Upozorňujeme, že odpojenie dátového kábla USB počas inovácie môže viesť k vážnemu poškodeniu mobilného telefónu.

## POZNÁMKA

• Spoločnosť LG si vyhradzuje právo vytvárať aktualizácie firmvéru iba pre vybrané modely podľa vlastného uváženia a nezaručuje dostupnosť novšej verzie firmvéru pre všetky modely telefónov.

#### Aktualizácia softvéru mobilného telefónu LG pomocou služby Over-the-Air (OTA)

Pomocou tejto funkcie môžete pohodlne aktualizovať softvér telefónu na novšiu verziu prostredníctvom služby OTA bez potreby pripájať telefón pomocou dátového kábla USB. Táto funkcia bude k dispozícii len vtedy, ak spoločnosť LG vytvorí novú verziu firmvéru dostupnú pre vaše zariadenie.

Najskôr by ste mali zistiť, akou verziou softvéru je váš mobilný telefón vybavený: **Nastavenia** > karta **Všeobecné** > **Informácie o telefóne** > **Centrum aktualizácií** > **Aktualizácia softvéru** > **Skontrolovať dostupnosť aktualizácie.**

## POZNÁMKA

- Vaše osobné údaje uložené v internej pamäti telefónu (vrátane informácií o konte Google a iných kontách, údajov a nastavení systému a aplikácií, všetkých prevzatých aplikácií a licencie DRM) sa môžu pri aktualizácii softvéru telefónu stratiť. Spoločnosť LG vám preto pred aktualizáciou softvéru telefónu odporúča zálohovať svoje osobné údaje. Spoločnosť LG nepreberá zodpovednosť za žiadne straty osobných údajov.
- Táto funkcia závisí od poskytovateľa sieťových služieb, regiónu alebo krajiny.

# Informácie o tomto návode na použitie

## Informácie o tomto návode na použitie

- Pred použitím zariadenia si pozorne prečítajte tento návod na použitie. Umožní vám to bezpečne a správne používať váš telefón.
- Zobrazenie niektorých obrázkov a snímok obrazovky v tomto návode sa môže líšiť od zobrazenia vo vašom telefóne.
- Váš obsah sa môže líšiť od finálneho produktu alebo od softvéru dodávaného poskytovateľmi služieb alebo operátormi. Tento obsah môže podliehať zmenám bez predchádzajúceho upozornenia. Aktuálnu verziu tohto návodu nájdete na webovej lokalite spoločnosti LG na adrese www.lg.com.
- Aplikácie tohto telefónu a ich funkcie sa môžu líšiť v závislosti od krajiny, regiónu alebo špecifikácií hardvéru. Spoločnosť LG nenesie zodpovednosť za problémy s výkonom vyplývajúce z použitia aplikácií vyvinutých inými poskytovateľmi než je spoločnosť LG.
- Spoločnosť LG nenesie zodpovednosť za problémy s výkonom alebo kompatibilitou vyplývajúce z úpravy nastavení databázy registra alebo pozmeňovania operačného systému. Akýkoľvek pokus o prispôsobenie operačného systému môže mať za následok, že zariadenie alebo jeho aplikácie nebudú pracovať tak, ako by mali.
- Softvér, zvukové súbory, tapety, obrázky a iné médiá dodávané s vaším zariadením sú licencované na obmedzené použitie. Ak tieto materiály extrahujete a použijete ich na obchodné alebo iné účely, môže sa to považovať za porušenie zákonov o ochrane autorských práv. Ako používateľ nesiete plnú zodpovednosť za akékoľvek protiprávne použitie týchto médií.
- Na využívanie dátových služieb, ako sú napríklad správy, odosielanie a preberanie súborov, automatická synchronizácia a služby určovania polohy, sa môžu vzťahovať dodatočné poplatky. Ak sa chcete vyhnúť ďalším poplatkom, vyberte si tarifu vhodnú pre vaše potreby. Podrobnejšie informácie získate od vášho poskytovateľa služieb.

## Obchodné značky

- Autorské práva ©2015 LG Electronics, Inc. Všetky práva vyhradené. LG a logo LG sú registrované obchodné značky spoločnosti LG Group a jej príslušných spoločností. Všetky ostatné obchodné značky sú majetkom príslušných vlastníkov.
- Google™, Google Maps™, Gmail™, YouTube™, Hangouts™ a Play Store™ sú ochranné známky spoločnosti Google, Inc.
- Bluetooth® ie registrovaná ochranná známka spoločnosti Bluetooth SIG, Inc. na celom svete.
- Wi-Fi® a logo Wi-Fi sú registrované ochranné známky spoločnosti Wi-Fi Alliance.
- Všetky ostatné obchodné značky a autorské práva sú majetkom príslušných vlastníkov.

# Príslušenstvo

Pre váš telefón je k dispozícii nasledujúce príslušenstvo. **(Nižšie popísané položky môžu byť voliteľné.)**

- Cestovný adaptér
- Stručná príručka
- Stereofónna slúchadlová súprava
- kábel USB
- Batéria

## POZNÁMKA

- Vždy používajte originálne príslušenstvo značky LG. Dodané položky boli navrhnuté len pre toto zariadenie a nemusia byť kompatibilné s inými zariadeniami.
- Položky dodané s prístrojom a všetky dostupné doplnky sa môžu líšiť v závislosti od oblasti alebo poskytovateľa služieb.

# Riešenie problémov

Táto kapitola zahŕňa niektoré problémy, s ktorými sa môžete stretnúť počas používania telefónu. Niektoré problémy vyžadujú telefonát poskytovateľovi služieb, ale väčšinu z nich odstránite ľahko aj sami.

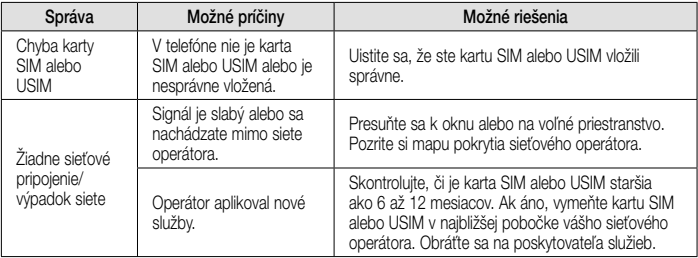

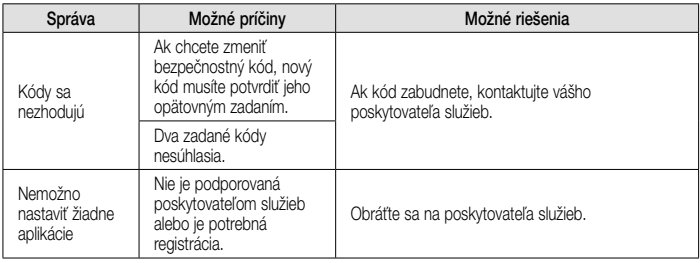

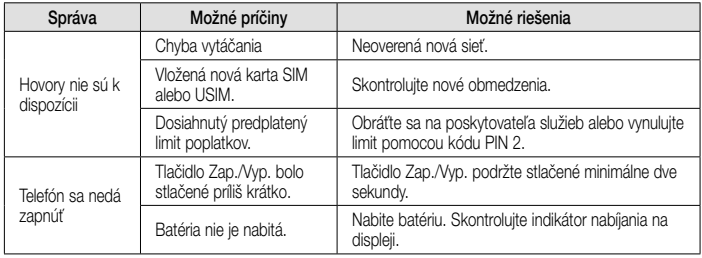

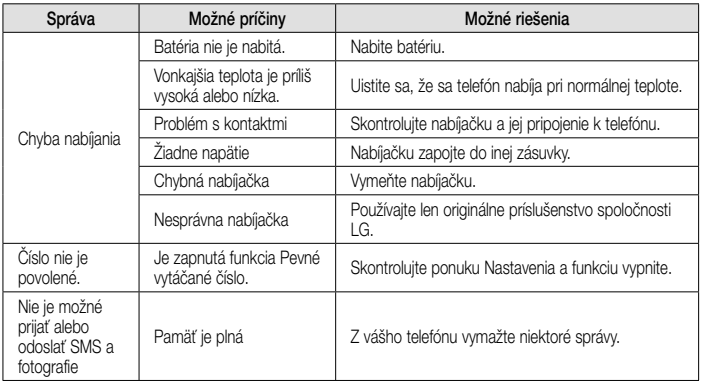

Riešenie problémov and a strange problémov a strange problémov a strange problémov a strange problémov a strange problémov a strange problémov a strange problémov a strange problémov a strange problémov a strange problémov

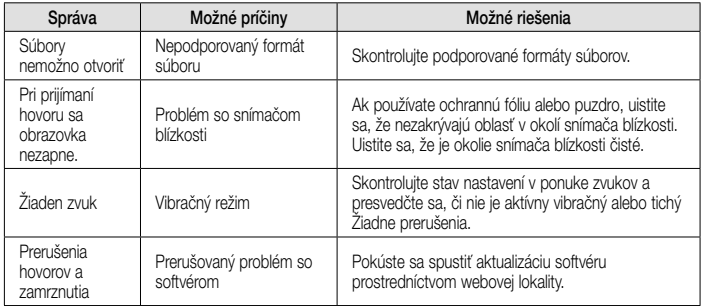

# Najčastejšie otázky

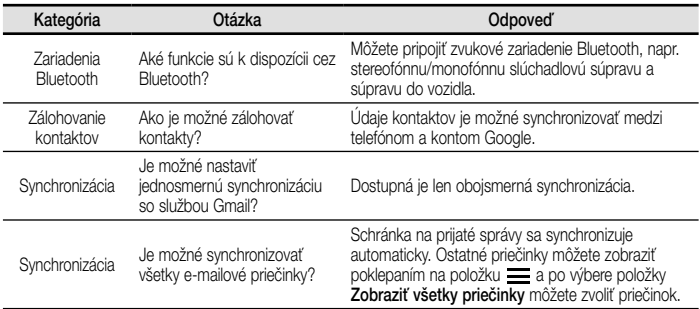

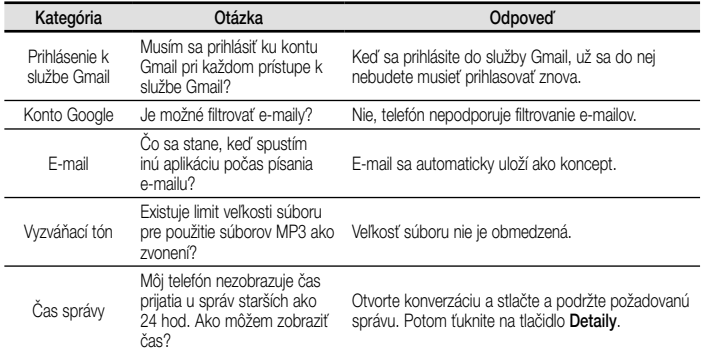
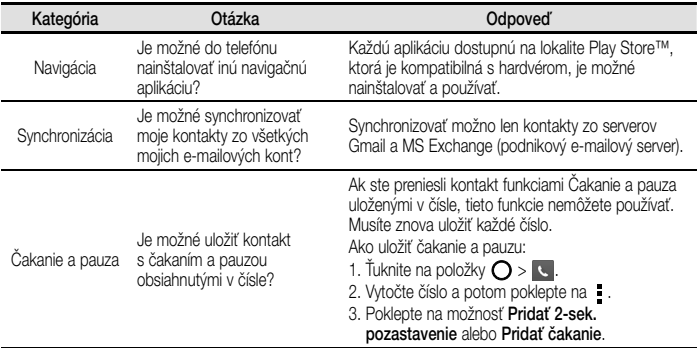

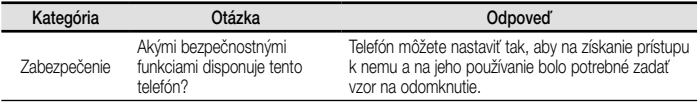

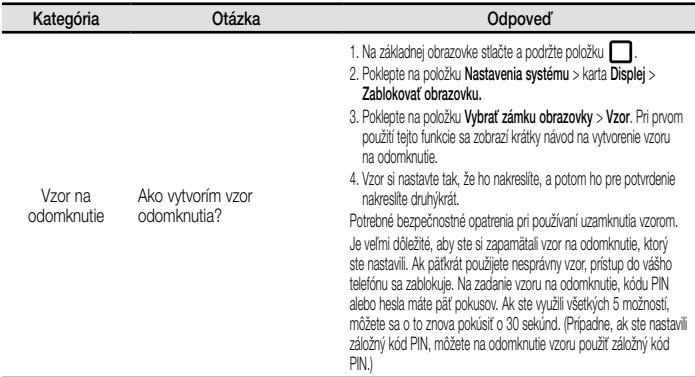

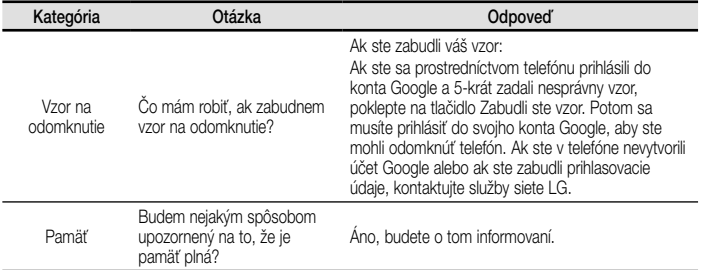

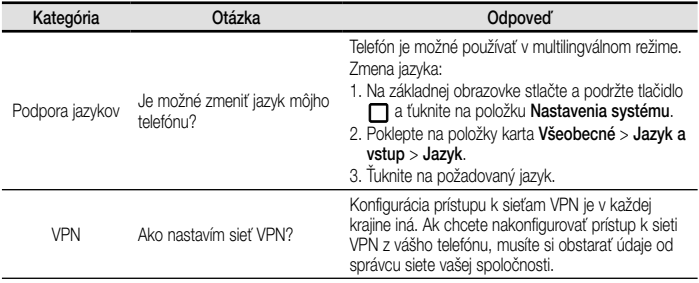

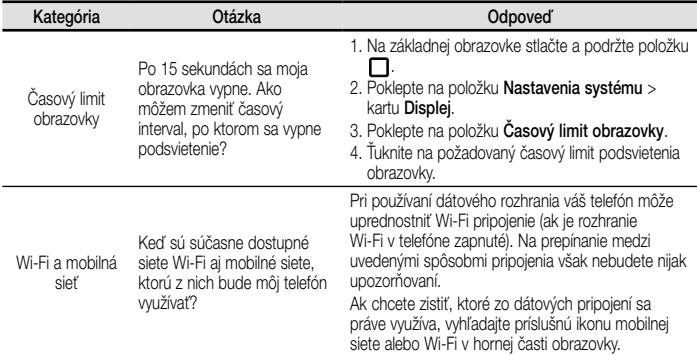

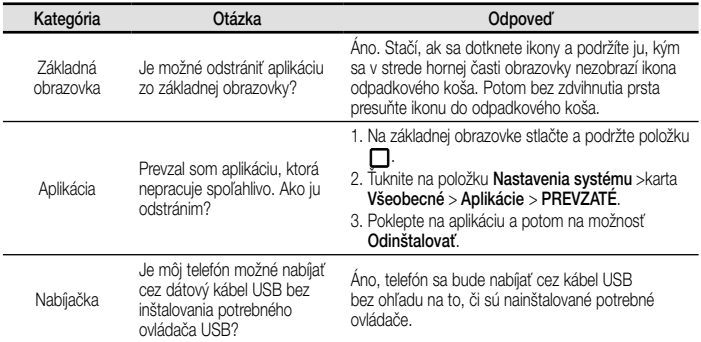

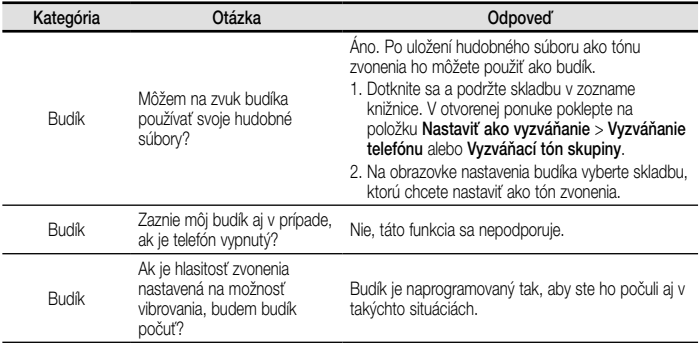

### **ENGLISH**

# **Welcome!**

Thank you for purchasing LG device. For more information, please visit www.lg.com to view the user guide.

#### **NOTE**

- Some contents and illustrations may differ from your device depending on the region, service provider, software version, or OS version, and are subject to change without prior notice.
- Available accessories may vary depending on your region, country or service provider.

### **Phone layout Setup**

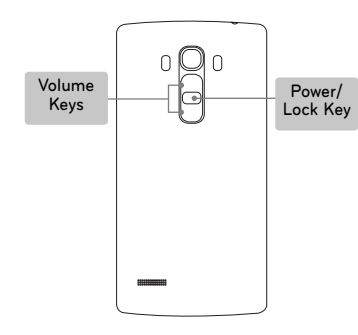

#### **Turning on the phone**

Press and hold the **Power/Lock Key** for a few seconds.

#### **Charging the phone**

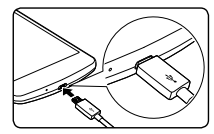

- The charging port is at the bottom of the phone.
- To maximize battery life, make sure that the battery is fully charged before you use it the first time.

### **Setup (continued)**

Before you start using the phone, you must insert the SIM or USIM card and battery. **Installing the SIM or USIM card and battery**

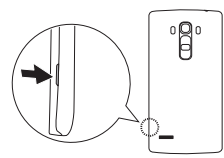

- **1.** Remove the back cover. **2.** Slide the SIM card into the SIM card slot as shown in figure.
	- **3.** Insert the battery.
	- **4.** Replace the back cover.

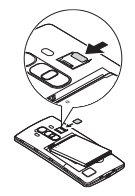

#### **NOTE**

- Only microSIM cards work with the device.
- For correct performance, it is recommended to use the phone with the correct type of SIM card. Always use a genuine SIM card supplied by the operator.

### **Guidelines for safe and efficient use**

Please read these simple guidelines. Not following these guidelines may be dangerous or illegal. Should a fault occur, a software tool is built into your device that will gather a fault log. This tool gathers only data specific to the fault, such as signal strength, cell ID position in sudden call drop and applications loaded. The log is used only to help determine the cause of the fault. These logs are encrypted and can only be accessed by an authorised LG Repair centre should you need to return your device for repair.

#### **Exposure to radio frequency energy**

THIS DEVICE MEETS INTERNATIONAL GUIDELINES FOR EXPOSURE TO RADIO WAVES

Your mobile device is a radio transmitter and receiver. It is designed and manufactured not to exceed the limits for exposure to radio frequency (RF)

recommended by international guidelines (ICNIRP). These limits are part of comprehensive guidelines and establish permitted levels of RF energy for the general population.

The guidelines were developed by independent scientific organisations through periodic and thorough evaluation of scientific studies. The guidelines include a substantial safety margin designed to assure the safety of all persons. regardless of age or health.

The exposure standard for mobile devices employs a unit of measurement known as the Specific Absorption Rate, or SAR. The SAR limit stated in the international guidelines is 2.0 W/kg\*. Tests for SAR are conducted using standard operating positions with the device transmitting at its highest certified power level in all tested frequency bands. Although

the SAR is determined at the highest certified power level, the actual SAR of the device while operating can be well below the maximum value. This is because the device is designed to operate at multiple power levels so as to use only the power required to reach the network. In general, the closer you are to a base station, the lower the power output of the device.

Before a phone model is available for sale to the public, compliance with the European R&TTE directive must be shown. This directive includes as one essential requirement the protection of the health and the safety for the user and any other person.

The highest SAR value for this device when tested for use at the ear is 0.507 W/kg.

This device meets RF exposure guidelines when used either in the normal use position against the ear or when positioned at least 1.5 cm away from the body. When a carry case, belt clip or holder is used for body-worn operation, it should not contain metal and should position the product at least 1.5 cm away from your body. In order to transmit data files or messages, this device requires a quality connection to the network.

In some cases, transmission of data files or messages may be delayed until such a connection is available. Ensure the above separation distance instructions are followed until the transmission is completed.

The highest SAR value for this device when tested for use at the body is 0.422 W/kg.

\* The SAR limit for mobile devices used by the public is 2.0 watts/ kilogram (W/kg) averaged over ten grams of body tissue. The guidelines incorporate a substantial margin of safety to give additional protection for the public and to account for any variations in measurements.

SAR values may vary depending on national reporting requirements and the network band.

#### **FCC SAR information**

Your mobile device is also designed to meet the requirements for exposure to radio waves established by the Federal Communications Commission (USA) and Industry Canada.

These requirements set a SAR limit of 1.6 W/kg averaged over 1 gram of tissue. The highest SAR value reported under this standard during product certification for use at the ear is 0.79 W/kg and when properly worn on the body is 1.05 W/kg. Additionally, this device was tested for typical bodyworn operations with the back of the phone kept 1 cm (0.39 inches) between the users body and the back of the phone.

To comply with FCC RF exposure requirements, a minimum separation distance of 1 cm (0.39 inches) must be maintained between the user's body and the back of the phone.

#### **\* FCC Notice & Caution Notice!**

This device complies with part 15 of the FCC Rules. Operation is subject to the following two conditions:

- (1) This device may not cause harmful interference, and
- (2) this device must accept any interference received, including interference that may cause undesired operation.

#### **Caution!**

Change or Modifications that are not specifically approved by the manufacturer could void the user's authority to operate the equipment.

#### **Product care and maintenance**

#### **WARNING**

Always use genuine LG batteries, chargers and accessories approved for use with this particular phone model. The use of any other types may void any approval or warranty applying to the phone and may be dangerous.

- Do not disassemble this unit. Take it to a qualified service technician when repair work is required.
- Repairs under warranty, at LG's discretion, may include replacement parts or boards that are either new or reconditioned, provided that they have functionality equal to that of the parts being replaced.

- Keep away from electrical appliances such as TVs, radios and personal computers.
- The unit should be kept away from heat sources such as radiators or cookers.
- Do not drop.
- Do not subject this unit to mechanical vibration or shock.
- Switch off the phone in any area where you are required to by special regulations. For example, do not use your phone in hospitals as it may affect sensitive medical equipment.
- Do not handle the phone with wet hands while it is being charged. It may cause an electric shock and can seriously damage your phone.
- Do not charge a handset near flammable material as the handset can become hot and create a fire hazard.
- Use a dry cloth to clean the exterior of the unit (do not use solvents such as benzene, thinner or alcohol).
- Do not charge the phone when it is on soft furnishings.
- The phone should be charged in a well ventilated area.
- Do not subject this unit to excessive smoke or dust.
- Do not keep the phone next to credit cards or transport tickets; it can affect the information on the magnetic strips.
- Do not tap the screen with a sharp object as it may damage the phone.
- Do not expose the phone to liquid or moisture.
- Use accessories like earphones cautiously. Do not touch the antenna unnecessarily.
- Do not use, touch or attempt to remove or fix broken, chipped or cracked glass. Damage to the glass display due to abuse or misuse is not covered under the warranty.
- Your phone is an electronic device that generates heat during normal operation. Extremely prolonged, direct skin contact in the absence of adequate ventilation may result in discomfort or minor burns. Therefore, use care when handling your phone during or immediately after operation.
- If your phone gets wet, immediately unplug it to dry off completely. Do not attempt to accelerate the drying process with an external heating source, such as an oven, microwave or hair dryer.
- The liquid in your wet phone, changes the colour of the product label inside your phone. Damage to your device as a result of exposure to liquid is not covered under your warranty.

#### **Efficient phone operation Electronics devices**

All mobile phones may receive interference, which could affect performance.

- Do not use your mobile phone near medical equipment without requesting permission. Please consult your doctor to determine if operation of your phone may interfere with the operation of your medical device.
- Some hearing aids might be disturbed by mobile phones.
- Minor interference may affect TVs, radios, PCs etc.
- Use your phone in temperatures between 0 ºC and 40 ºC, if possible. Exposing your phone to extremely low or high temperatures may result in damage, malfunction, or even explosion.

#### **Pacemakers**

Pacemaker manufacturers recommend that a minimum separation of 15 cm be maintained between a mobile phone and a pacemaker to avoid potential interference with the pacemaker. To achieve this use the phone on the opposite ear to your pacemaker and do not carry it in a breast pocket.

#### **Hospitals**

Switch off your wireless device when requested to do so in hospitals, clinics or health care facilities. These requests are designed to prevent possible interference with sensitive medical equipment.

#### **Road safety**

Check the laws and regulations on the use of mobile phones in the area when you drive.

- Do not use a hand-held phone while driving.
- Give full attention to driving.
- Pull off the road and park before making or answering a call if driving conditions require you to do so.
- RF energy may affect some electronic systems in your vehicle such as car stereos and safety equipment.
- If your vehicle is equipped with an air bag, do not obstruct with installed or portable wireless equipment. It can cause the air bag to fail or cause serious injury due to improper performance.
- If you are listening to music while out and about, please ensure that the volume is at a reasonable level so that you are aware of your surroundings. This is of particular importance when near roads.

#### **Avoid damage to your hearing**

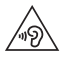

To prevent possible hearing damage, do not listen at high volume levels for long periods.

Damage to your hearing can occur if you are exposed to loud sound for long periods of time. We therefore recommend that you do not turn on or off the handset close to your ear. We also recommend that music and call volumes are set to a reasonable level.

• When using headphones, turn the volume down if you cannot hear the people speaking near you, or if the person sitting next to you can hear what you are listening to.

#### **NOTE**

• Excessive sound pressure from earphones and headphones can cause hearing loss.

#### **Glass Parts**

Some parts of your mobile device are made of glass. This glass could break if your mobile device is dropped on a hard surface or receives a substantial impact. If the glass breaks, do not touch or attempt to remove it. Stop using your mobile device until the glass is replaced by an authorised service provider.

#### **Blasting area**

Do not use the phone where blasting is in progress. Observe restrictions and follow any regulations or rules.

#### **Potentially explosive atmospheres**

- Do not use your phone at a refueling point.
- Do not use near fuel or chemicals.

• Do not transport or store flammable gas, liquid or explosives in the same compartment of your vehicle as your mobile phone or accessories.

#### **In aircraft**

Wireless devices can cause interference in aircraft.

- Turn your mobile phone off before boarding any aircraft.
- Do not use it on the ground without permission from the crew.

#### **Children**

Keep the phone in a safe place out of the reach of small children. It includes small parts which may cause a choking hazard if detached.

#### **Emergency calls**

Emergency calls may not be available on all mobile networks. Therefore you should never depend solely on your phone for emergency calls. Check with your local service provider.

#### **Battery information and care**

- You do not need to completely discharge the battery before recharging. Unlike other battery systems, there is no memory effect that could compromise the battery's performance.
- Use only LG batteries and chargers. LG chargers are designed to maximise the battery life.
- Do not disassemble or short-circuit the battery pack.
- Keep the metal contacts of the battery clean.
- Replace the battery when it no longer provides acceptable performance. The battery pack may be recharged hundreds of times before it needs replacing.
- Recharge the battery if it has not been used for a long time to maximise usability.
- Do not expose the battery charger to direct sunlight or use it in high humidity, such as in the bathroom.
- Do not leave the battery in hot or cold places, as this may deteriorate battery performance.
- There is risk of explosion if the battery is replaced with an incorrect type.
- Dispose of used batteries according to the manufacturer's instructions. Please recycle when possible. Do not dispose as household waste.
- If you need to replace the battery, take it to the nearest authorised LG Electronics service point or dealer for assistance.
- Always unplug the charger from the wall socket after the phone is fully charged to save unnecessary power consumption of the charger.
- Actual battery life will depend on network configuration, product settings, usage patterns, battery and environmental conditions.
- Make sure that no sharp-edged items such as animal's teeth or nails, come into contact with the battery. This could cause a fire.

#### **Open Source Software Notice Information**

To obtain the source code under GPL, LGPL, MPL, and other open source licenses, that is contained in this product, please visit http://opensource.lge.com.

In addition to the source code, all referred license terms, warranty disclaimers and copyright notices are available for download.

LG Electronics will also provide open source code to you on CD-ROM for a charge covering the cost of performing such distribution (such as the cost of media, shipping, and handling) upon email request to opensource@lge.com. This offer is valid for three (3) years from the date on which you purchased the product.

#### **HOW TO UPDATE YOUR DEVICE**

Access to latest firmware releases, new software functions and improvements.

- **Select the software update in settings menu on your device.**
- **Update your device by connecting it to your PC.** For more information about using this function, [please visit http://www.lg.com/common/index.](http://www.lg.com/common/index.jsp) jsp select country and language.

#### **DECLARATION OF CONFORMITY**

Hereby, **LG Electronics** declares that this **LG-H735** product is in compliance with the essential requirements and other relevant provisions of Directive **1999/5/EC**. A copy of the Declaration of Conformity can be found at **http://www.lg.com/global/declaration**

#### **Contact office for compliance of this product:**

LG Electronics Inc.

EU Representative, Krijgsman 1, 1186 DM Amstelveen, The Netherlands

#### **Laser safety statement**

#### **Caution!**

This product employs a laser system. To ensure proper use of this product, please read this owner's manual carefully and retain for future reference. Should the unit require maintenance, contact an authorised service centre.

Use of controls, adjustments, or the performance of procedures other than those specified herein may result in hazardous radiation exposure.

To prevent direct exposure to laser beam, do not try to open the enclosure or make direct contact with the laser.

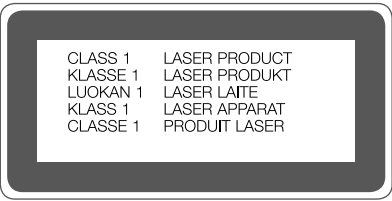

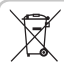

#### **Disposal of your old appliance**

- **1** All electrical and electronic products should be disposed of separately from the municipal waste stream via designated collection facilities appointed by the government or the local authorities.
- **2** The correct disposal of your old appliance will help prevent potential negative consequences for the environment and human health.
- **3** For more detailed information about disposal of your old appliance, please contact your city office, waste disposal service or the shop where you purchased the product.

Expected Battery Life is 6 months. Gradual reduction in battery capacity is a manifestation of natural wear and cannot be considered a fault within the meaning of the Civil Code.

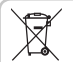

#### **Disposal of waste batteries/accumulators**

- **1** This symbol may be combined with chemical symbols for mercury (Hg),
	- cadmium (Cd) or lead (Pb) if the battery contains more than 0.0005% of mercury, 0.002% of cadmium or 0.004% of lead.
- **2** All batteries/accumulators should be disposed separately from the municipal waste stream via designated collection facilities appointed by the government or the local authorities.
- **3** The correct disposal of your old batteries/ accumulators will help to prevent potential negative consequences for the environment, animal and human health.
- **4** For more detailed information about disposal of your old batteries/ accumulators, please contact your city office, waste disposal service or the shop where you purchased the product.

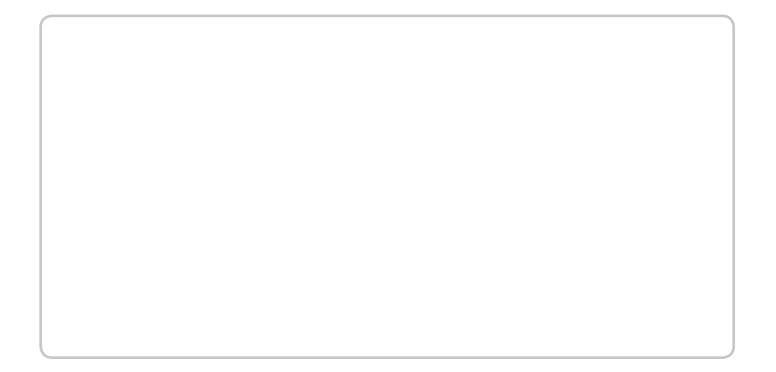

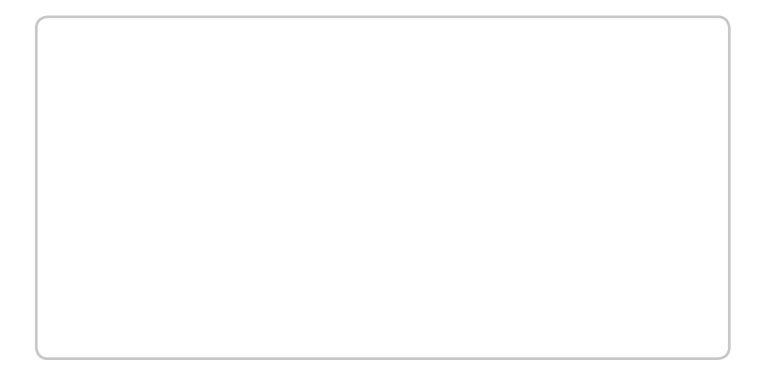

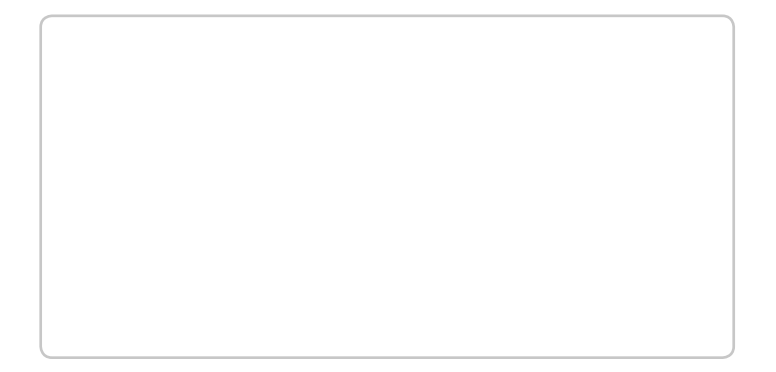

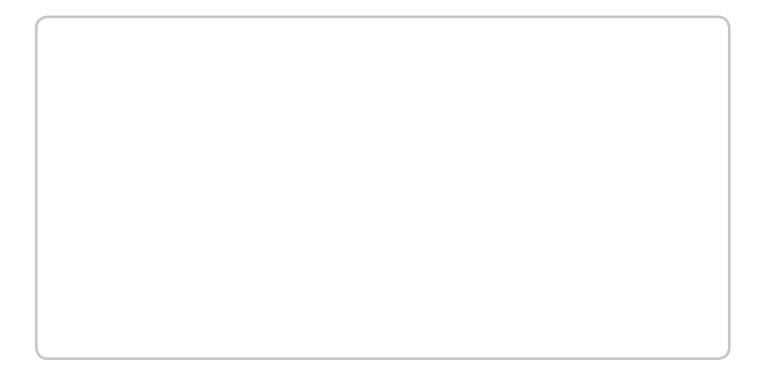

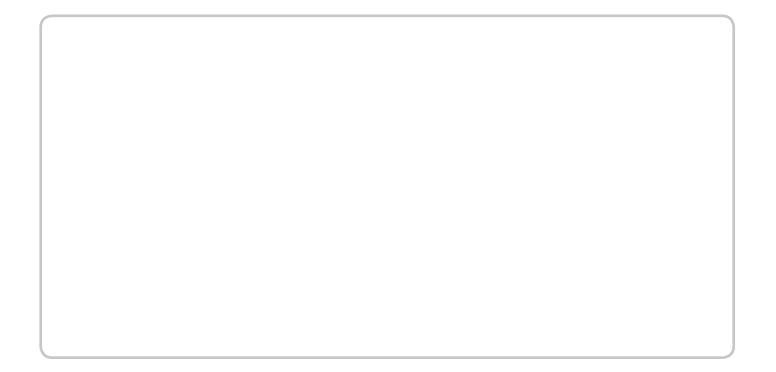